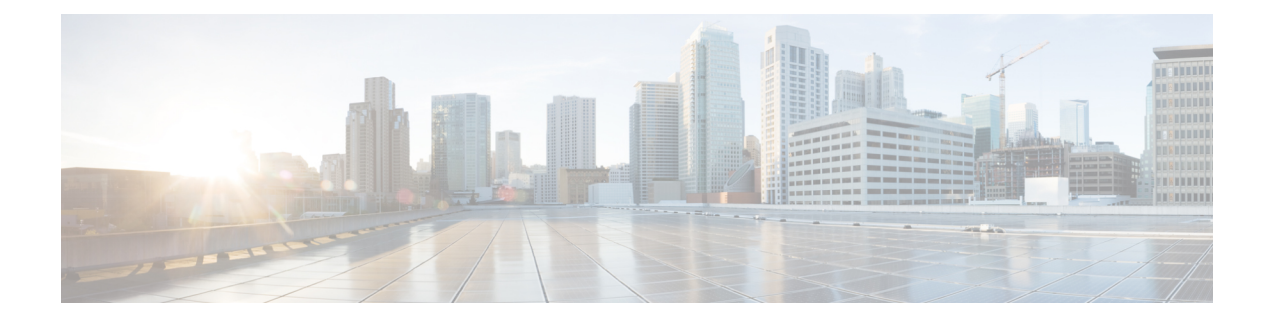

# **Segment Routing Commands**

This chapter describes the commands used to configure and use Segment Routing.

- [address](#page-2-0) ipv4 (PCE), on page 3
- bgp auto-discovery [segment-routing,](#page-3-0) on page 4
- clear [traffic-collector](#page-4-0) ipv4 counters prefix, on page 5
- clear [traffic-collector](#page-5-0) ipv4 counters tunnels, on page 6
- [disjoint-path](#page-6-0) (PCE), on page 7
- [egress-engineering,](#page-7-0) on page 8
- [explicit-path](#page-8-0) , on page 9
- [fast-detect](#page-9-0) sbfd, on page 10
- [fast-reroute,](#page-10-0) on page 11
- [group-id](#page-12-0) type (PCE), on page 13
- [index,](#page-14-0) on page 15
- isis [prefix-attributes](#page-16-0) n-flag-clear, on page 17
- [kshortest-paths,](#page-17-0) on page 18
- [keepalive](#page-18-0) (PCE), on page 19
- [local-discriminator,](#page-19-0) on page 20
- lsp [\(PCE\),](#page-21-0) on page 22
- mdt, on [page](#page-22-0) 23
- mdt [data,](#page-23-0) on page 24
- microloop avoidance [rib-update-delay,](#page-25-0) on page 26
- microloop avoidance [segment-routing,](#page-27-0) on page 28
- [minimum-peer-keepalive,](#page-29-0) on page 30
- [path-option,](#page-30-0) on page 31
- [path-selection,](#page-32-0) on page 33
- pce, on [page](#page-34-0) 35
- pce [segment-routing](#page-35-0) traffic-eng p2mp, on page 36
- [performance-measurement](#page-37-0) delay-measurement, on page 38
- [performance-measurement](#page-38-0) delay-profile endpoint, on page 39
- [performance-measurement](#page-40-0) delay-profile interfaces, on page 41
- [performance-measurement](#page-42-0) delay-profile sr-policy , on page 43
- [performance-measurement](#page-43-0) endpoint, on page 44
- [performance-measurement](#page-44-0) liveness-detection, on page 45
- [performance-measurement](#page-45-0) liveness-profile endpoint, on page 46
- [performance-measurement](#page-46-0) liveness-profile sr-policy , on page 47
- ping mpls [nil-fec](#page-47-0) labels, on page 48
- [prefix-sid,](#page-49-0) on page 50
- [remote-discriminator,](#page-51-0) on page 52
- [remote-target,](#page-53-0) on page 54
- [reoptimization,](#page-54-0) on page 55
- [sbfd,](#page-55-0) on page 56
- [segment-routing](#page-56-0) global-block, on page 57
- [segment-routing](#page-58-0) mapping-server, on page 59
- [segment-routing](#page-60-0) mpls, on page 61
- [segment-routing](#page-61-0) prefix-sid-map advertise-local, on page 62
- [segment-routing](#page-63-0) prefix-sid-map receive disable, on page 64
- [segment-routing](#page-65-0) srv6 locators locator, on page 66
- [segment-routing](#page-66-0) srv6 logging locator status, on page 67
- [segment-routing](#page-67-0) srv6 sid holdtime, on page 68
- show bfd label [session,](#page-68-0) on page 69
- show bfd [reflector,](#page-71-0) on page 72
- show bfd [target-identifier,](#page-73-0) on page 74
- show bgp [egress-engineering,](#page-75-0) on page 76
- show isis [segment-routing](#page-76-0) prefix-sid-map, on page 77
- show [mvpn](#page-78-0) vrf, on page 79
- show ospf [segment-routing](#page-81-0) prefix-sid-map, on page 82
- [show](#page-83-0) pce ipv4, on page 84
- [show](#page-85-0) pce lsp, on page 86
- show pce lsp [p2mp,](#page-88-0) on page 89
- [show](#page-91-0) pim vrf , on page 92
- show [segment-routing](#page-93-0) mapping-server prefix-sid-map, on page 94
- show [segment-routing](#page-95-0) srv6 locator, on page 96
- show [segment-routing](#page-97-0) srv6 manager, on page 98
- show [segment-routing](#page-99-0) traffic-eng p2mp policy, on page 100
- show [traffic-collector,](#page-101-0) on page 102
- show [traffic-collector](#page-102-0) ipv4 counters label, on page 103
- show [traffic-collector](#page-105-0) ipv4 counters prefix , on page 106
- show [traffic-collector](#page-108-0) ipv4 counters tunnels , on page 109
- [state-sync](#page-110-0) ipv4 (PCE), on page 111
- strict [\(PCE\),](#page-111-0) on page 112
- [tcp-buffer](#page-112-0) (PCE), on page 113
- timers [\(PCE\),](#page-113-0) on page 114
- [traceroute](#page-114-0) mpls nil-fec labels, on page 115
- [traffic-collector,](#page-116-0) on page 117
- [traffic-collector](#page-118-0) interface, on page 119
- traffic-collector statistics [collection-interval,](#page-120-0) on page 121
- [traffic-collector](#page-121-0) statistics history-size, on page 122
- traffic-collector statistics [history-timeout,](#page-122-0) on page 123

# <span id="page-2-0"></span>**address ipv4 (PCE)**

To configure the IPv4 self address for Path Computation Element (PCE), use the **address ipv4** command in PCE configuration mode.

**address ipv4** *address* **Syntax Description ipv4** *address* Configures the IPv4 address for PCE. **Command Default** No default behavior or values **Command Modes** PCE configuration **Command History Release Modification** Release This command was introduced. 6.2.1 **Usage Guidelines** To use this command, you must be in a user group associated with a task group that includes appropriate task IDs. If the user group assignment is preventing you from using a command, contact your AAA administrator for assistance. **Task ID Task Operation ID** This example shows how to configure the IPv4 address of the PCE: RP/0/RSP0/CPU0:router # **configure** RP/0/RSP0/CPU0:router(config)# **pce** RP/0/RSP0/CPU0:router(config-pce)# **address ipv4 192.168.0.1**

# <span id="page-3-0"></span>**bgp auto-discovery segment-routing**

To configure the BGP Auto-Discovery function for transporting IP VPN multicast traffic, use the **bgp auto-discovery segment-routing** command in multicast routing VRF address family configuration mode. To remove the configuration, use the **no** form of the command.

#### **bgp auto-discovery segment-routing**

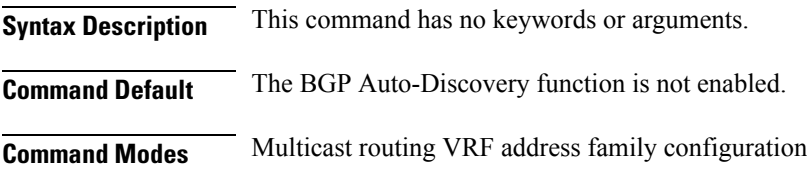

**Command History Release Modification** Release This command was introduced. 7.3.1

**Usage Guidelines** The **bgp auto-discovery segment-routing** command must be enabled on the PE routers, for *default* MDT, *partitioned* MDT and *data* MDT configuration

#### **Example**

The following example shows how to enable the BGP MVPN Auto-Discovery function:

Router(config)# multicast-routing vrf cust1 Router(config-mcast-cust1)# address-family ipv4 Router(config-mcast-cust1-ipv4)# bgp auto-discovery segment-routing Router(config-mcast-cust1-ipv4-bgp-ad)# commit

# <span id="page-4-0"></span>**clear traffic-collector ipv4 counters prefix**

Clears all statistical counters of IPv4 prefixes.

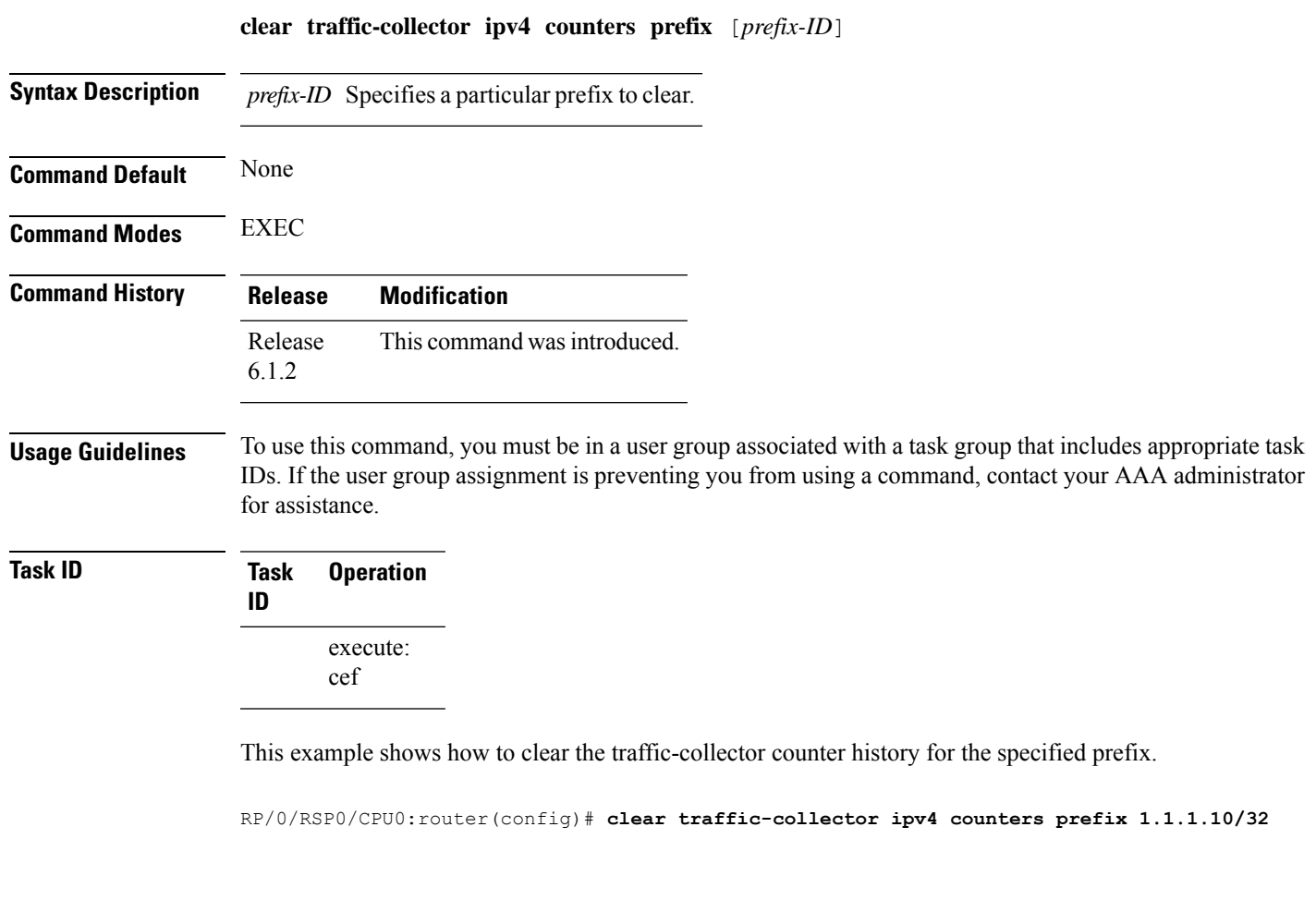

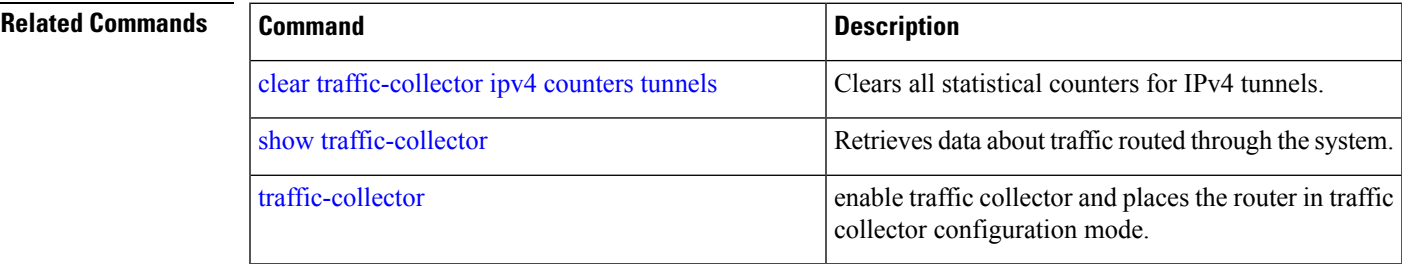

## <span id="page-5-0"></span>**clear traffic-collector ipv4 counters tunnels**

Clears all statistical counters for IPv4 tunnels.

### **clear traffic-collector ipv4 counters tunnels** [*tunnel-ID*]

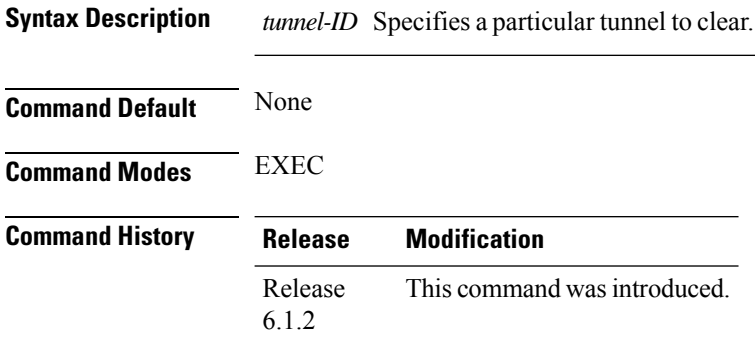

### **Usage Guidelines** To use this command, you must be in a user group associated with a task group that includes appropriate task IDs. If the user group assignment is preventing you from using a command, contact your AAA administrator for assistance.

### **Task ID Task Operation ID** read, write

#### **Example**

This example shows how to clear the traffic-collector counter history for the specified tunnel.

RP/0/RSP0/CPU0:router(config)# **clear traffic-collector ipv4 counters tunnels tunnel-te 1**

### **Related Commands**

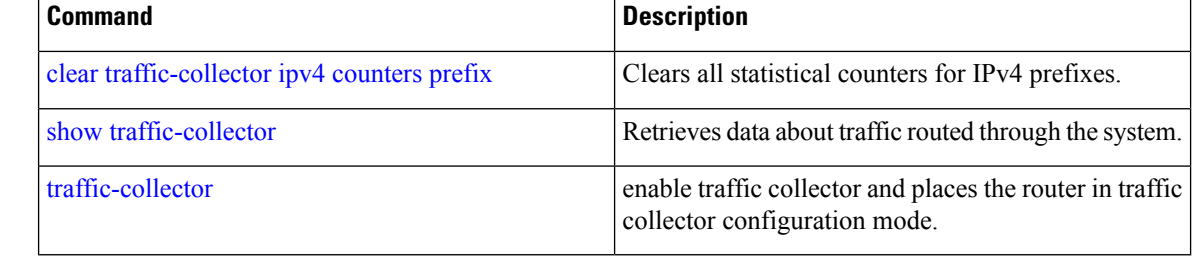

# <span id="page-6-0"></span>**disjoint-path (PCE)**

To enter PCE disjoint configuration mode to configure PCE disjoint policy, use the **timers** command in PCE configuration mode.

### **disjoint-path**

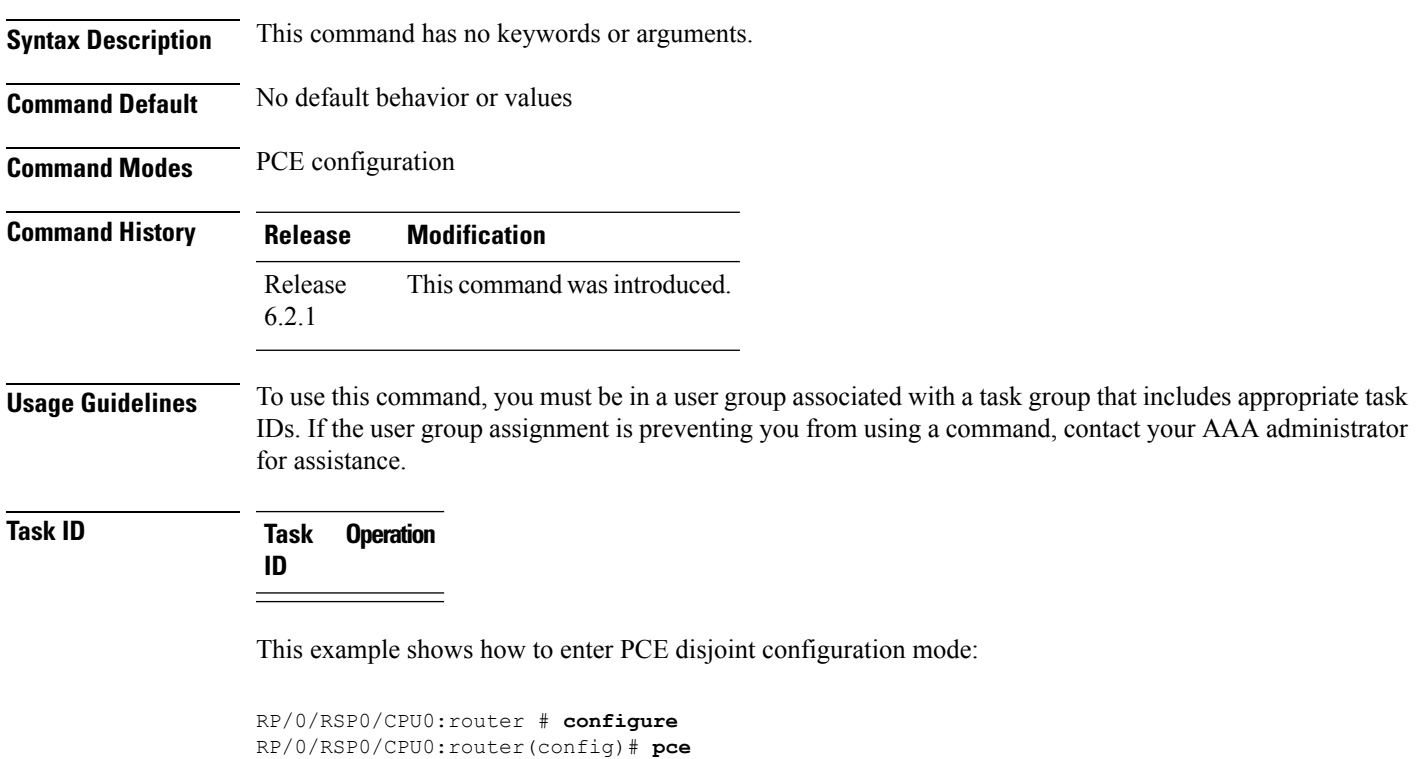

RP/0/RSP0/CPU0:router(config-pce)# **disjoint-path** RP/0/RSP0/CPU0:router(config-pce-disjoint)#

**Segment Routing Commands**

# <span id="page-7-0"></span>**egress-engineering**

To configure segment routing egress peer engineering (EPE) on the egress node, use the **egress-engineering** command.

### **egress-engineering**

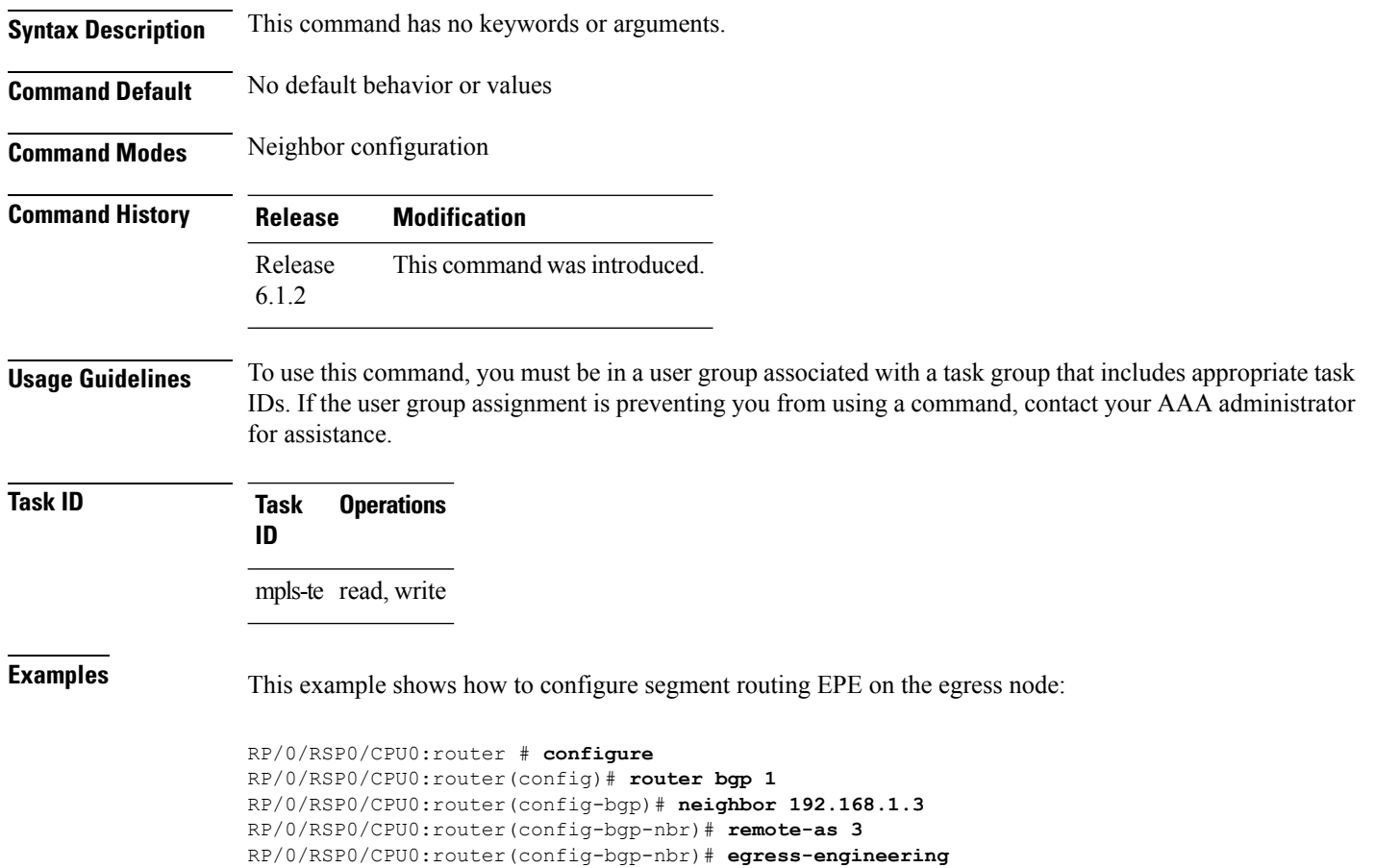

# <span id="page-8-0"></span>**explicit-path**

Configures a fixed path through the network.

**explicit-path name** *path\_name*

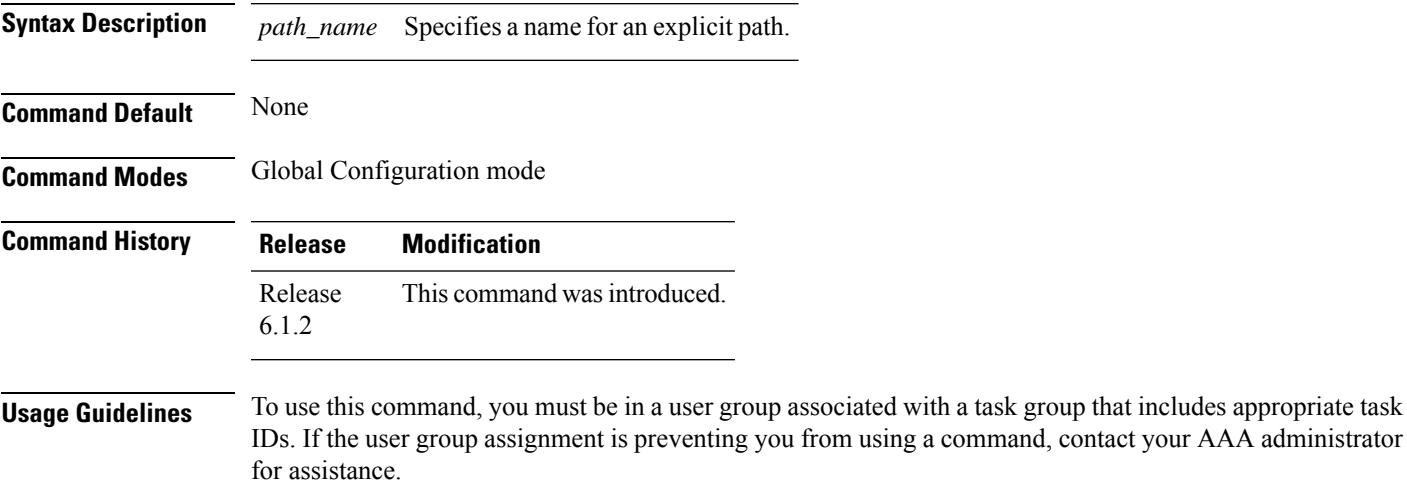

### **Task ID Task Operation ID** mpls-te read, write

### **Example**

This example shows how to specify a path name and enter explicit-path configuration mode:

```
RP/0/RSP0/CPU0:router(config)# explicit-path name ABCD1_Nodes
RP/0/RSP0/CPU0:router(config-expl-path)#
```
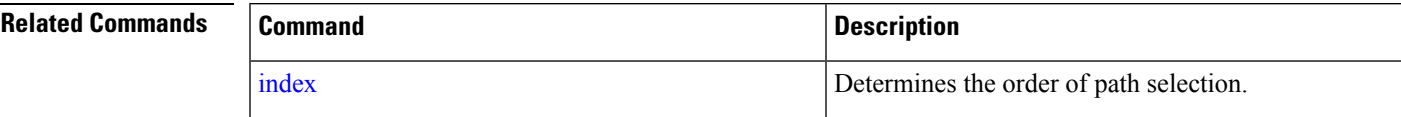

# <span id="page-9-0"></span>**fast-detect sbfd**

To enable seamless bidirectional forwarding detection (SBFD) fast-detection on a specified IPv4 destination address, use the **fast-detect sbfd** command.

#### **fast-detect sbfd**

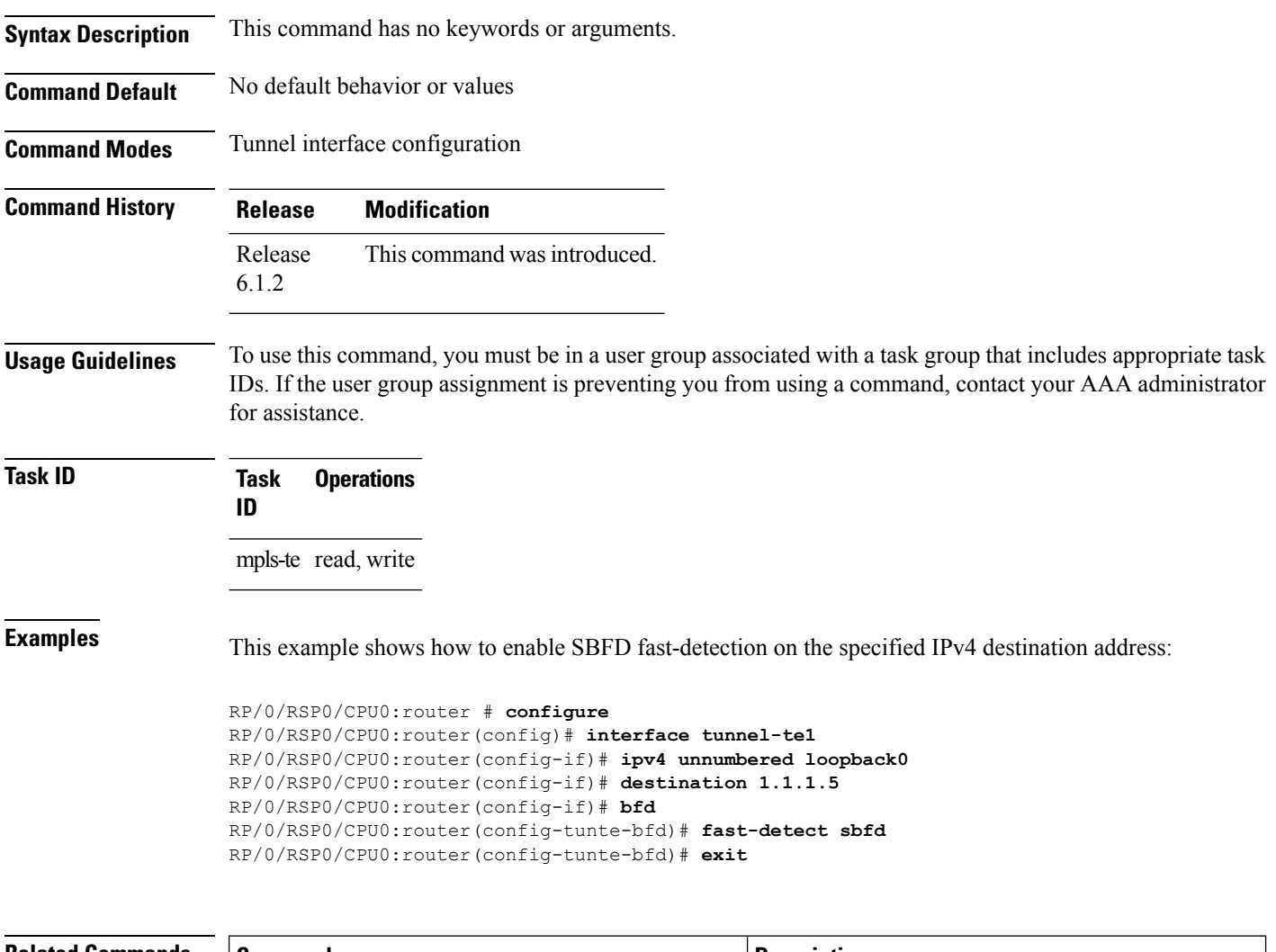

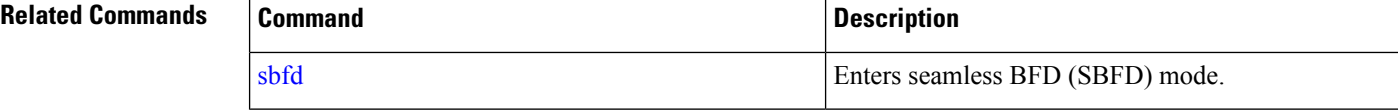

### <span id="page-10-0"></span>**fast-reroute**

To enable Topology Independent Loop Free Alternate (TI-LFA) path for SR-TE policies using the IP Fast Reroute (FRR) mechanism, use the **fast-reroute** command in interface configuration mode. To return to the default behavior, use the **no** form of this command.

**fast-reroute per-prefix** [ **ti-lfa** | **tiebreaker node-protecting** | **srlg-disjoint index** *priority* ] **no fast-reroute**

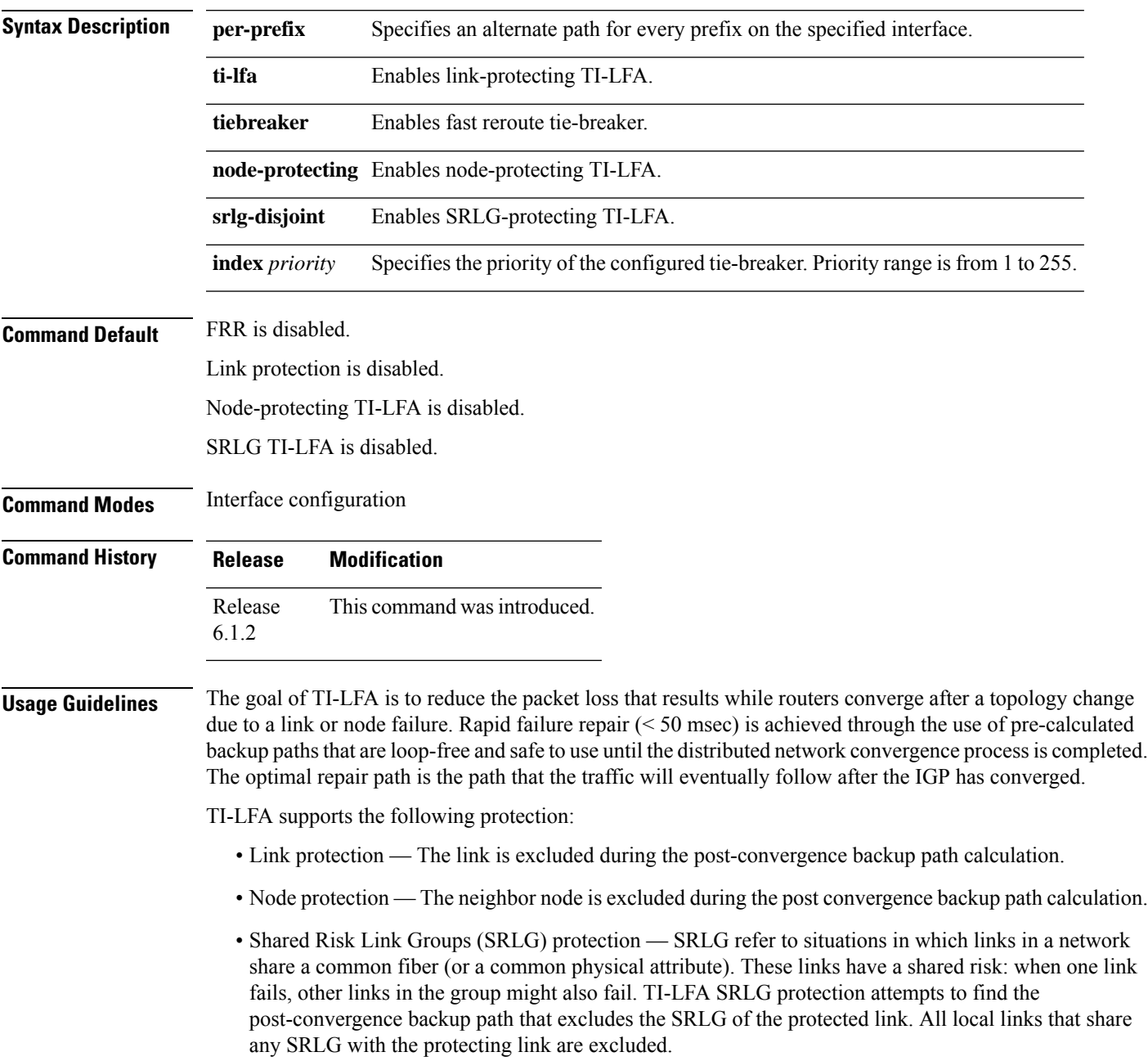

If the priority associated with the specified tiebreaker is higher than any other tiebreakers, then the specified post-convergence backup path will be selected, if it is available.

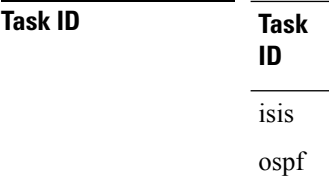

**Examples** The following example shows how to enable FRR on an interface:

**Operations** 

read, write

```
RP/0/RSP0/CPU0:R1(config)# router isis 1
RP/0/RSP0/CPU0:R1(config-isis)# interface TenGigE0/0/0/2/1
RP/0/RSP0/CPU0:R1(config-isis-if)# point-to-point
RP/0/RSP0/CPU0:R1(config-isis-if)# address-family ipv4 unicast
RP/0/RSP0/CPU0:R1(config-isis-if)# fast-reroute per-prefix
RP/0/RSP0/CPU0:R1(config-isis-if)# fast-reroute per-prefix ti-lfa
RP/0/RSP0/CPU0:R1(config-isis-if)# exit
```
The following example shows how to configure the SRLG-disjoint tiebreaker priority on an interface:

```
RP/0/RSP0/CPU0:R1(config)# router isis 1
RP/0/RSP0/CPU0:R1(config-isis)# interface TenGigE0/0/0/2/1
RP/0/RSP0/CPU0:R1(config-isis-if)# point-to-point
RP/0/RSP0/CPU0:R1(config-isis-if)# address-family ipv4 unicast
RP/0/RSP0/CPU0:R1(config-isis-if)# fast-reroute per-prefix
RP/0/RSP0/CPU0:R1(config-isis-if)# fast-reroute per-prefix ti-lfa
RP/0/RSP0/CPU0:R1(config-isis-if)# fast-reroute per-prefix tiebreaker srlg-disjoint index
100
RP/0/RSP0/CPU0:R1(config-isis-if)# exit
```
# <span id="page-12-0"></span>**group-id type (PCE)**

To configure the disjoint group ID and define the preferred level of disjointness (the type of resources that should not be shared by the two paths), use the **group-id type** command in PCE disjoint configuration mode.

**group-id** *value* **type link** | **node** | **srlg** | **srlg-node** [**sub-id** *value*]

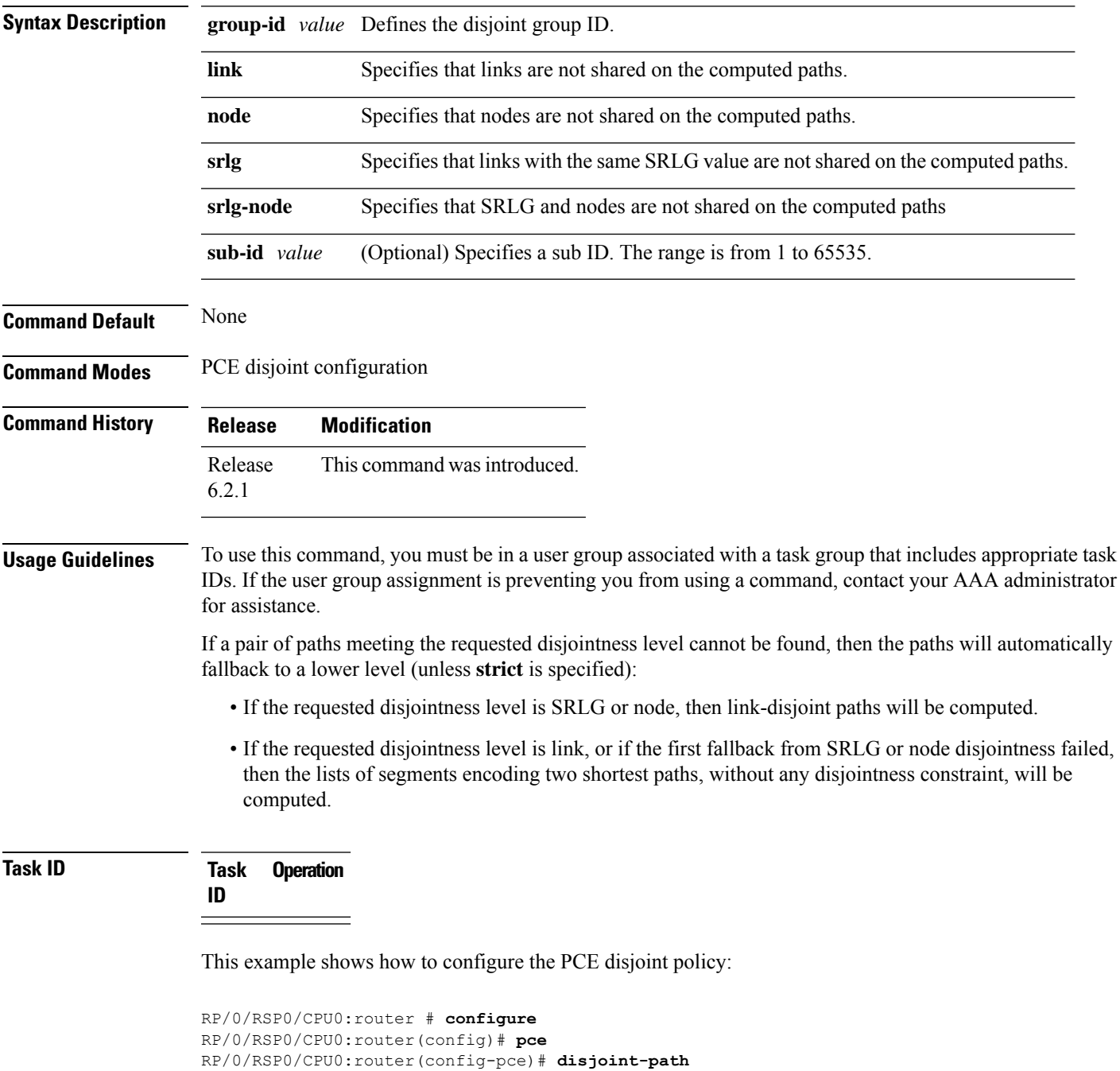

I

RP/0/RSP0/CPU0:router(config-pce-disjoint)# **group-id 1 type node**

٠

### <span id="page-14-0"></span>**index**

Ш

**index** *index\_number* {{**exclude-address** | **exclude-srlg** | **next-address** [**loose** | **strict**]} **ipv4 unicast** *ip\_address*} | {**next-label** *label*} **Syntax Description** *index\_number* Defines priority for the path to be selected. Ranges from 1 to 65535. *index\_number* **exclude-address** Specifies the IP address to be excluded from the path. Specifies the IP address from which Shared Risk Link Groups (SRLGs) are derived for exclusion. **exclude-srlg next-address** Specifies the next IP address in the path. **loose** Specifies the next hop in the path as a flexible hop. strict Specifies the next hop in the path as a fixed hop **ipv4 unicast** *ip\_address* Specifies the the IPv4 unicast address. **next-label** *label* Specifies the next label in the path. **Command Default** None **Command Modes** Explicit path configuration mode **Command History Release Modification** Release This command was introduced. 6.1.2 **Usage Guidelines** To use this command, you must be in a user group associated with a task group that includes appropriate task IDs. If the user group assignment is preventing you from using a command, contact your AAA administrator for assistance. You can include multiple addresses, labels, or both. However, once you start configuring labels, you need to continue with labels. You cannot use addresses after you use labels. **Task ID Task Operation ID** mpls-te read, write

This example shows how to insert the next-address and next-label for explicit path ABCD1\_Nodes:

Marks an explicit path. The index determines the order of path selection.

RP/0/RSP0/CPU0:router(config)# **explicit-path name ABCD1\_Nodes** RP/0/RSP0/CPU0:router(config-expl-path)# **index 10 next-address strict ipv4 unicast 192.168.0.2** RP/0/RSP0/CPU0:router(config-expl-path)# **index 20 next-label 24012**

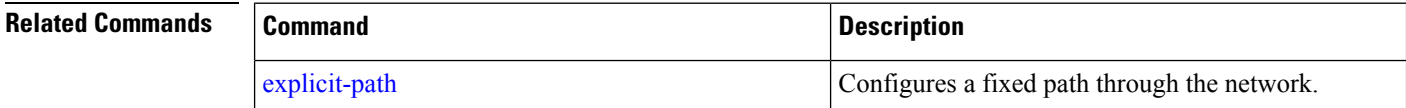

Ш

### <span id="page-16-0"></span>**isis prefix-attributes n-flag-clear**

To set the N-flag in the Prefix Attribute Flags sub-TLV to 0, use the **isis prefix-attributes n-flag-clear** command.

**isis prefix-attributes n-flag-clear** [**level-1** | **level-2**] **Syntax Description** level-1 Clears the N-flag for level-1. **level-1** Clears the N-flag for level-2. **level-2 Command Default** The N-flag is set to 1 for host prefixes (/32 for IPv4 and /128 for IPv6). **Command Modes** Interface configuration **Command History Release Modification** Release This command was introduced. 6.2.1 **Usage Guidelines** To use this command, you must be in a user group associated with a task group that includes appropriate task IDs. If the user group assignment is preventing you from using a command, contact your AAA administrator for assistance. The Prefix Attributes Flag sub Type Length Value (TLV) supports the advertisement of attribute flags associated with prefix advertisements. By default, the N-flag is set by IS-IS when advertising a SID that is associated with a loopback address. The advertising router may choose to not set this flag. When the N-flag is cleared, the N-flag is set to 0 in the Prefix Attribute Flags sub-TLV. Prefix attributes are only added when wide metric is used. **Task ID Task Operation ID** This example shows how to clear the N-flag: RP/0/RSP0/CPU0:router # **configure** RP/0/RSP0/CPU0:router(config)# **interface loopback0**

RP/0/RSP0/CPU0:router(config-if)# **isis prefix-attributes n-flag-clear**

# <span id="page-17-0"></span>**kshortest-paths**

To set the maximum number of attempts for SR-TE to compute paths that satisfy cumulative metric bounds criteria, use the **kshortest-paths** command in SR-TE configuration mode. To revert to the default number of attempts (100), use the **no** form of the command.

**kshortest-paths** *max-attempts*

**no kshortest-paths**

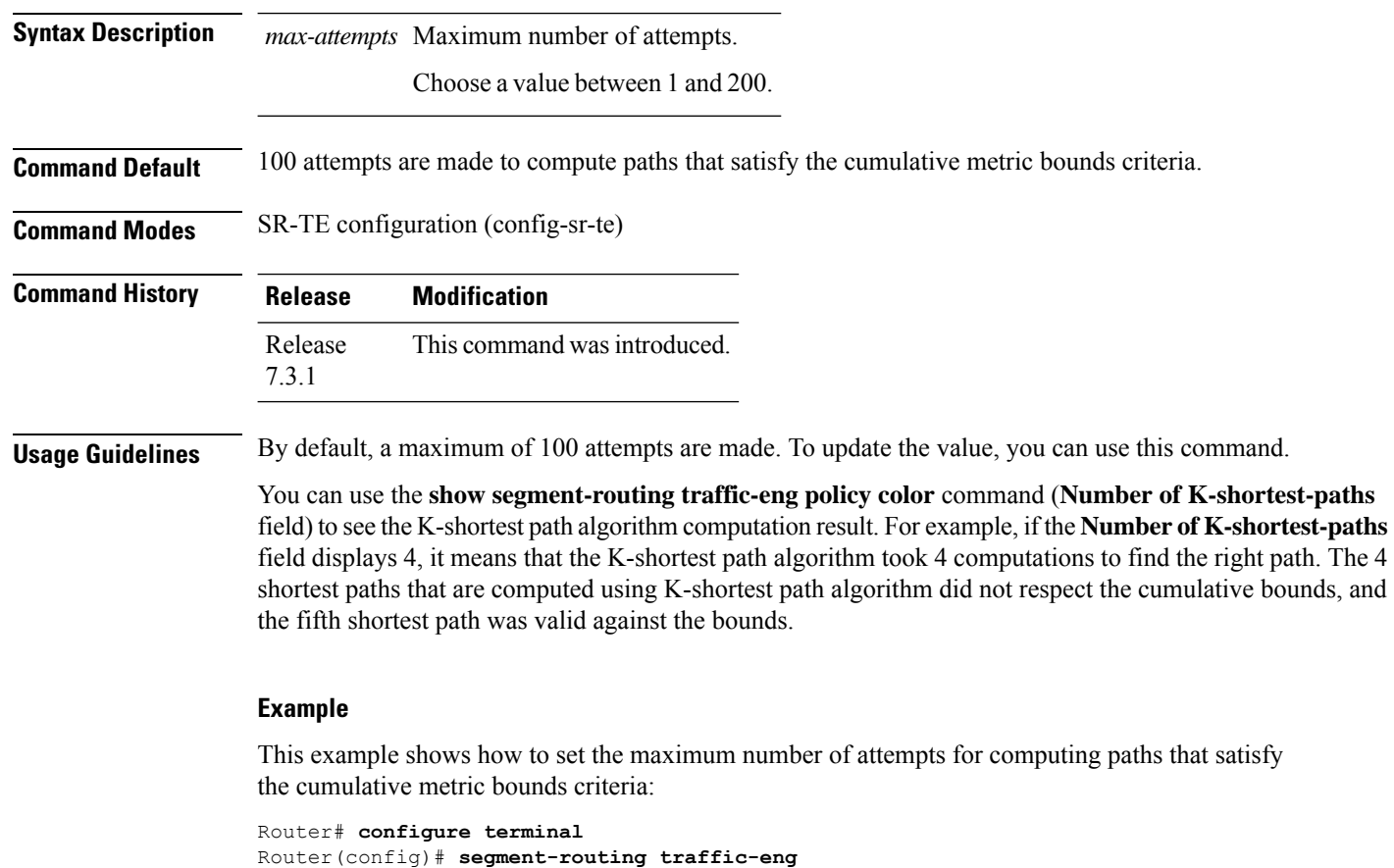

Router(config-sr-te)# **kshortest-paths 120** Router(config-sr-te)# **commit**

# <span id="page-18-0"></span>**keepalive (PCE)**

To configure a locally generated path computation element protocol (PCEP) keepalive interval, use the **keepalive** command in PCE timer configuration mode. To disable this command, use the **no** form of this command.

**keepalive** *interval*

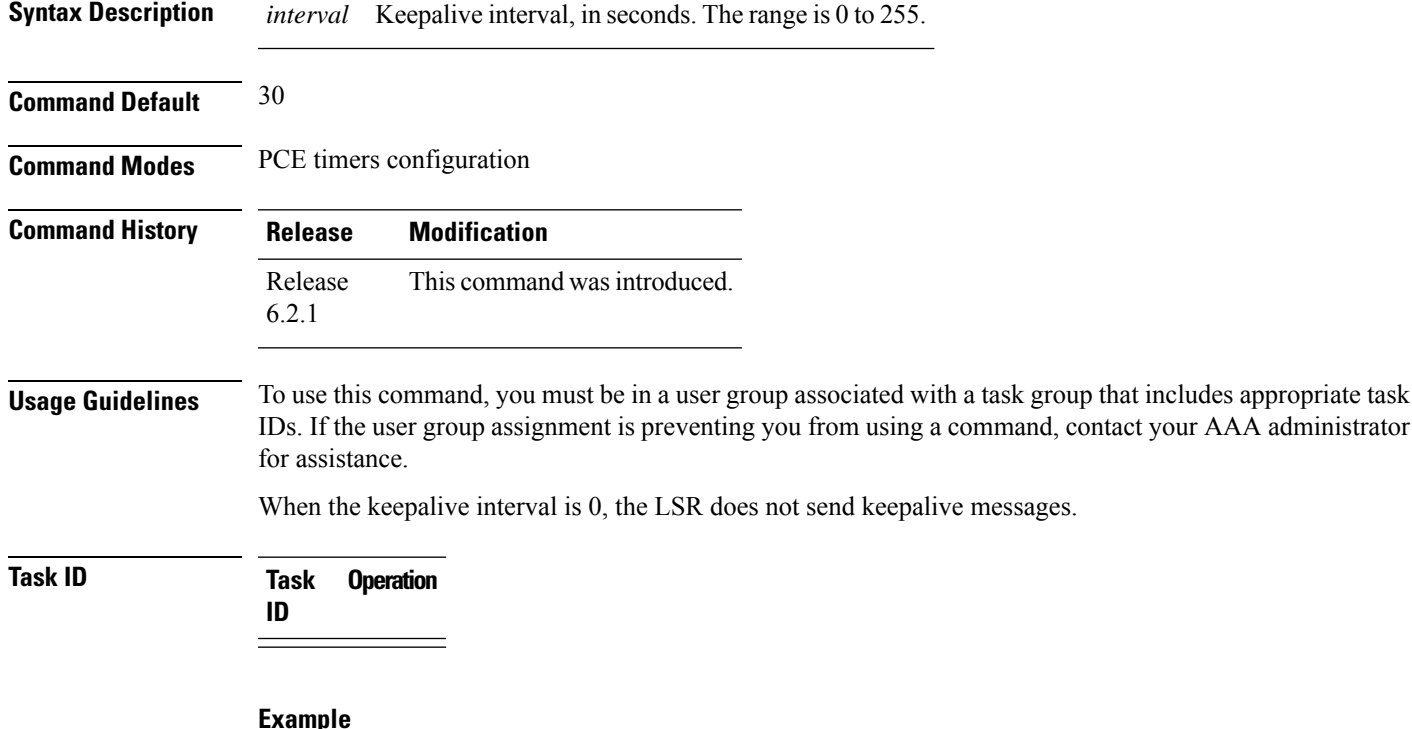

This example shows how to configure PCEP keepalive interval for 10 seconds:

RP/0/RSP0/CPU0:router # **configure** RP/0/RSP0/CPU0:router(config)# **pce** RP/0/RSP0/CPU0:router(config-pce)# **timers** PP/0/RSP0/CPU0:router(config-pce-timers)# **keeplive 10**

# <span id="page-19-0"></span>**local-discriminator**

To configure a unique local disciminator on the SBFD reflector, use the **local-discriminator** command in SBFD configuration mode.

**local-discriminator** *ipv4-address 32-bit-value* | **dynamic** | **interface** *interface*

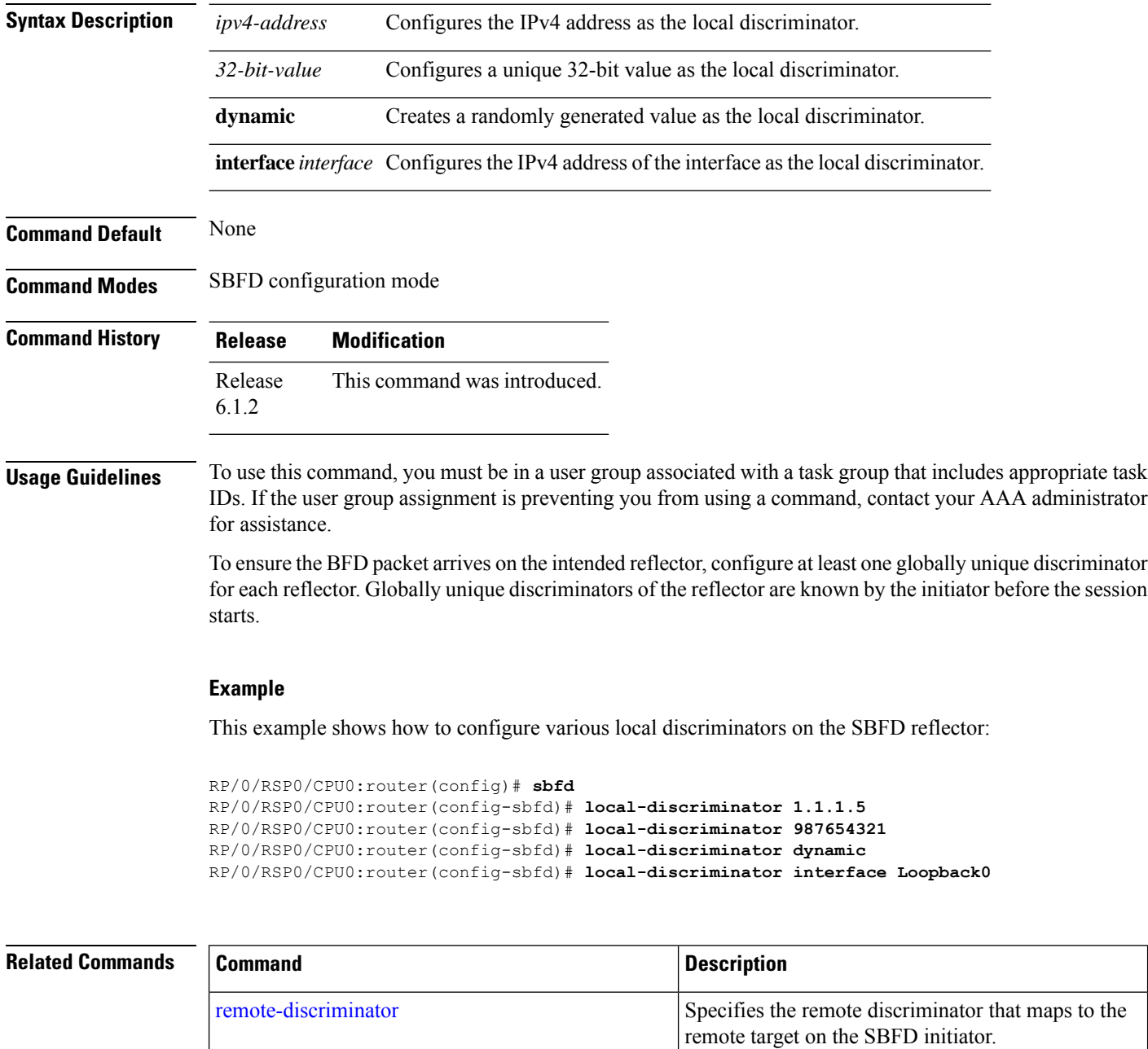

[remote-target](#page-53-0) Maps a destination address to a remote discriminator.

 $\mathbf l$ 

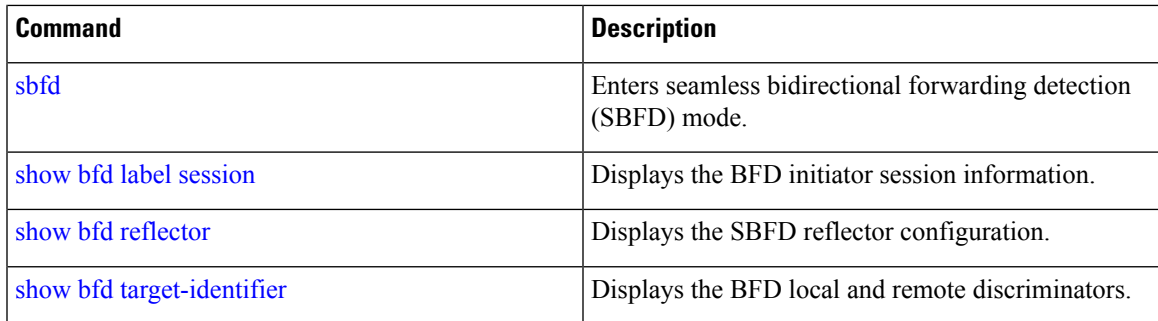

# <span id="page-21-0"></span>**lsp (PCE)**

To add label switched paths (LSPs) to the disjoint group, use the **lsp** command in PCE disjoint configuration mode.

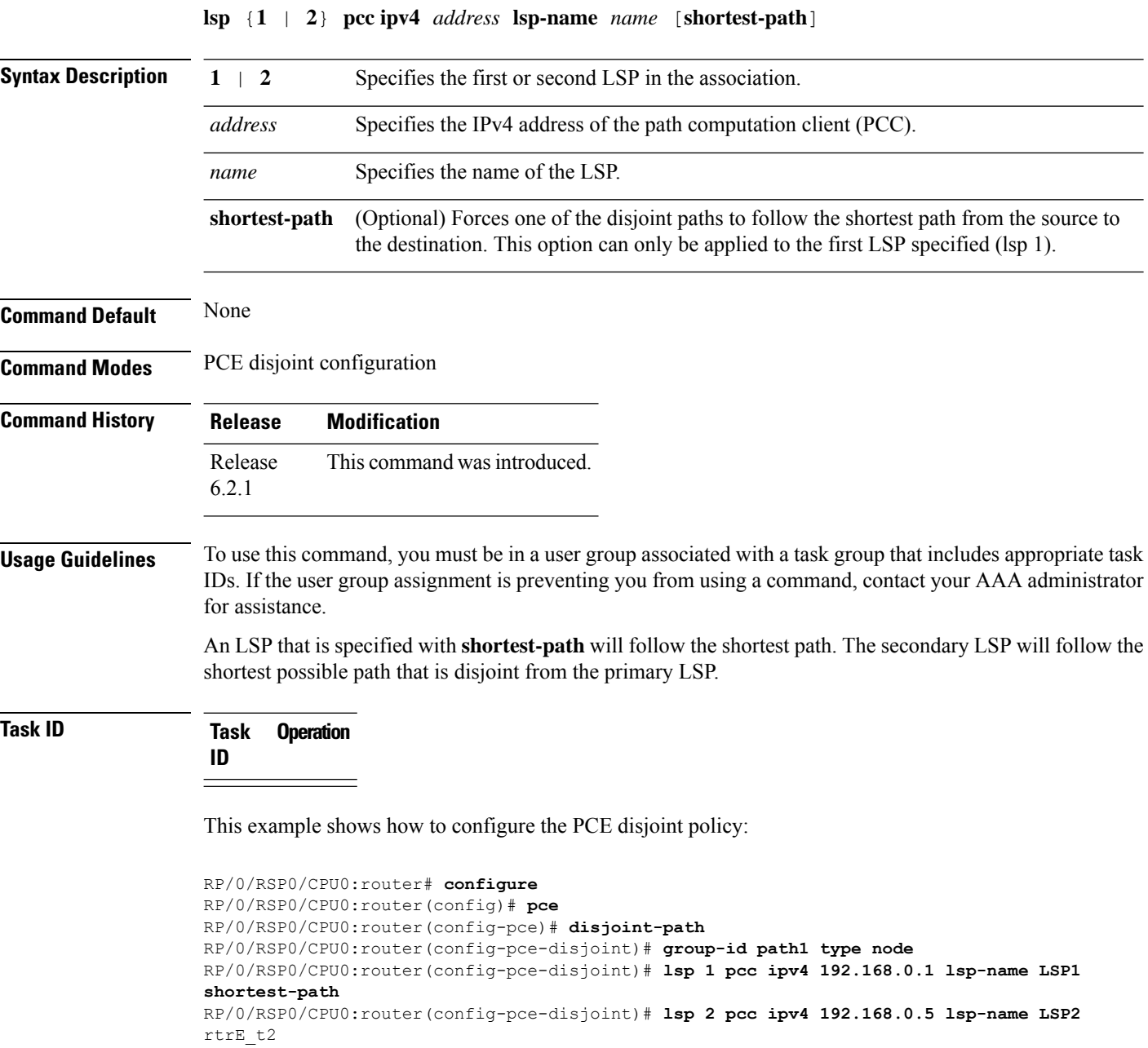

### <span id="page-22-0"></span>**mdt**

To configure a default or partitioned MVPN profile for transporting IP VPN multicast traffic using SR-TE, use the **mdt** command in multicast routing VRF address family configuration mode. To remove the configuration, use the **no** form of the command.

**mdt default** | **partitioned segment-routing mpls** [ **color** *value* ] [ **fast-reroute lfa** ]

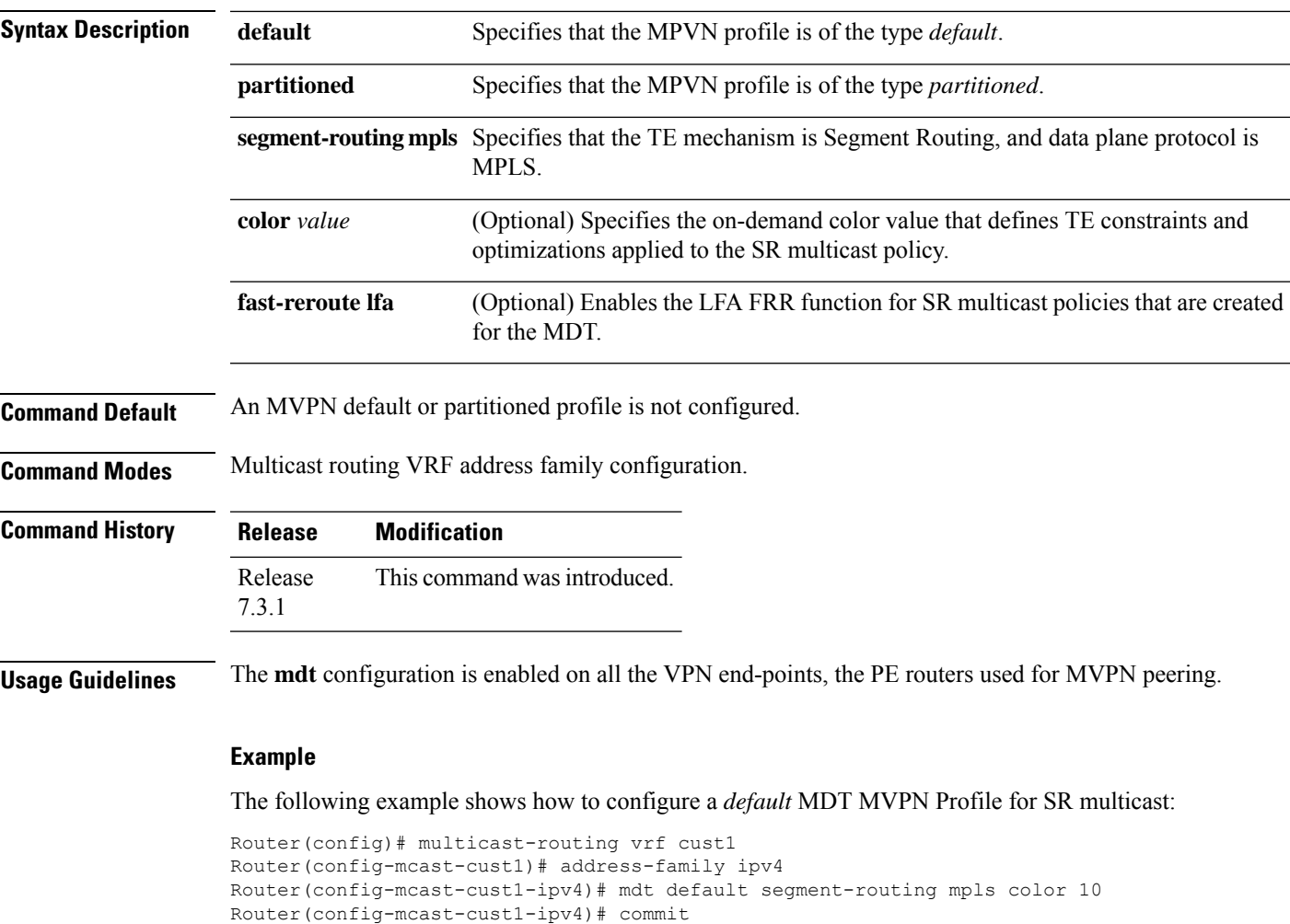

#### **Example**

The following example shows how to configure a *partitioned* MDT MVPN Profile forSR multicast:

```
Router(config)# multicast-routing vrf cust1
Router(config-mcast-cust1)# address-family ipv4
Router(config-mcast-cust1-ipv4)# mdt partitioned segment-routing mpls color 10
Router(config-mcast-cust1-ipv4)# commit
```
### <span id="page-23-0"></span>**mdt data**

To configure an MVPN *data* profile for transporting IP VPN multicast traffic using SR-TE, use the **mdt data** command in multicast routing VRF address family configuration mode. To remove the configuration, use the **no** form of the command.

**mdt data segment-routing mpls** *max-mdt-nmr* [ **color** *value* ] [ **fast-reroute lfa** ] [ **route-policy** *name* ] [ **threshold** *value* ] [ *ACL* ] [ **immediate-switch** ]

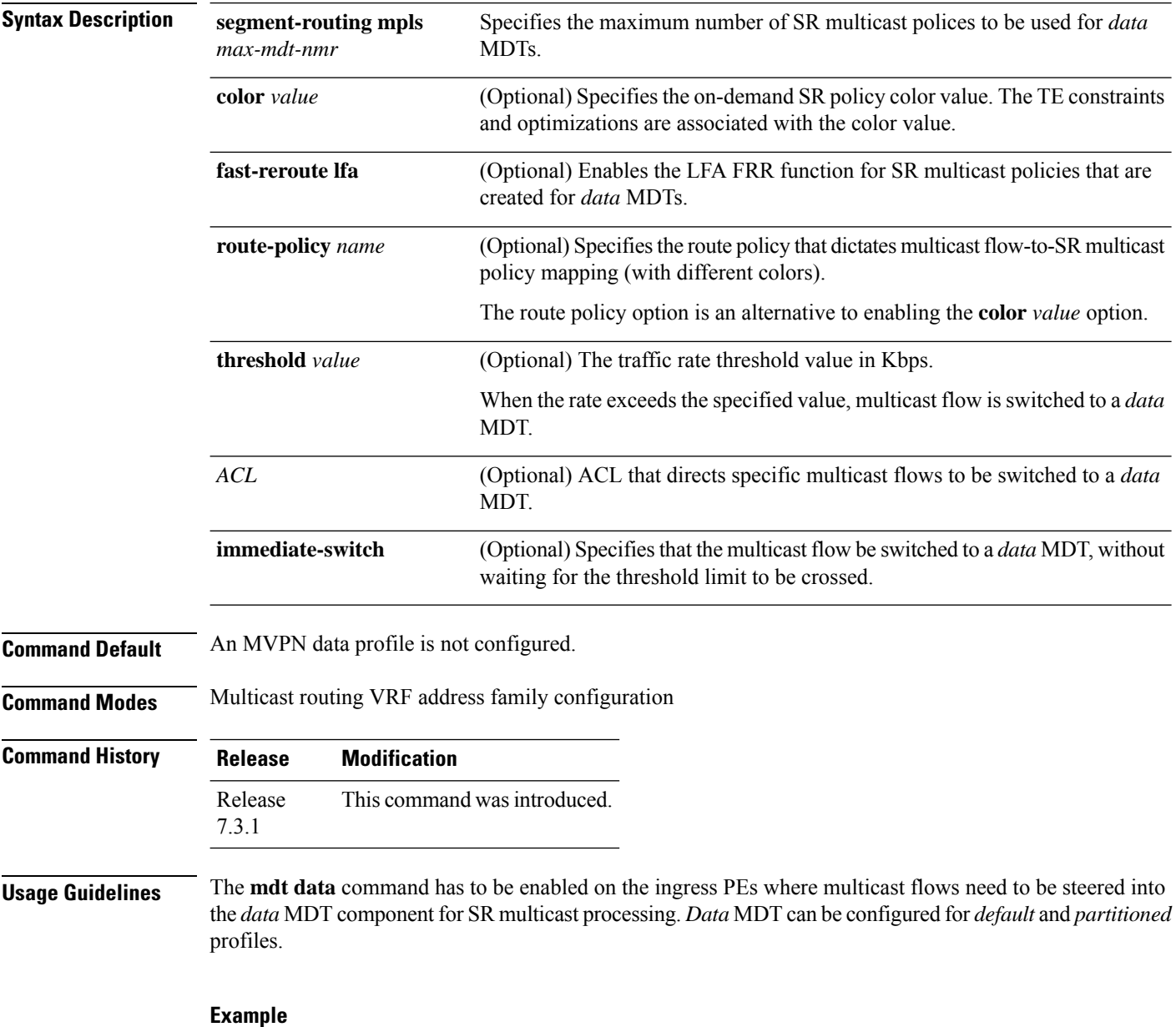

The following example shows how to configure an MVPN *data* profile.

```
Router(config)# multicast-routing vrf cust1
Router(config-mcast-cust1)# address-family ipv4
Router(config-mcast-cust1-ipv4)# mdt data segment-routing mpls 2 color 10
Router(config-mcast-cust1-ipv4)# commit
```
### <span id="page-25-0"></span>**microloop avoidance rib-update-delay**

To set the Routing Information Base (RIB) update delay value to avoid microloops in the network, use the **microloop avoidance rib-update-delay** command. To disable the RIB update delay, use the **no** form of this command.

**microloop avoidance rib-update-delay** *delay-time*

**Syntax Description** *delay-time* Specifies the amount of time the node uses the microloop avoidance policy before updating its forwarding table. The *delay-time* is in milliseconds. The range is from 1-60000. **Command Default** The default value is 5000 milliseconds. **Command Modes** IPv4 address family configuration Router configuration **Command History Release Modification** Release This command was introduced. 6.2.1 **Usage Guidelines** To use this command, you must be in a user group associated with a task group that includes appropriate task IDs. If the user group assignment is preventing you from using a command, contact your AAA administrator for assistance. Use this command with the **microloopavoidance segment-routing** command to specify how long theSR-TE policy path to the destination is used. After the RIB update delay timer expires, the SR-TE policy is replaced with regular forwarding paths. **Task ID Task Operation ID** read, write ospf

#### **Example**

isis

This example shows how to set the Routing Information Base (RIB) update delay value for OSPF:

```
RP/0/RSP0/CPU0:router# configure
RP/0/RSP0/CPU0:router(config)# router ospf 1
RP/0/RSP0/CPU0:router(config-ospf)# microloop avoidance segment-routing
RP/0/RSP0/CPU0:router(config-ospf)# microloop avoidance rib-update-delay 3000
```
This example shows how to set the Routing Information Base (RIB) update delay value for IS-IS:

```
RP/0/RSP0/CPU0:router# configure
```
RP/0/RSP0/CPU0:router(config)# **router isis 1** RP/0/RSP0/CPU0:router(config-isis)# **address-family ipv4 unicast** RP/0/RSP0/CPU0:router(config-isis-af)# **microloop avoidance segment-routing** RP/0/RSP0/CPU0:router(config-isis-af)# **microloop avoidance rib-update-delay 3000**

### <span id="page-27-0"></span>**microloop avoidance segment-routing**

To enable the segment routing microloop avoidance and set the Routing Information Base (RIB) update delay value, use the **microloop avoidance** command. To disable segment routing microloop avoidance, use the **no** form of this command.

**microloop avoidance segment-routing**

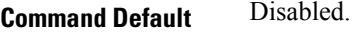

**Command Modes** IPv4 address family configuration

Router configuration

**Command History Release Modification** Release This command was introduced. 6.2.1

**Usage Guidelines** To use this command, you must be in a user group associated with a task group that includes appropriate task IDs. If the user group assignment is preventing you from using a command, contact your AAA administrator for assistance.

> The Segment Routing Microloop Avoidance feature detects if microloops are possible following a topology change. If a node computes that a microloop could occur on the new topology, the node creates a loop-free SR-TE policy path to the destination using a list of segments. After the RIB update delay timer expires, the SR-TE policy is replaced with regular forwarding paths.

### **Task ID Task Operation ID** read, write ospf

#### **Example**

isis

This example shows how to enable Segment Routing Microloop Avoidance for OSPF:

```
RP/0/RSP0/CPU0:router# configure
RP/0/RSP0/CPU0:router(config)# router ospf 1
RP/0/RSP0/CPU0:router(config-ospf)# microloop avoidance segment-routing
RP/0/RSP0/CPU0:router(config-ospf)# microloop avoidance rib-update-delay 3000
```
This example shows how to enable Segment Routing Microloop Avoidance for IS-IS:

```
RP/0/RSP0/CPU0:router# configure
RP/0/RSP0/CPU0:router(config)# router isis 1
RP/0/RSP0/CPU0:router(config-isis)# address-family ipv4 unicast
RP/0/RSP0/CPU0:router(config-isis-af)# microloop avoidance segment-routing
```
I

RP/0/RSP0/CPU0:router(config-isis-af)# **microloop avoidance rib-update-delay 3000**

## <span id="page-29-0"></span>**minimum-peer-keepalive**

To configure a minimum acceptable path computation element (PCE) peer keepalive interval, use the **minimum-peer-keepalive** command in PCE timer configuration mode. To disable this command, use the **no** form of this command.

**minimum-peer-keepalive** *interval*

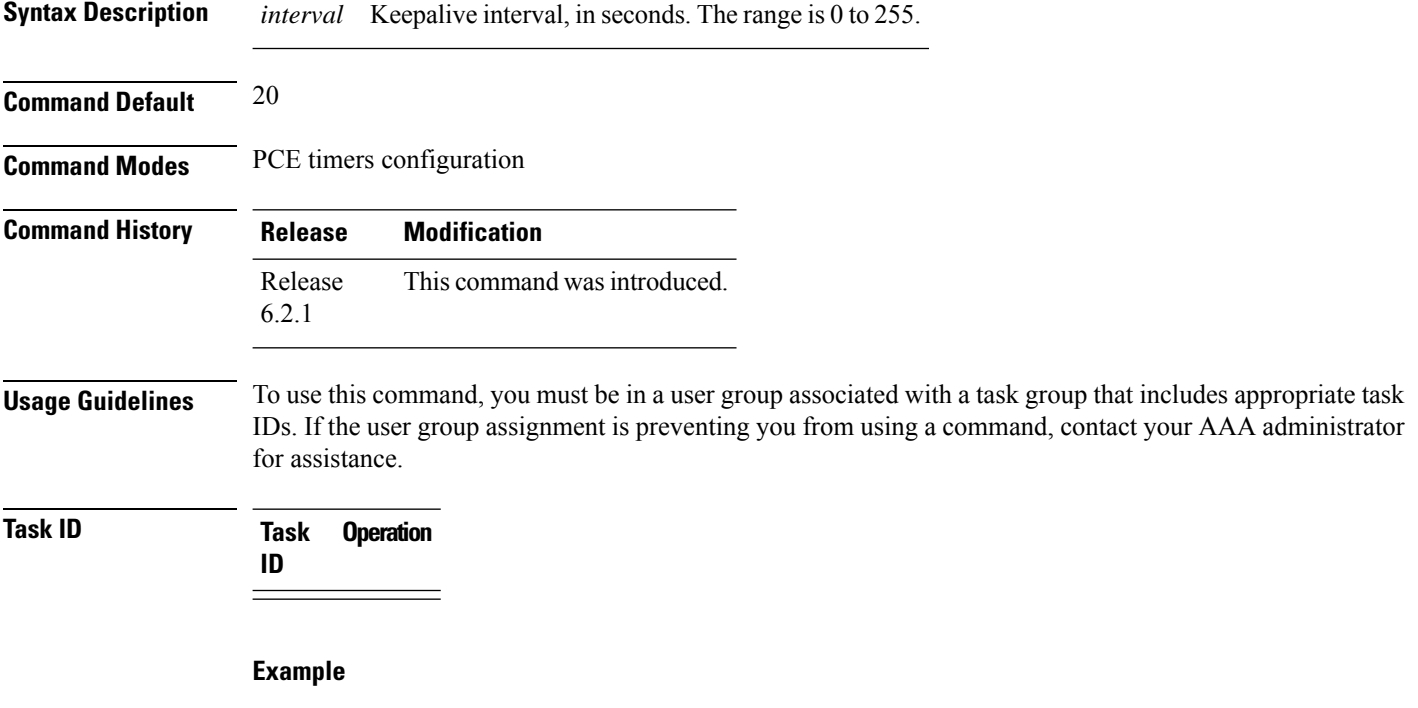

This example shows how to configure a minimum acceptable PCEP peer keepalive interval for 10 seconds:

RP/0/RSP0/CPU0:router # **configure** RP/0/RSP0/CPU0:router(config)# **pce** RP/0/RSP0/CPU0:router(config-pce)# **timers** PP/0/RSP0/CPU0:router(config-pce-timers)# **minimum-peer-keepalive 10**

## <span id="page-30-0"></span>**path-option**

To configure a path option for an SR-TE policy, use the **path-option** command in tunnel-te interface configuration mode. To return to the default behavior, use the **no** form of this command.

path-option *path\_preference\_value* {dynamic [attribute-set | isis | lockdown | ospf | pce | protected-by] | explicit {identifier *path-number* | name *path-name*} [attribute-set | isis | lockdown | ospf | protected-by | verbatim]} segment-routing

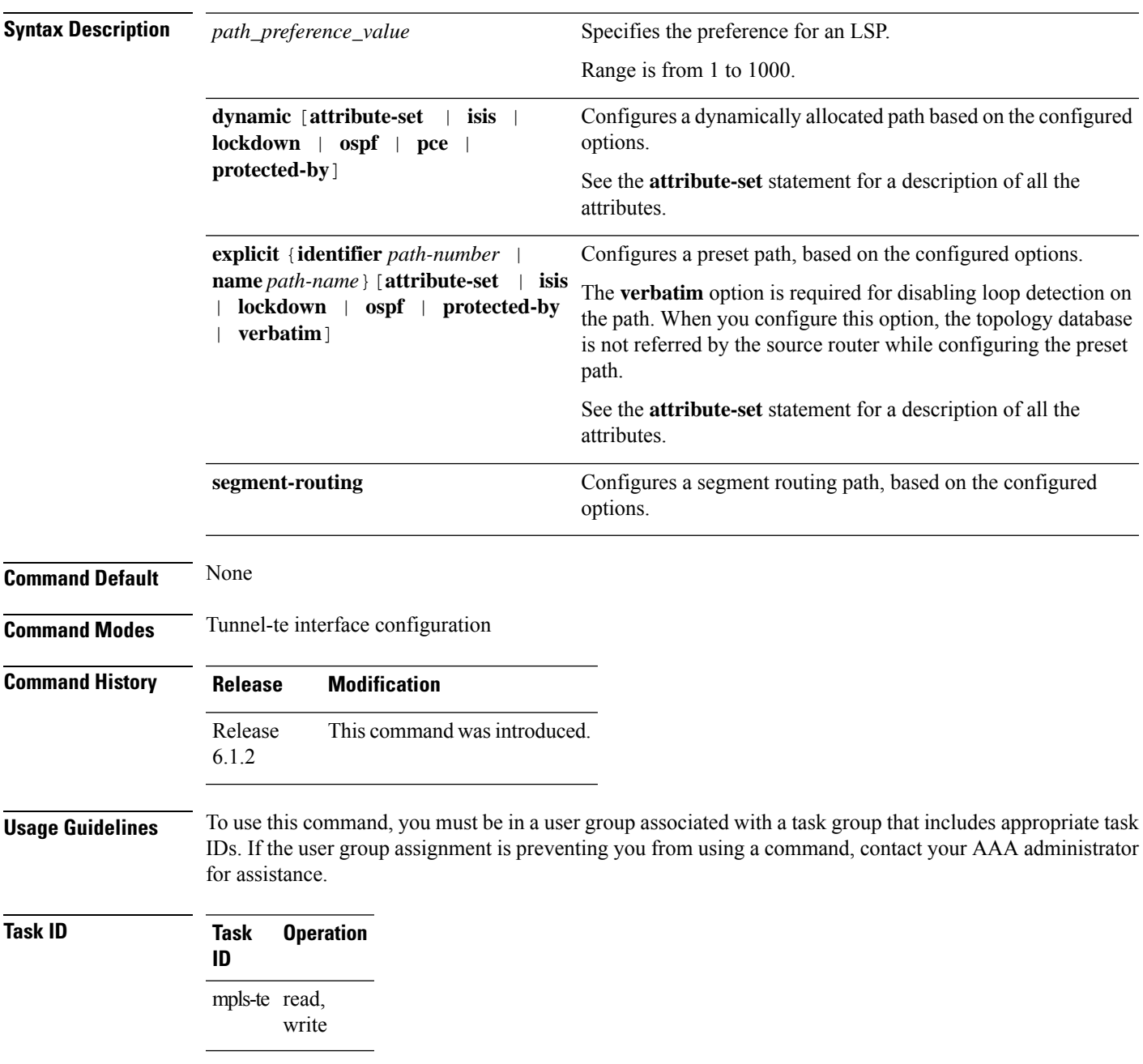

#### **Example**

This example shows how to configure the tunnel to use an explicit path for segment routing:

```
RP/0/RSP0/CPU0:router(config)# interface tunnel-te22
RP/0/RSP0/CPU0:router(config-if)# ipv4 unnumbered loopback0
RP/0/RSP0/CPU0:router(config-if)# destination 192.168.0.2
RP/0/RSP0/CPU0:router(config-if)# path-selection segment-routing adjacency protected
RP/0/RSP0/CPU0:router(config-if)# path-option 1 explicit name ABCD1_Nodes segment-routing
```
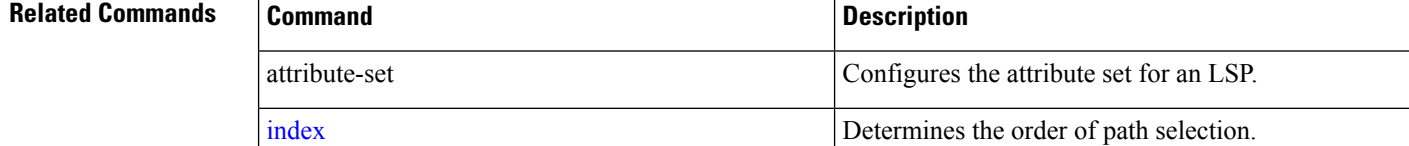

# <span id="page-32-0"></span>**path-selection**

Configures the LSP to be selected for the SR-TE tunnel.

**path-selection** [**cost-limit** *limit* | **hop-limit** *limit* | **invalidation** *timer* [**tear** | **drop**] | **metric** [**igp** | **te**] **segment-routing adjacency** [**protected** | **unprotected**] | **tiebreaker** [**max-fill** | **min-fill** | **random**] ]

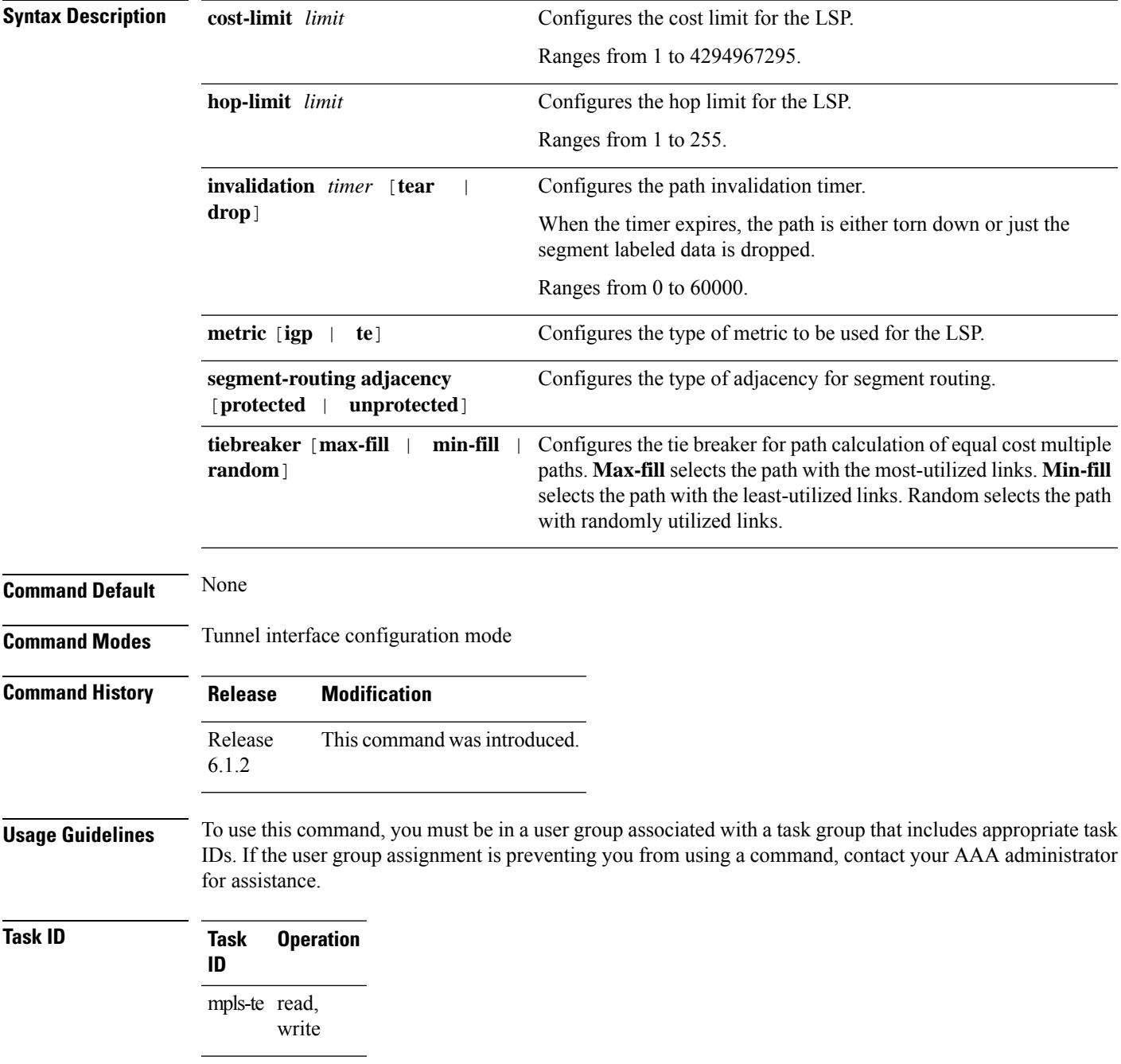

This example shows how to set the path-selection for segment routing adjacency protection.

RP/0/RSP0/CPU0:router(config)# **interface tunnel-te22** RP/0/RSP0/CPU0:router(config-if)# **path-selection segment-routing adjacency protected**

### <span id="page-34-0"></span>**pce**

 $\mathbf l$ 

To enable Path Computation Element (PCE) and enter PCE configuration mode, use the **pce** command in global configuration mode.

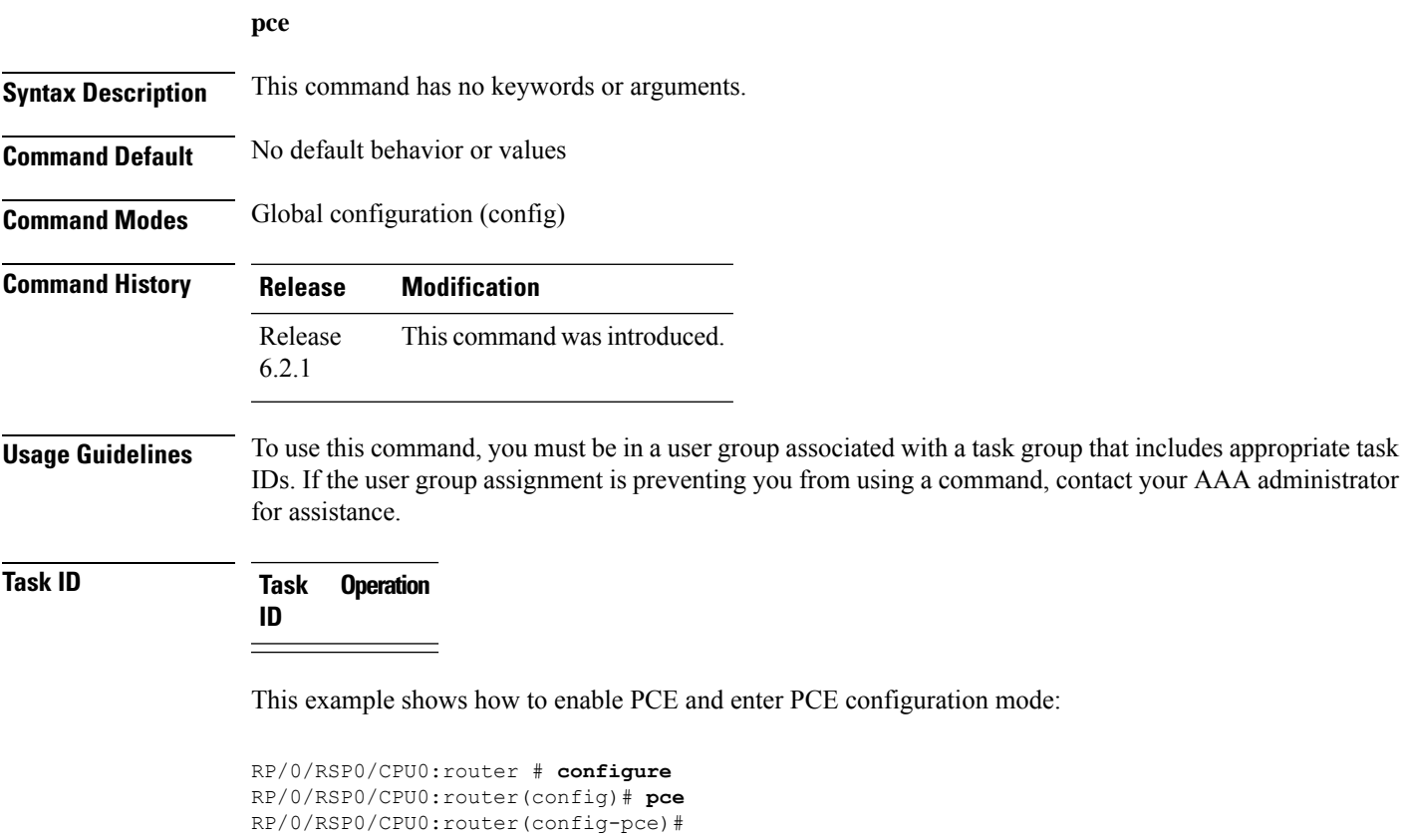

### <span id="page-35-0"></span>**pce segment-routing traffic-eng p2mp**

To configure theSR-PCE server for managing multicast traffic flows, use the**pce segment-routing traffic-eng p2mp** command in global configuration mode. To remove the configuration, use the **no** form of the command.

**pce segment-routing traffic-eng p2mp** [ [ **policy** *name* ] **fast-reroute lfa** | **frr-node-set from** | **to** [ **ipv4** *address* ] | **label-range min** *value* **max** *value* | **multipath-disable** ] **no pce segment-routing traffic-eng p2mp** [ [ **policy** *name* ] **fast-reroute lfa** | **frr-node-set from** | **to** [ **ipv4** *address* ] | **label-range** | **multipath-disable** ]

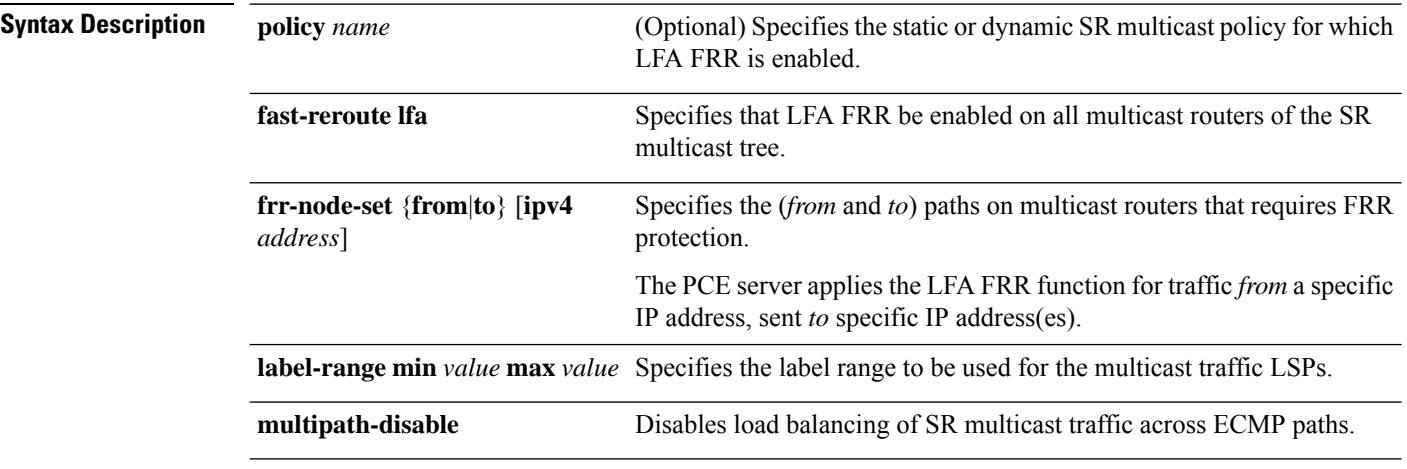

**Command Default** The SR-PCE server parameters are disabled.

**Command Modes** Global configuration (config)

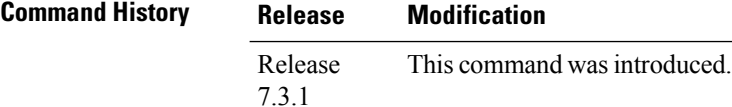

#### **Example**

The following example shows how to configure SR-PCE server parameters.

#### **Label Range Configuration**

The configuration species that labels between 30000 and 60000 be used for multicast traffic LSPs.

Router(config)# pce segment-routing traffic-eng p2mp label-range min 30000 max 60000 Router(config)# commit

#### **FRR Configuration**

The LFA FRR function is configured for all SR policies.

Router(config)# pce segment-routing traffic-eng p2mp fast-reroute lfa

The LFA FRR function is configured for the SR policy *tree1*.

Router(config)# pce segment-routing traffic-eng p2mp policy tree1 fast-reroute lfa
FRR protection is configured for traffic from the interface with IP address 192.168.0.3, and traffic being sent to the interface with IP address 192.168.0.4.

```
Router(config)# pce segment-routing traffic-eng p2mp frr-node-set from ipv4 192.168.0.3
Router(config)# pce segment-routing traffic-eng p2mp frr-node-set to ipv4 192.168.0.4
Router(config)# commit
```
#### **Disable Load Balancing**

To disable ECMP load splitting of different trees on the SR-PCE server, configure the **multipath-disable** command.

Router(config)# pce segment-routing traffic-eng p2mp multipath-disable Router(config)# commit

### **performance-measurement delay-measurement**

To apply an SR performance measurement delay profile to an SR-TE policy, use the **performance-measurement delay-measurement** command in the SR-TE policy configuration mode. To disassociate the profile from the SR-TE policy, use the **no** form of the command.

**performance-measurement delay-measurement** [ **delay-profile name** *profile* ] **no performance-measurement delay-measurement** [ **delay-profile** ]

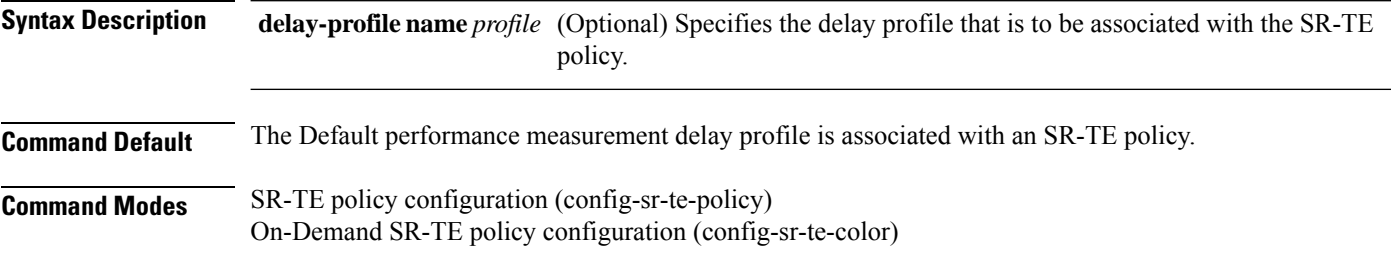

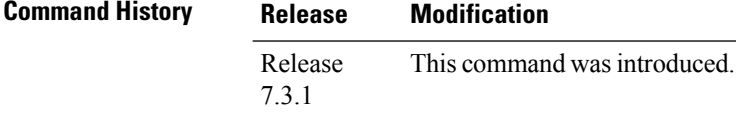

**Usage Guidelines** The **performance-measurement** command is also available in global configuration mode. Amongst other configurations, you can use it for creating a Segment Routing performance measurement delay and liveness profiles.

#### **Example**

This example shows how to associate a delay profile to an SR-TE policy:

```
Router(config)# segment-routing traffic-eng
Router(config-sr-te)# policy TEST
Router(config-sr-te-policy)# color 4 end-point ipv4 10.10.10.10
Router(config-sr-te-policy)# performance-measurement delay-measurement delay-profile name
profile2
Router(config-sr-te-policy-perf-meas)# commit
```

```
Router(config-sr-te)# on-demand color 20
Router(config-sr-te-color)# performance-measurement delay-measurement delay-profile name
profile2
Router(config-sr-te-color)# commit
```
### **performance-measurement delay-profile endpoint**

**performance-measurement delay-profile endpoint default** | **name** *name* **advertisement accelerated minimum-change** *value* | **threshold** *value* | **logging delay-exceeded** | **periodic disabled** | **interval** *value* | **minimum-change** *value* | **threshold** *value* | **threshold-check average-delay** | **maximum-delay** | **minimum-delay** | **probe burst-interval** *interval* | **computation-interval** *interval* | **measurement-mode one-way** | **tos dscp** *value*

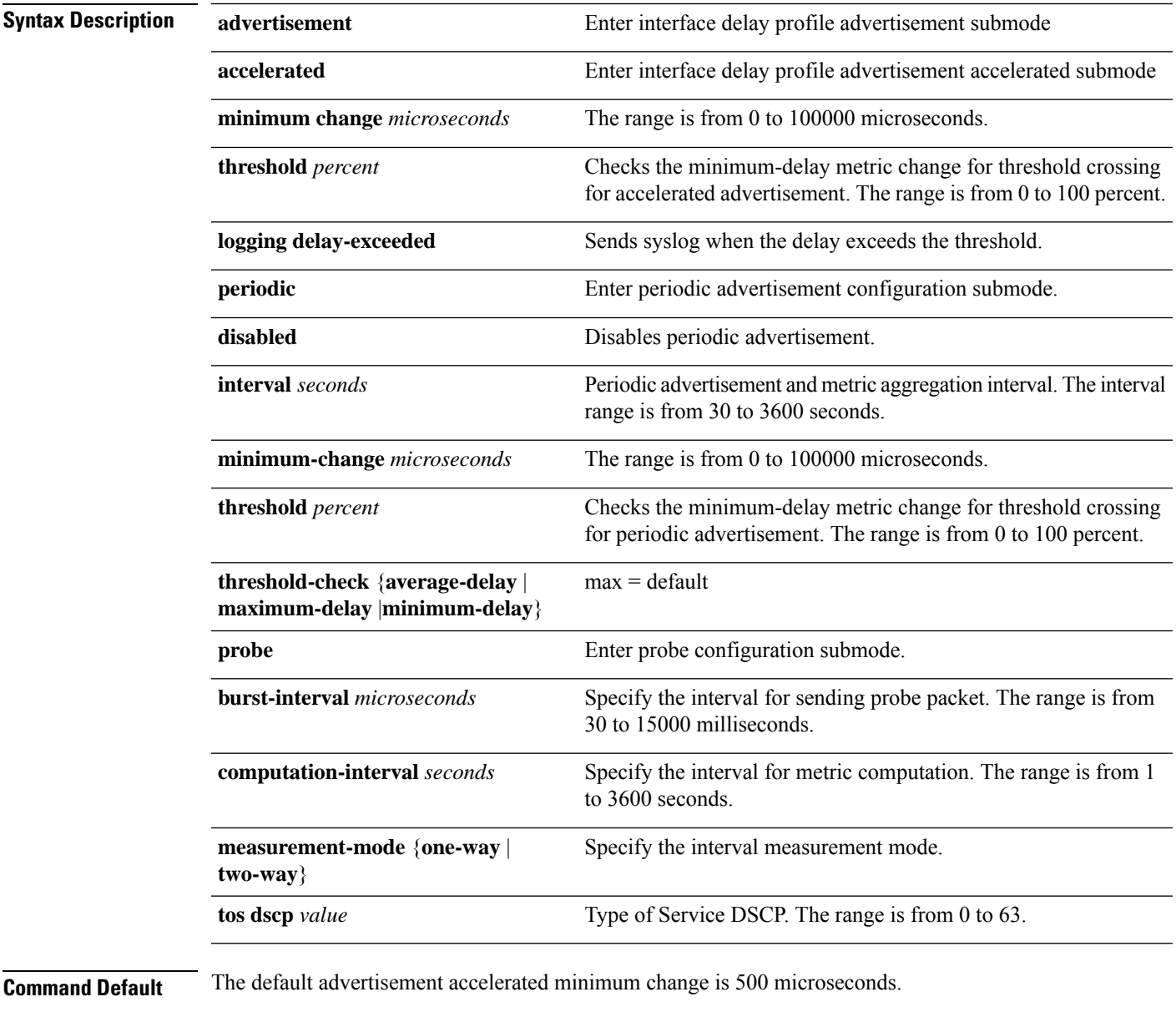

The default advertisement accelerated threshold is 20 percent.

The default advertisement periodic interval is 120 seconds.

The default advertisement periodic minimum-change is 500 microseconds.

The default advertisement periodic threshold is 10 percent.

The default advertisement threshold-check is **maximum-delay**.

The default burst-interval is 3000 microseconds.

The default computation-interval is 30 seconds.

The default measurement-mode is **one-way**.

The default ToS DSCP value is 48 for IP/UDP.

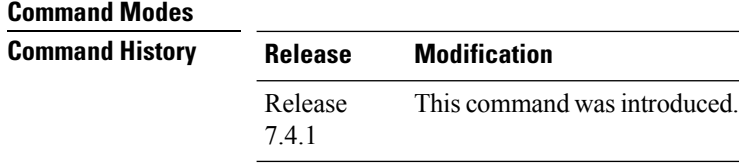

#### **Usage Guidelines**

#### **Example**

Router(config)# **performance-measurement** Router(config-perf-meas)# **delay-profile endpoint default** Router(config-pm-dm-ep)# **probe** Router(config-pm-dm-ep-probe)# **measurement-mode one-way**

### **performance-measurement delay-profile interfaces**

**performance-measurement delay-profile interfaces default** | **name** *name* **advertisement accelerated minimum-change** *value* | **threshold** *value* | **anomaly-check upper-bound** *upper\_bound* **lower-bound** *lower\_bound* | **logging delay-exceeded** | **periodic disabled** | **interval** *value* | **minimum-change** *value* | **threshold** *value* | **probe burst-interval** *value* | **computation-interval** *value* | **measurement-mode one-way** | **two-way** | **protocol pm-mpls** | **twamp-light** | **tos dscp** *value*

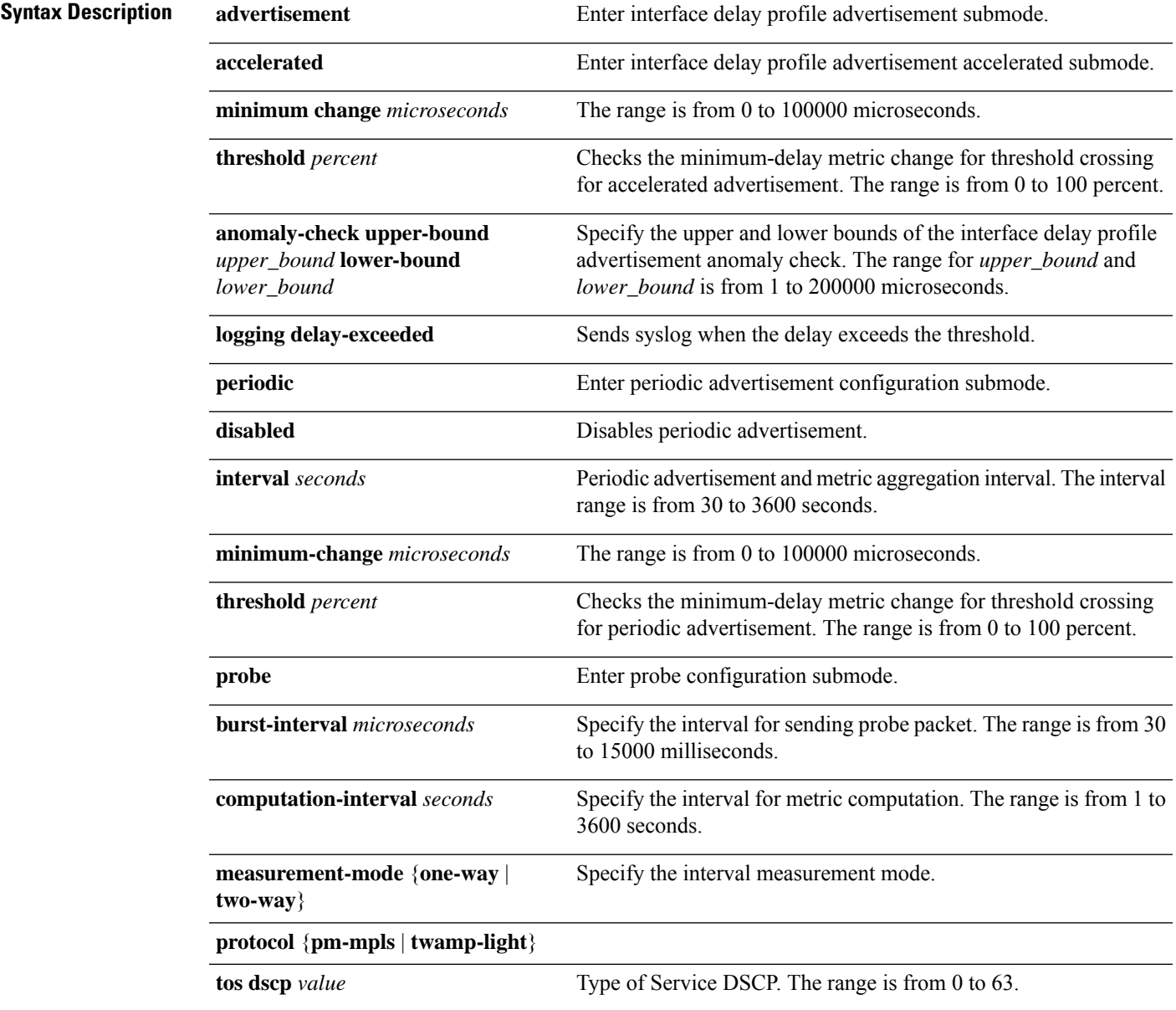

**Command Default** The default advertisement accelerated minimum change is 500 microseconds.

The default advertisement accelerated threshold is 20 percent.

The default advertisement periodic interval is 120 seconds.

The default advertisement periodic minimum-change is 500 microseconds.

The default advertisement periodic threshold is 10 percent.

The default burst-interval is 3000 microseconds.

The default computation-interval is 30 seconds.

The default measurement-mode is **one-way**.

The default ToS DSCP value is 48 for IP/UDP.

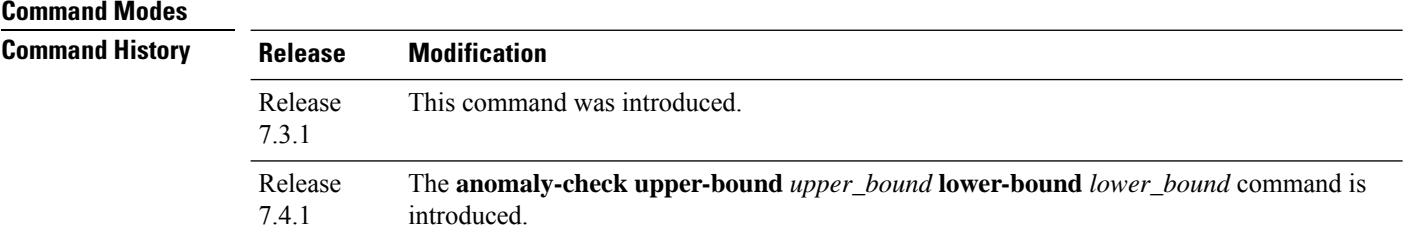

#### **Usage Guidelines**

### **Example**

This example shows how to configure performance-measurement functionalities for link delay as a global default profile.

```
RP/0/0/CPU0:router(config)# performance-measurement delay-profile interfaces default
RP/0/0/CPU0:router(config-pm-dm-intf)# probe
RP/0/0/CPU0:router(config-pm-dm-intf-probe)# measurement-mode one-way
RP/0/0/CPU0:router(config-pm-dm-intf-probe)# burst-interval 60
RP/0/0/CPU0:router(config-pm-dm-intf-probe)# computation-interval 60
RP/0/0/CPU0:router(config-pm-dm-intf-probe)# exit
RP/0/0/CPU0:router(config-pm-dm-intf)# advertisement periodic
RP/0/0/CPU0:router(config-pm-dm-intf-adv-per)# interval 120
RP/0/0/CPU0:router(config-pm-dm-intf-adv-per)# threshold 20
RP/0/0/CPU0:router(config-pm-dm-intf-adv-per)# minimum-change 1000
RP/0/0/CPU0:router(config-pm-dm-intf-adv-per)# exit
RP/0/0/CPU0:router(config-pm-dm-intf)# advertisement accelerated
RP/0/0/CPU0:router(config-pm-dm-intf-adv-acc)# threshold 30
RP/0/0/CPU0:router(config-pm-dm-intf-adv-acc)# minimum-change 1000
RP/0/0/CPU0:router(config-pm-dm-intf-adv-per)# exit
```
This example shows how to define thresholds above which delay and loss are considered "anomalous."

```
RP/0/0/CPU0:router(config)# performance-measurement delay-profile interfaces default
RP/0/0/CPU0:router(config-pm-dm-intf)# advertisement
RP/0/0/CPU0:router(config-pm-dm-intf-adv)# anomaly-check upper-bound 5000 lower-bound 1000
RP/0/0/CPU0:router(config-pm-dm-intf-adv)# interval 120
RP/0/0/CPU0:router(config-pm-dm-intf-adv)# threshold 20
RP/0/0/CPU0:router(config-pm-dm-intf-adv)# minimum-change 1000
RP/0/0/CPU0:router(config-pm-dm-intf-adv)# exit
```
### **performance-measurement delay-profile sr-policy**

To create a unique Segment Routing performance measurement delay profile, use the **performance-measurement delay-profile sr-policy** command in global configuration mode. To remove the profile, use the **no** form of the command.

**performance-measurement delay-profile sr-policy** [ **name** *profile* ] **no performance-measurement delay-profile sr-policy** [ **name** *profile* ]

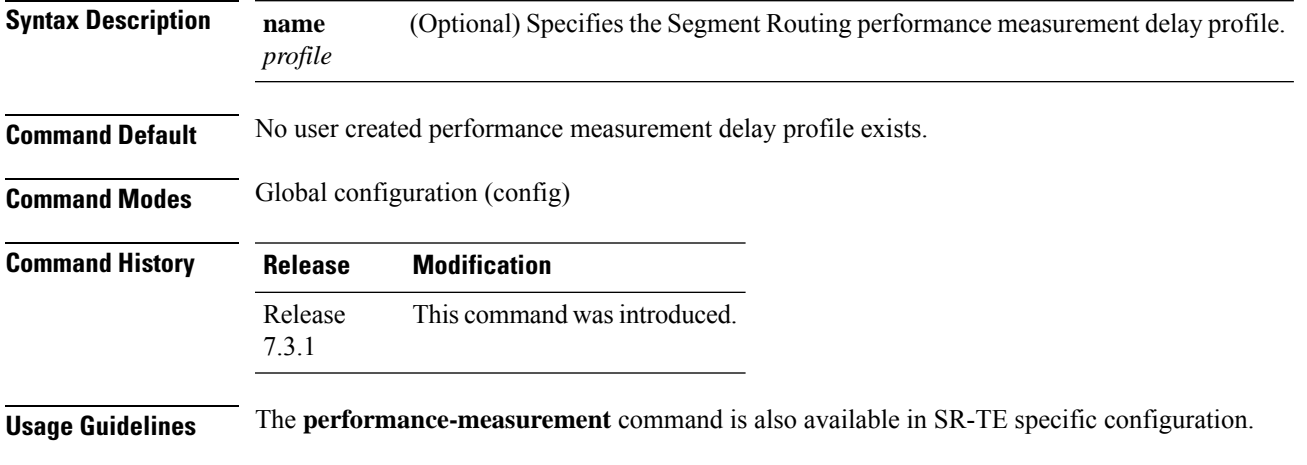

#### **Example**

This example shows how to create a unique Segment Routing performance measurement delay profile:

Router(config)# **performance-measurement delay-profile sr-policy name profile1** Router(config)# **commit**

### **performance-measurement endpoint**

**performance-measurement endpoint ipv4** *endpoint\_ip\_addr* [ **vrf** *name* ] [ **delay-measurement** [**delay-profile name** *profile\_name* ] |**description** *description* |**liveness-detection** [ **liveness-profile name** *profile\_name* ] | **segment-list name** *sidlist\_name* | **source-address ipv4** *source\_ip\_addr* ]

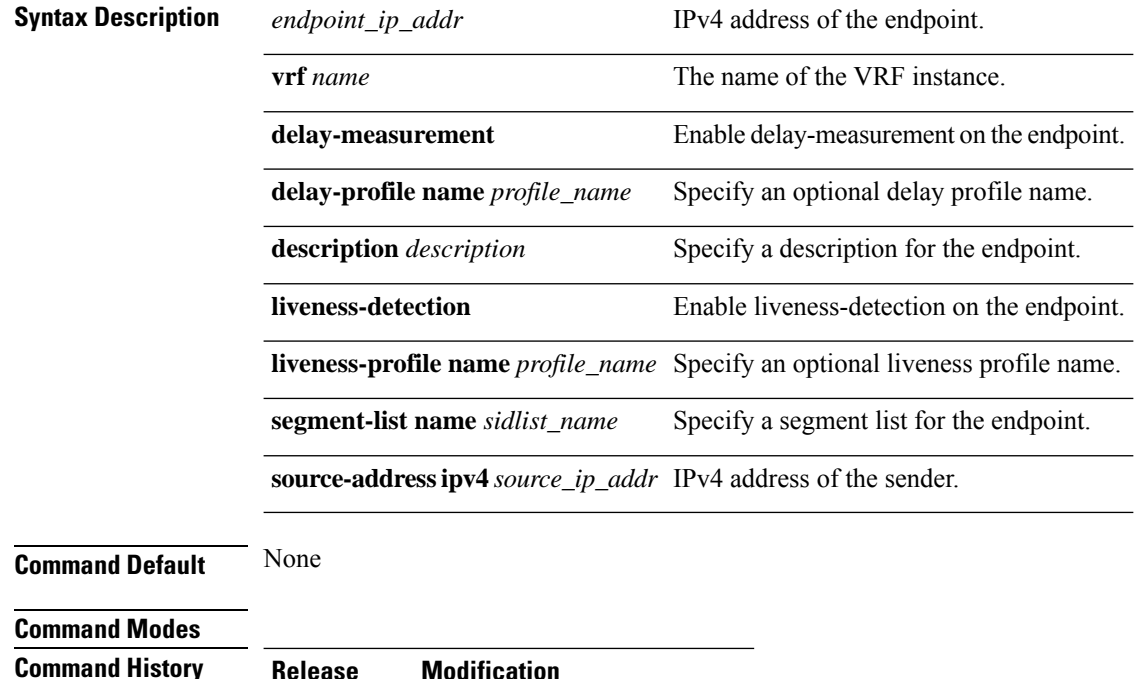

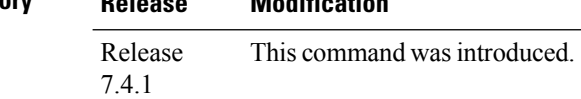

#### **Usage Guidelines**

#### **Example**

Router(config)# **performance-measurement** Router(config-perf-meas)# **endpoint ipv4 1.1.1.5** Router(config-pm-ep)# **source-address ipv4 1.1.1.1** Router(config-pm-ep)# **delay-measurement**

Ш

## **performance-measurement liveness-detection**

To apply an SR performance measurement liveness profile to an SR-TE policy, use the **performance-measurement liveness-detection** command in the SR-TE policy configuration mode. To disassociate the profile from the SR-TE policy, use the **no** form of the command

**performance-measurement liveness-detection** [ **liveness-profile name** *profile* ] **no performance-measurement liveness-detection** [ **liveness-profile** ]

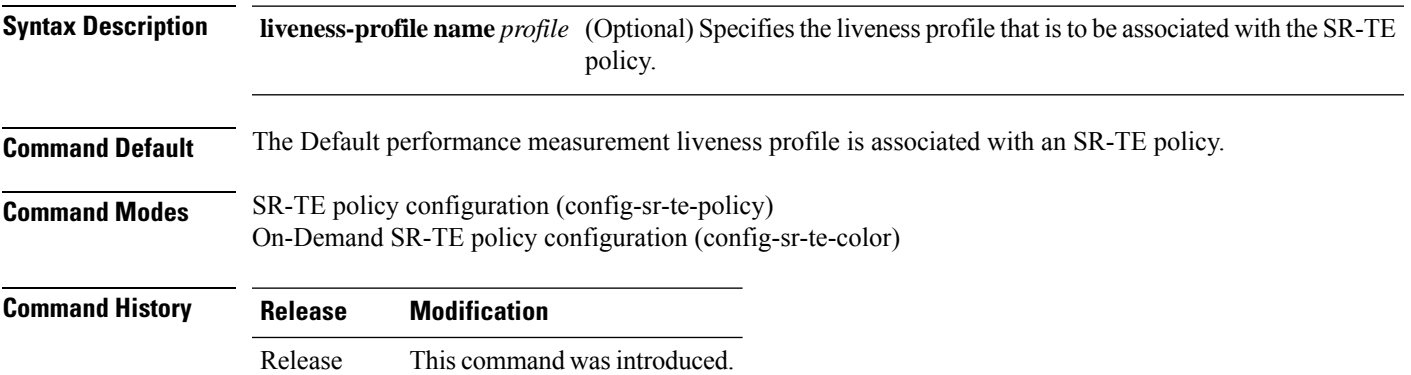

**Usage Guidelines** The **performance-measurement** command is also available in global configuration mode. Amongst other configurations, you can use it for creating a Segment Routing performance measurement delay and liveness profiles.

#### **Example**

7.3.1

This example shows how to associate a liveness profile to an SR-TE policy:

```
Router(config)# segment-routing traffic-eng
Router(config-sr-te)# policy TRST2
Router(config-sr-te-policy)# color 40 end-point ipv4 20.20.20.20
Router(config-sr-te-policy)# performance-measurement liveness-detection liveness-profile
name profile3
```

```
Router(config)# segment-routing traffic-eng
Router(config-sr-te)#on-demand color 30
Router(config-sr-te-color)#performance-measurement liveness-detection liveness-profile name
 profile3
Router(config-sr-te-color)# commit
```
# **performance-measurement liveness-profile endpoint**

**performance-measurement liveness-profile endpoint default** | **name** *name* **liveness-detection logging state-change detected** | **multiplier** *value* | **probe burst-interval** *value* | **measurement-mode loopback** | **tos dscp** *value*

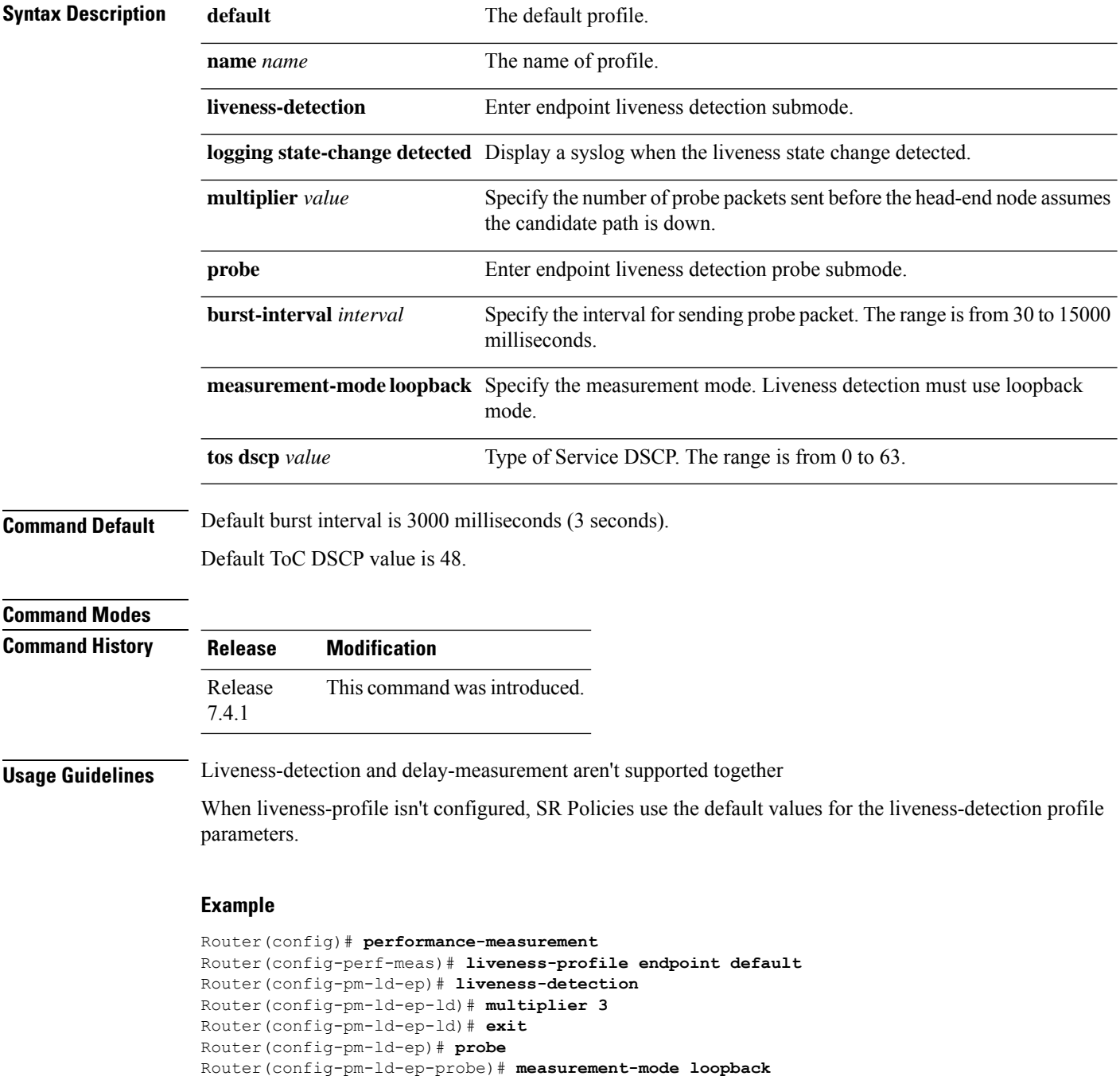

### **performance-measurement liveness-profile sr-policy**

To create a unique Segment Routing performance measurement liveness profile, use the **performance-measurement liveness-profile sr-policy** command in global configuration mode. To remove the profile, use the **no** form of the command.

**performance-measurement liveness-profile sr-policy** [ **name** *profile* ] **no performance-measurement liveness-profile sr-policy** [ **name** *profile* ]

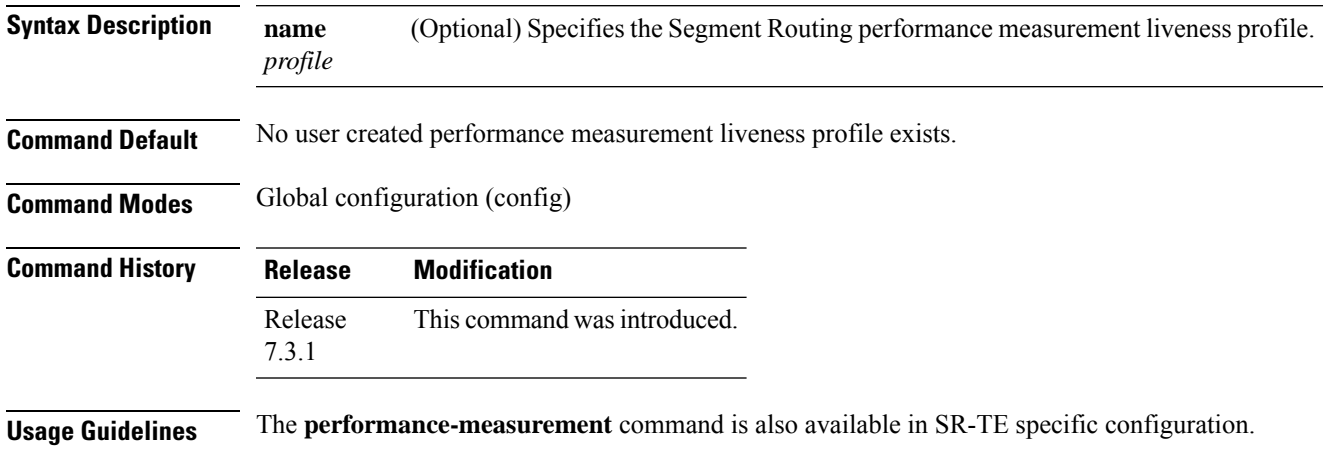

#### **Example**

This example shows how to create a unique Segment Routing performance measurement liveness profile:

Router(config)# **performance-measurement liveness-profile sr-policy name profile1** Router(config)# **commit**

### **ping mpls nil-fec labels**

To check network connectivity and identify LSP breakages, use the **ping mpls nil-fec labels** command.

**ping mpls nil-fec labels** {*label*[**,***label...*]} [**output** {**interface** *tx-interface*} [**nexthop** *next-hop-ip-address*]]

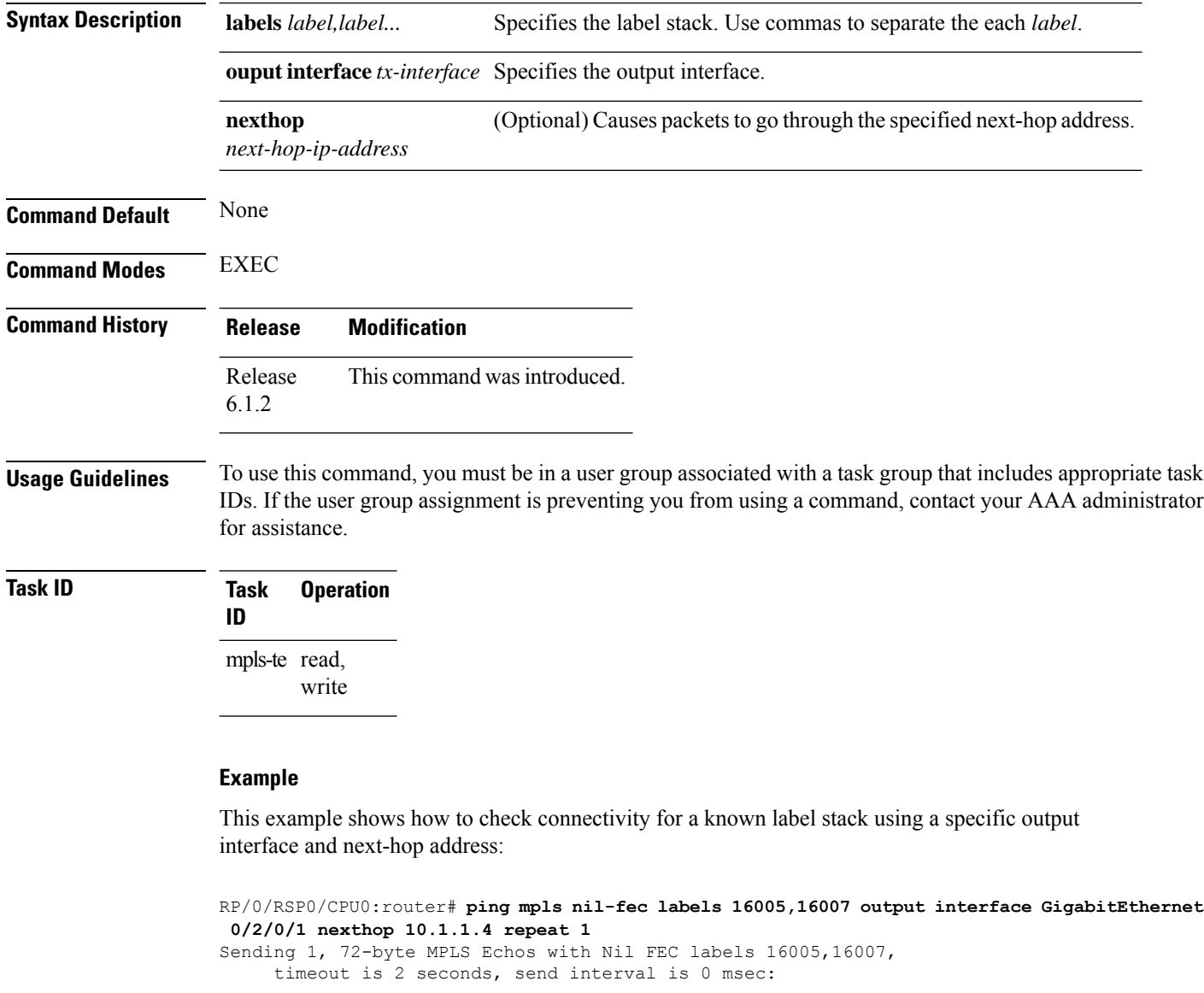

```
Codes: '!' - success, 'Q' - request not sent, '.' - timeout,
  'L' - labeled output interface, 'B' - unlabeled output interface,
  'D' - DS Map mismatch, 'F' - no FEC mapping, 'f' - FEC mismatch,
  'M' - malformed request, 'm' - unsupported tlvs, 'N' - no label entry,
  'P' - no rx intf label prot, 'p' - premature termination of LSP,
  'R' - transit router, 'I' - unknown upstream index,
  'd' - see DDMAP for return code,
```
'X' - unknown return code, 'x' - return code 0 Type escape sequence to abort. ! Success rate is 100 percent  $(1/1)$ , round-trip min/avg/max =  $1/1/1$  ms Total Time Elapsed 0 ms

### **Related Commands**

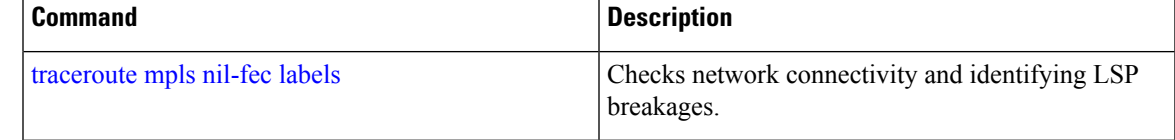

## <span id="page-49-0"></span>**prefix-sid**

To specify or advertise prefix (node) segment ID (SID) on all routers, use the **prefix-sid** command in IS-IS interface address family or OSPF interface configuration mode. To stop advertising prefix SID, use the **no** form of this command.

**prefix-sid** [ **strict-spf** ] { **index** *sid-index* | **absolute** *sid-value* } [ **n-flag-clear** ] [ **explicit-null** ]

**no prefix-sid** [ **strict-spf** ] { **index** *sid-index* | **absolute** *sid-value* } [ **n-flag-clear** ] [ **explicit-null** ]

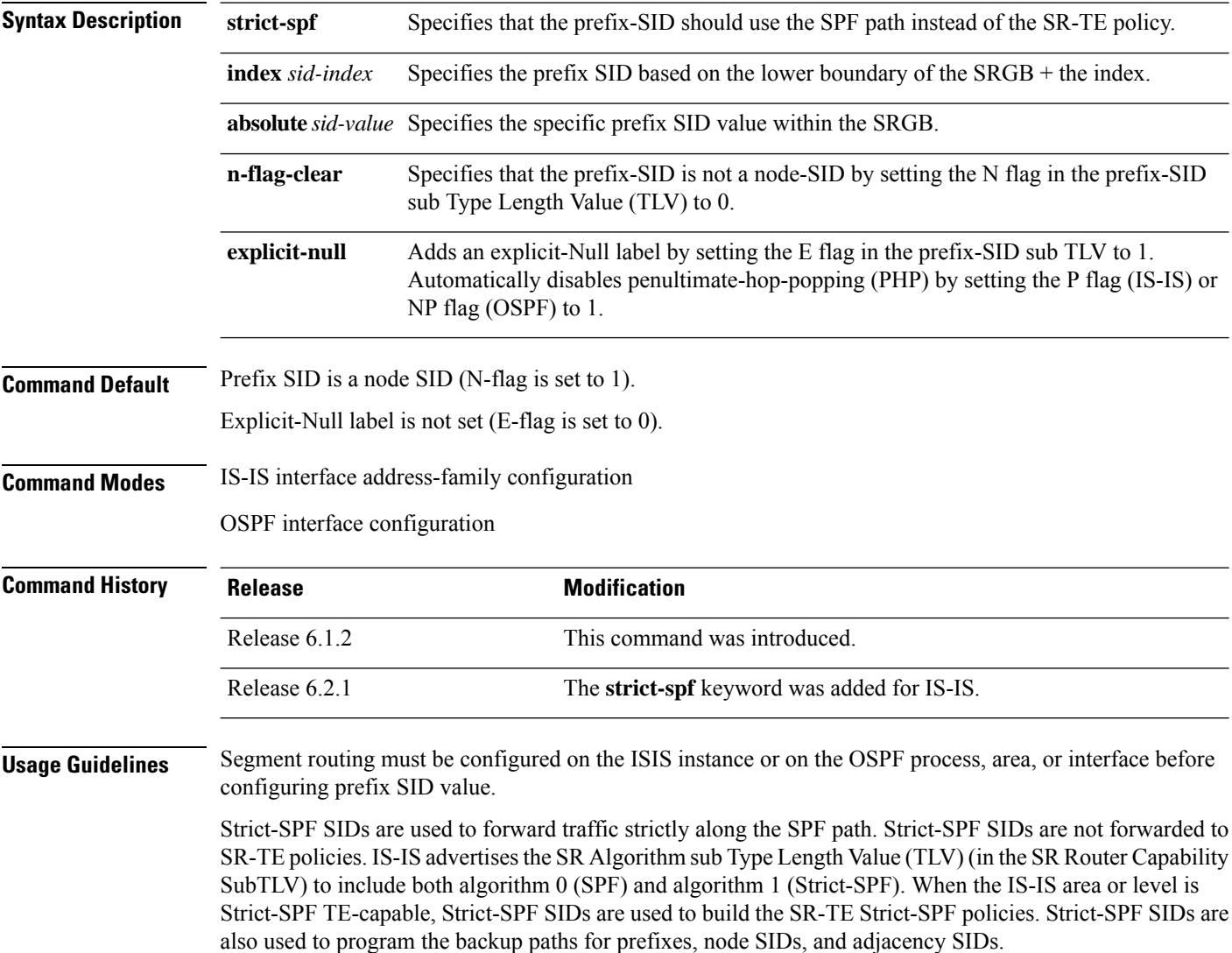

**Note** The same SRGB is used for both regular SIDs and strict-SPF SIDs.

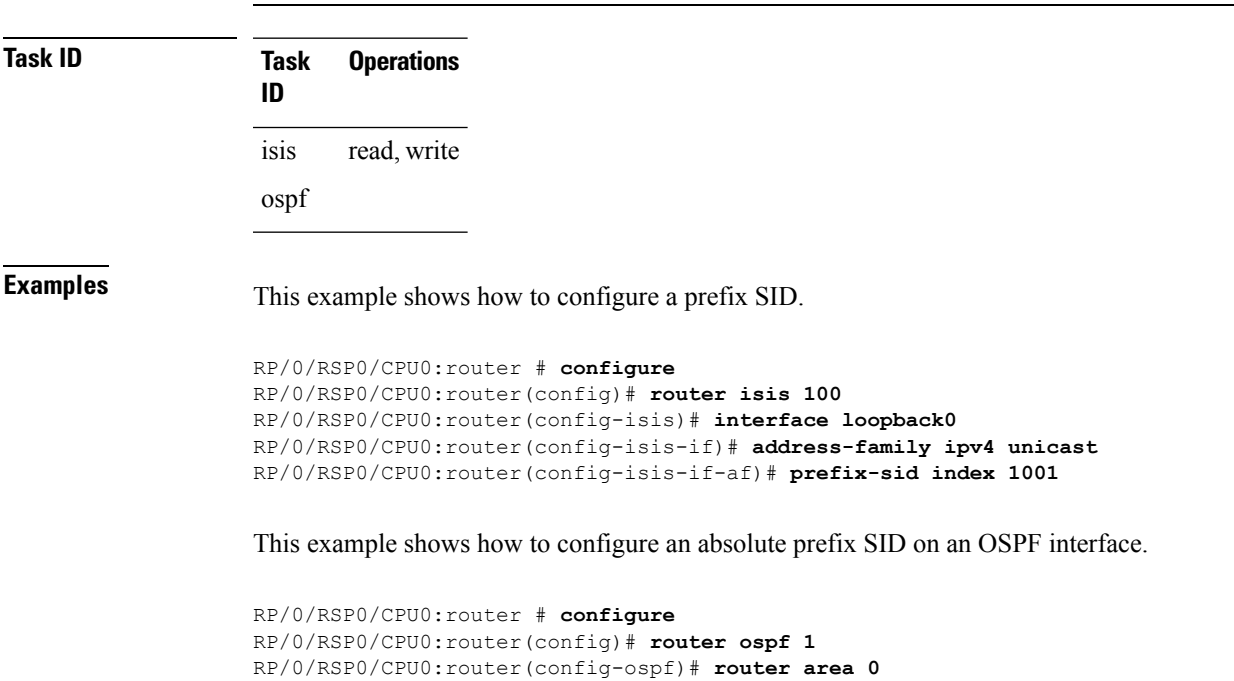

RP/0/RSP0/CPU0:router(config-ospf-ar)# **interface loopback0**

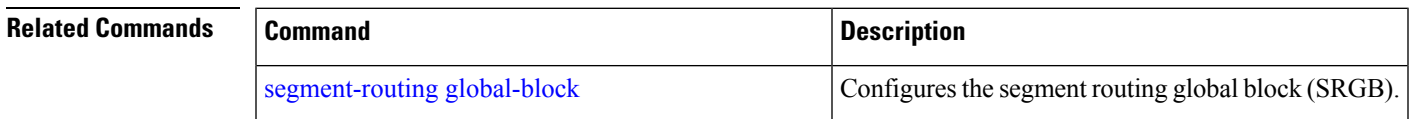

RP/0/RSP0/CPU0:router(config-ospf-ar-if)# **prefix-sid absolute 16041**

## <span id="page-51-0"></span>**remote-discriminator**

To specify the remote discriminator that maps to the remote target on the SBFD initiator, use the **remote-discriminator** command in SBFD remote target configuration mode.

#### **remote-discriminator** *value*

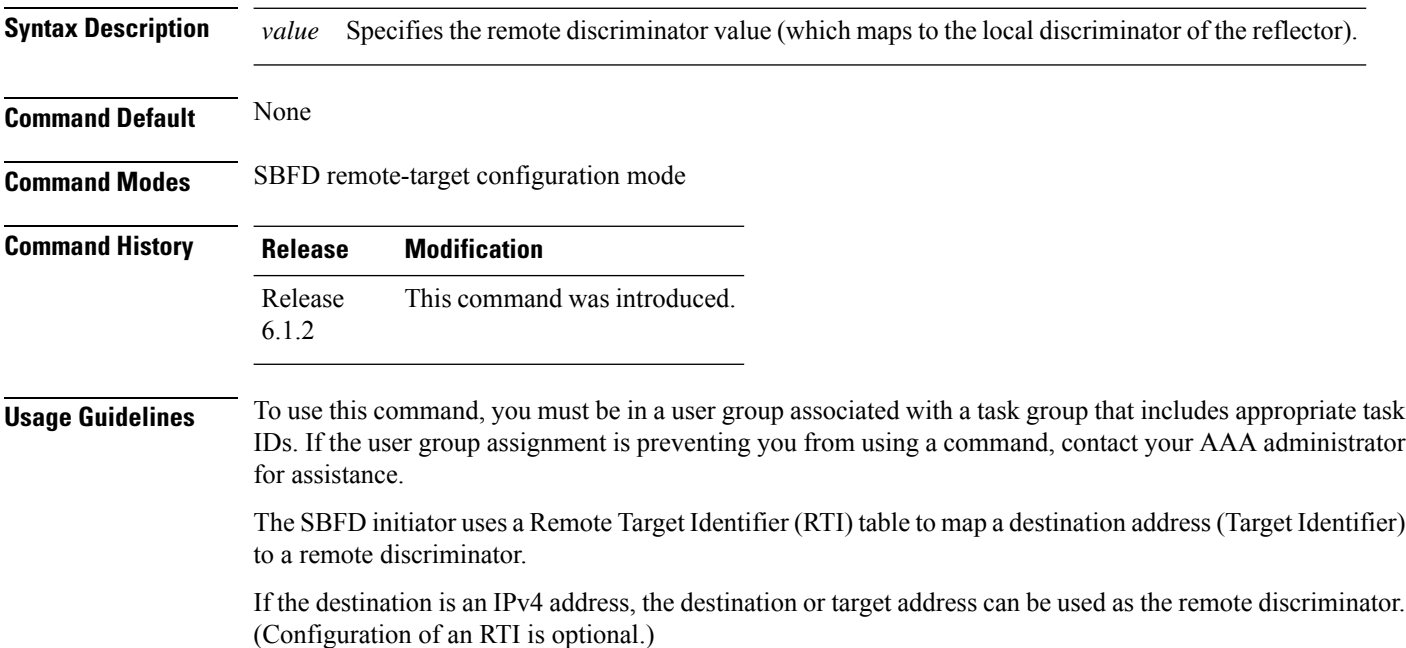

#### **Example**

This example shows how to configure various local discriminators on the SBFD reflector:

```
RP/0/RSP0/CPU0:router(config)# sbfd
RP/0/RSP0/CPU0:router(config-sbfd)# remote-target ipv4 1.1.1.5
RP/0/RSP0/CPU0:router(config-sbfd-nnnn)# remote-discriminator 16843013
```
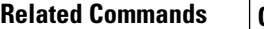

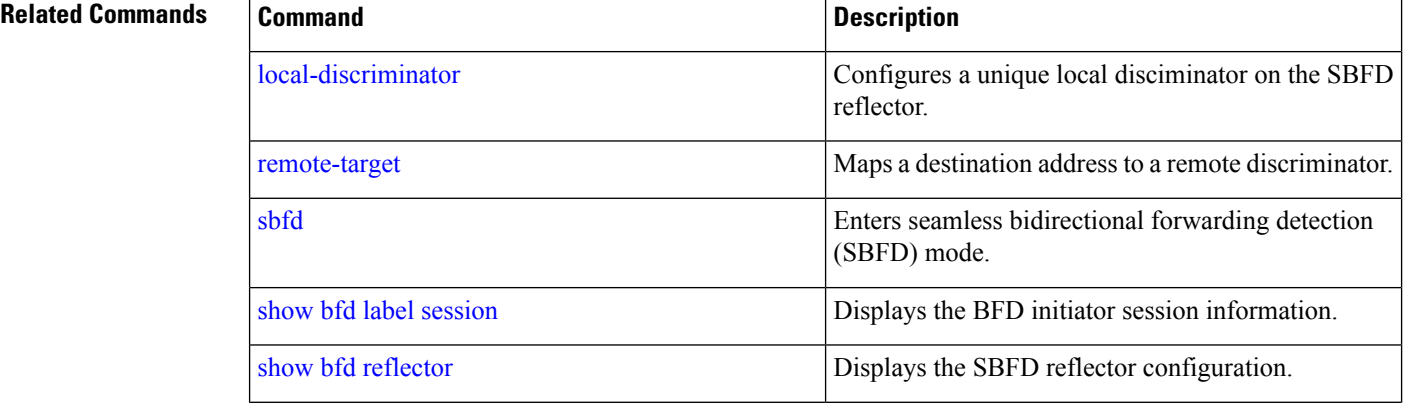

 $\mathbf l$ 

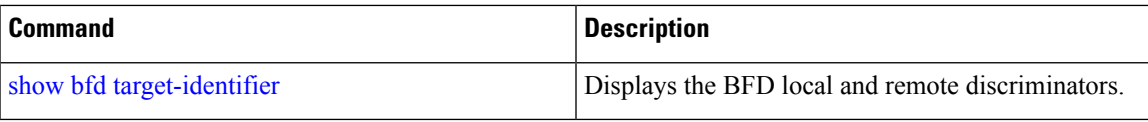

### <span id="page-53-0"></span>**remote-target**

To map a destination addressto a remote discriminator, use the **remote-target** command inSBFD configuration mode.

**remote-target ipv4** *ipv4-address*

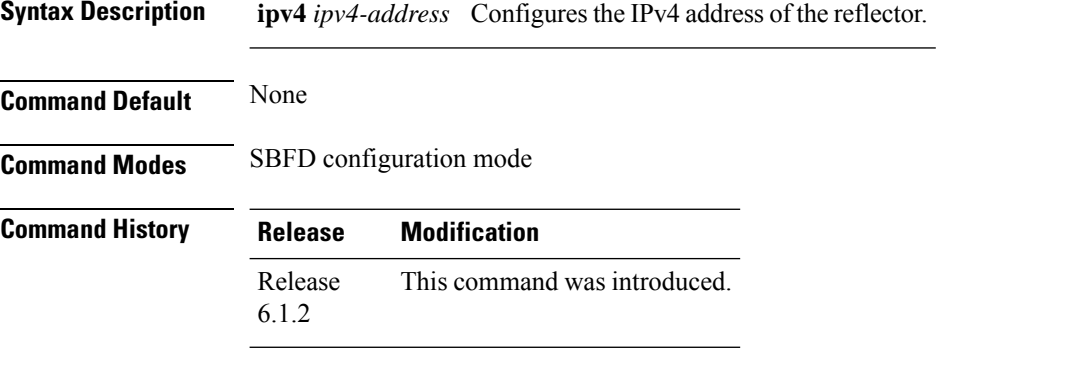

### **Usage Guidelines** To use this command, you must be in a user group associated with a task group that includes appropriate task IDs. If the user group assignment is preventing you from using a command, contact your AAA administrator for assistance.

TheSBFD initiator uses a Remote Target Identifier (RTI) table to map a destination address(Target Identifier) to a remote discriminator.

#### **Example**

This example shows how to configure the SBFD reflector IPv4 address as the remote target:

```
RP/0/RSP0/CPU0:router(config)# sbfd
RP/0/RSP0/CPU0:router(config-sbfd)# remote-target ipv4 1.1.1.5
RP/0/RSP0/CPU0:router(config-sbfd-nnnn)#
```
### $\overline{\mathbf{Related}$  **Commands**

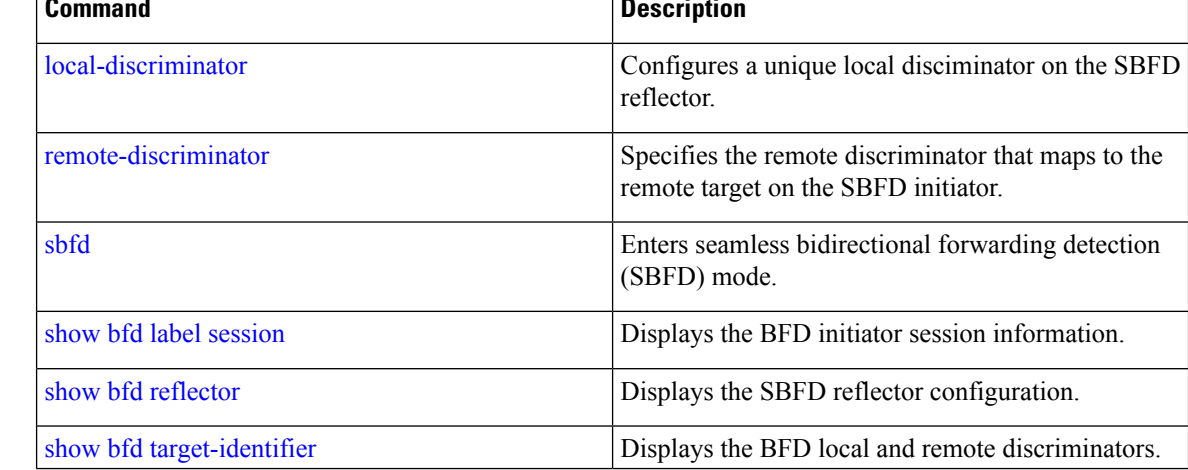

## **reoptimization**

To configure a periodic reoptimization timer, use the **reoptimization** command in PCE timer configuration mode. To disable this command, use the **no** form of this command.

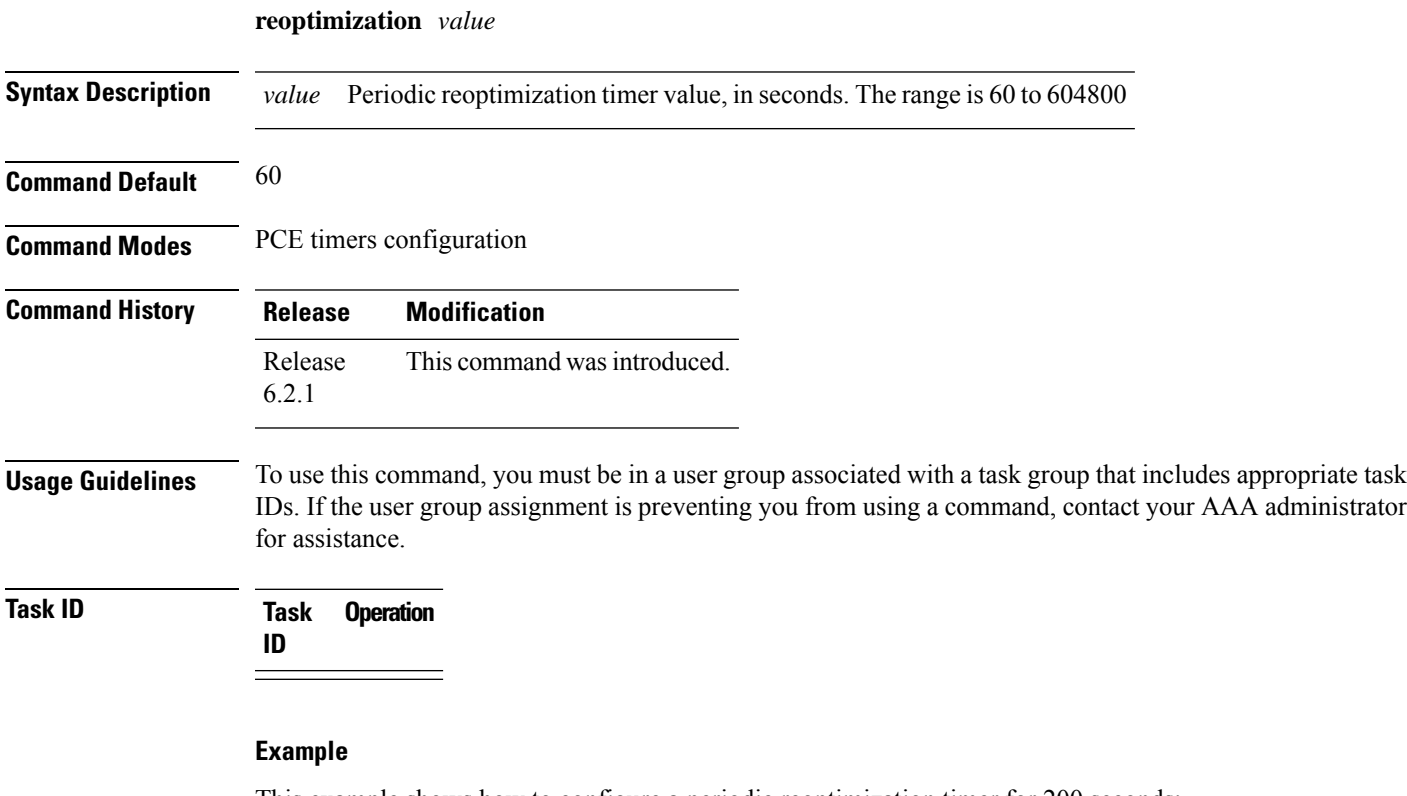

This example shows how to configure a periodic reoptimization timer for 200 seconds:

```
RP/0/RSP0/CPU0:router # configure
RP/0/RSP0/CPU0:router(config)# pce
RP/0/RSP0/CPU0:router(config-pce)# timers
PP/0/RSP0/CPU0:router(config-pce-timers)# reoptimization 200
```
### <span id="page-55-0"></span>**sbfd**

To enter seamless bidirectional forwarding detection (SBFD) mode for configuring local and remote discriminators, use the **sbfd** command in global configuration mode.

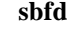

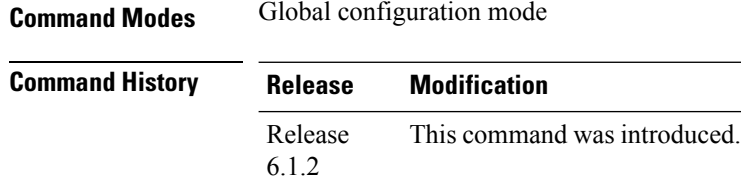

### **Usage Guidelines** To use this command, you must be in a user group associated with a task group that includes appropriate task IDs. If the user group assignment is preventing you from using a command, contact your AAA administrator for assistance.

#### **Example**

This example shows how to enter SBFD configuration mode:

RP/0/RSP0/CPU0:router(config)# **sbfd** RP/0/RSP0/CPU0:router(config-sbfd)#

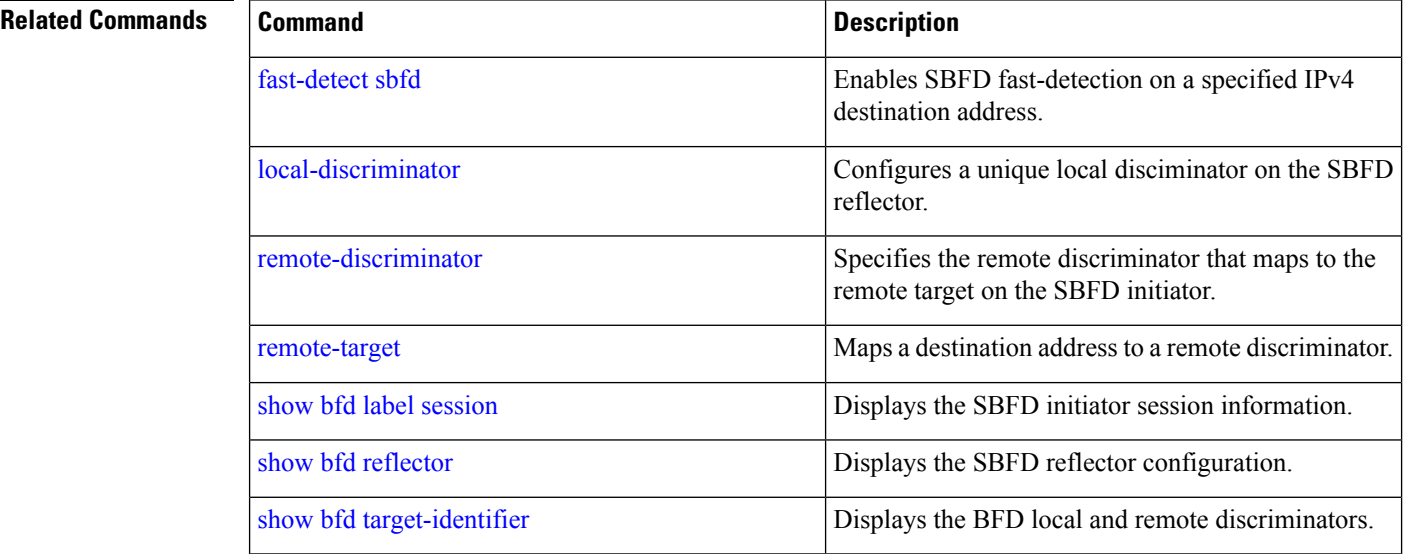

# <span id="page-56-0"></span>**segment-routing global-block**

To configure the segment routing global block (SRGB), use the **segment-routing global-block** command.

**segment-routing global-block** *starting\_value ending\_value*

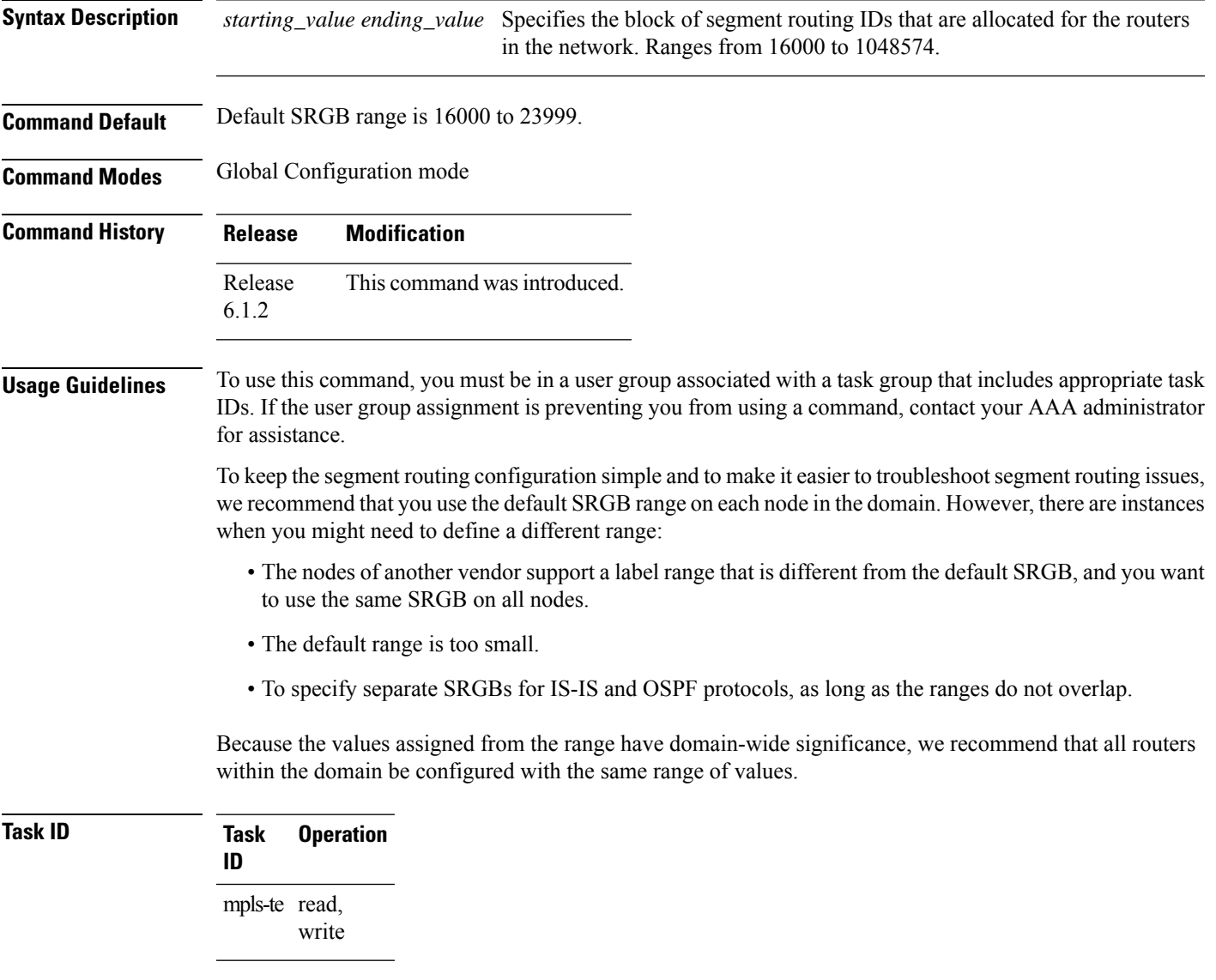

### **Example**

This example shows how to configure the SRGB range:

RP/0/RSP0/CPU0:router(config)# **segment-routing global-block 17000 20000**

I

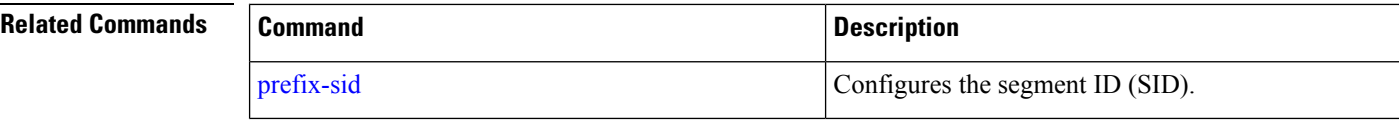

## <span id="page-58-0"></span>**segment-routing mapping-server**

To configure the segment routing mapping server (SRMS), use the **segment-routing mapping-server** command.

**segment-routing mapping-serverprefix-sid-mapaddress-family**{**ipv4** | **ipv6**} *ip\_address*/*subnet\_mask SID\_start\_value* **range** *range*

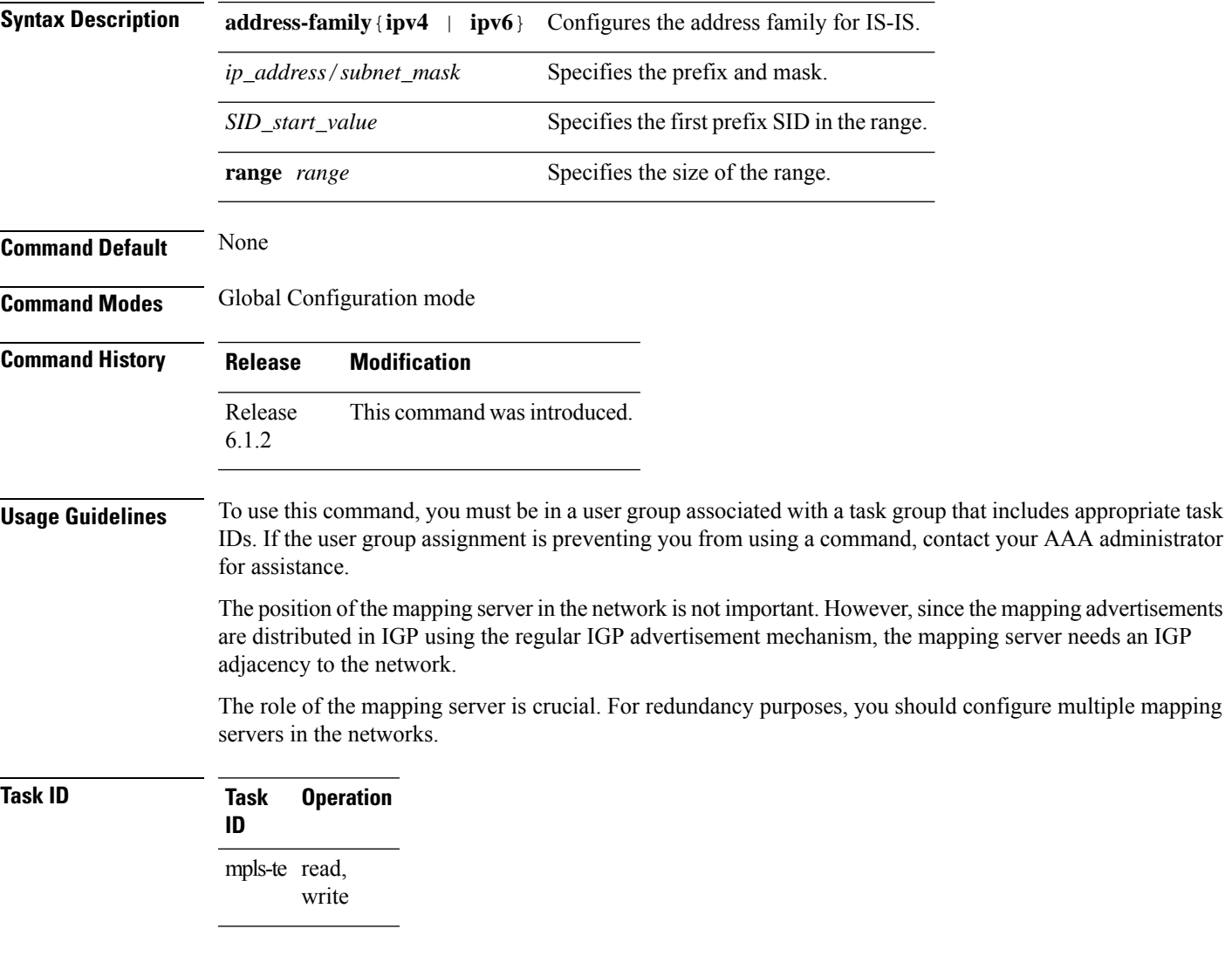

### **Example**

This example shows how to configure the mapping server and add prefix-SID mapping entries in the active local mapping policy:

RP/0/RSP0/CPU0:router(config)# **segment-routing mapping-server prefix-sid-map address-family**

### **ipv4 10.1.1.1/32 17000 range 100**

### $\overline{\text{Related Commands}}$

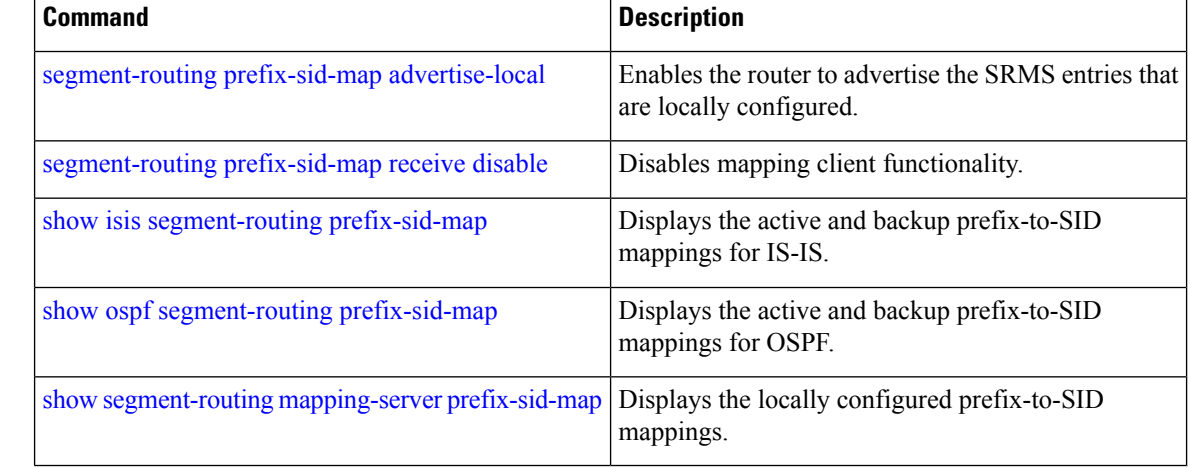

# **segment-routing mpls**

To enable segment routing for IPv4 addresses with MPLSdata plane, use the **segment-routing mpls** command in IPv4 address family configuration mode. To disable segment routing, use the **no** form of this command.

#### **segment-routing mpls**

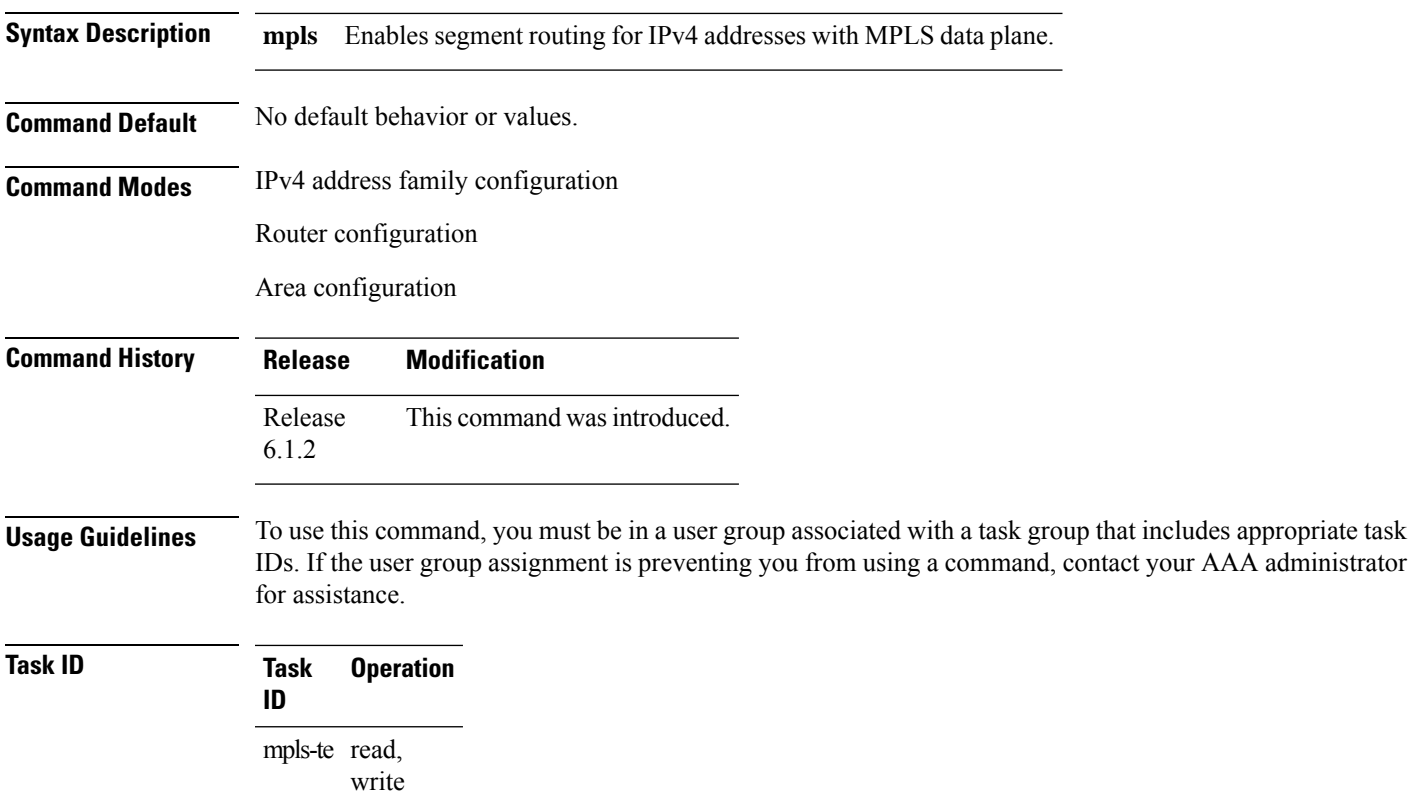

### **Example**

This example shows how to enable segment routing with MPLS data plane.

```
RP/0/RSP0/CPU0:router# configure
RP/0/RSP0/CPU0:router(config)# router isis 100
RP/0/RSP0/CPU0:router(config-isis)# address-family ipv4 unicast
RP/0/RSP0/CPU0:router(config-isis-af)# segment-routing mpls
```
## <span id="page-61-0"></span>**segment-routing prefix-sid-map advertise-local**

To enable the router to advertise the segment routing mapping server (SRMS) entriesthat are locally configured, use the **segment-routing prefix-sid-map advertise-local** command. In addition to advertising these local SRMS entries, these mapping entries are also used to calculate segment ID (SID).

**segment-routing prefix-sid-map advertise-local**

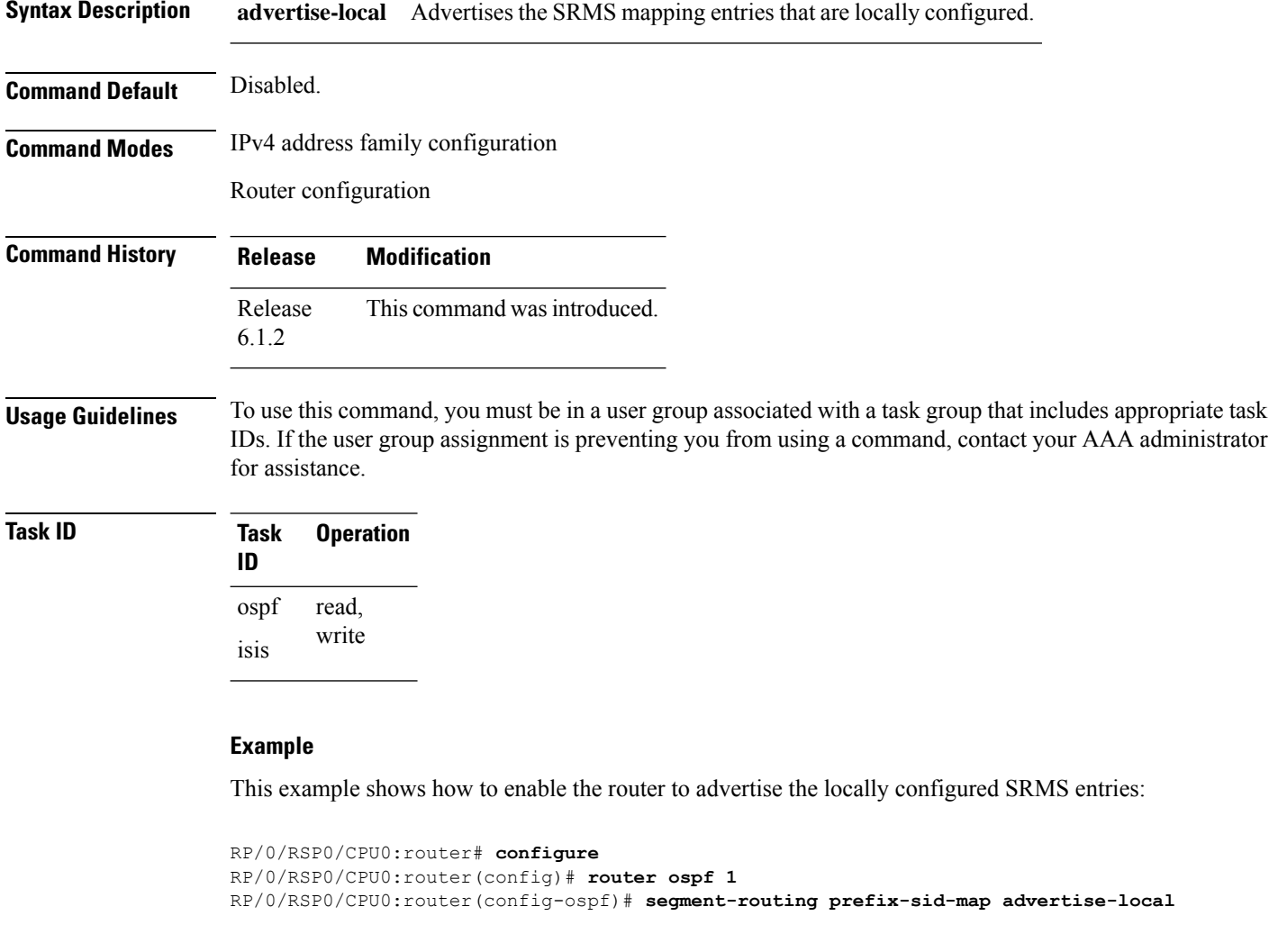

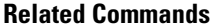

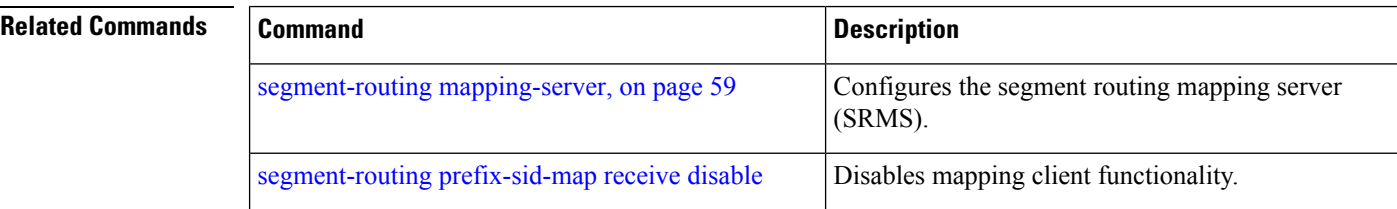

 $\mathbf l$ 

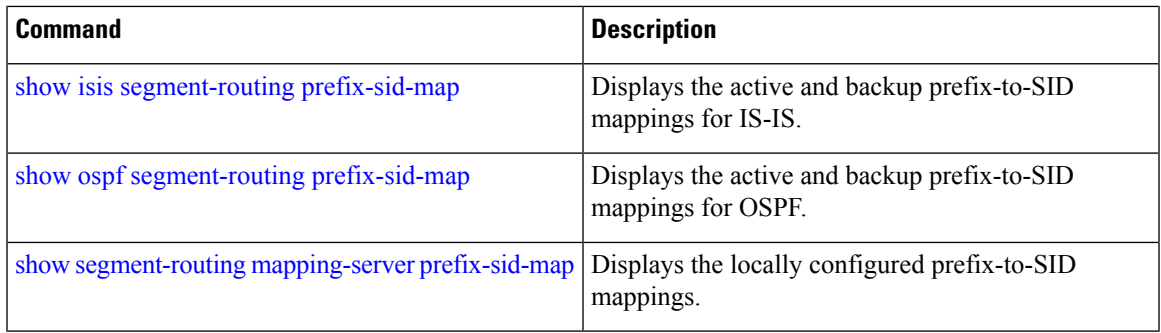

### <span id="page-63-0"></span>**segment-routing prefix-sid-map receive disable**

To disable mapping client functionality, use the **segment-routing prefix-sid-map receive disable** command. To reenable client functionality, use the **segment-routing prefix-sid-map receive** command.

**segment-routing prefix-sid-map receive** [**disable**]

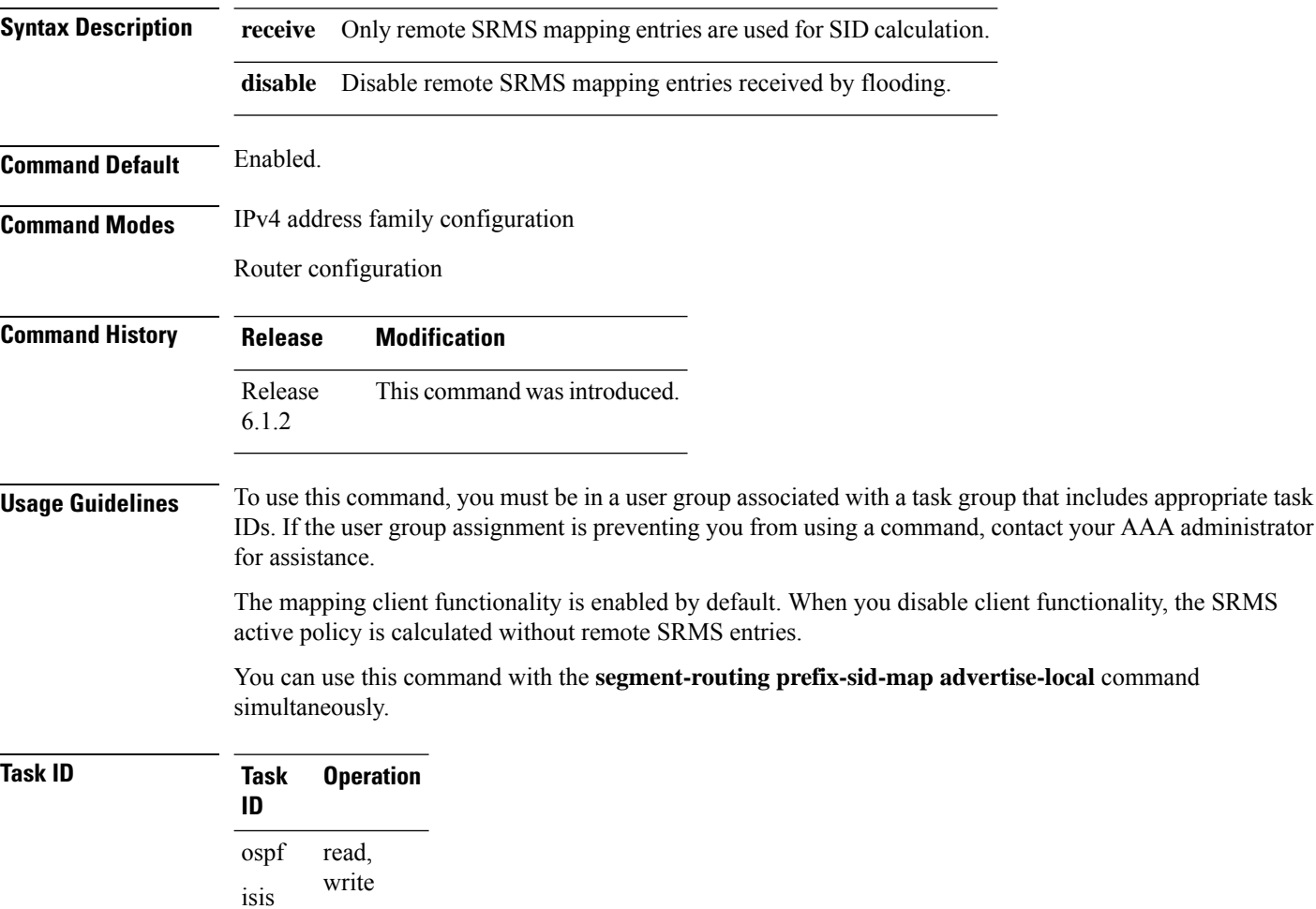

#### **Example**

This example shows how to disable the mapping server client functionality:

```
RP/0/RSP0/CPU0:router(config)# router isis 1
RP/0/RSP0/CPU0:router(config-isis)# address-family ipv4 unicast
RP/0/RSP0/CPU0:router(config-isis-af)# segment-routing prefix-sid-map receive disable
```
 $\overline{\phantom{a}}$ 

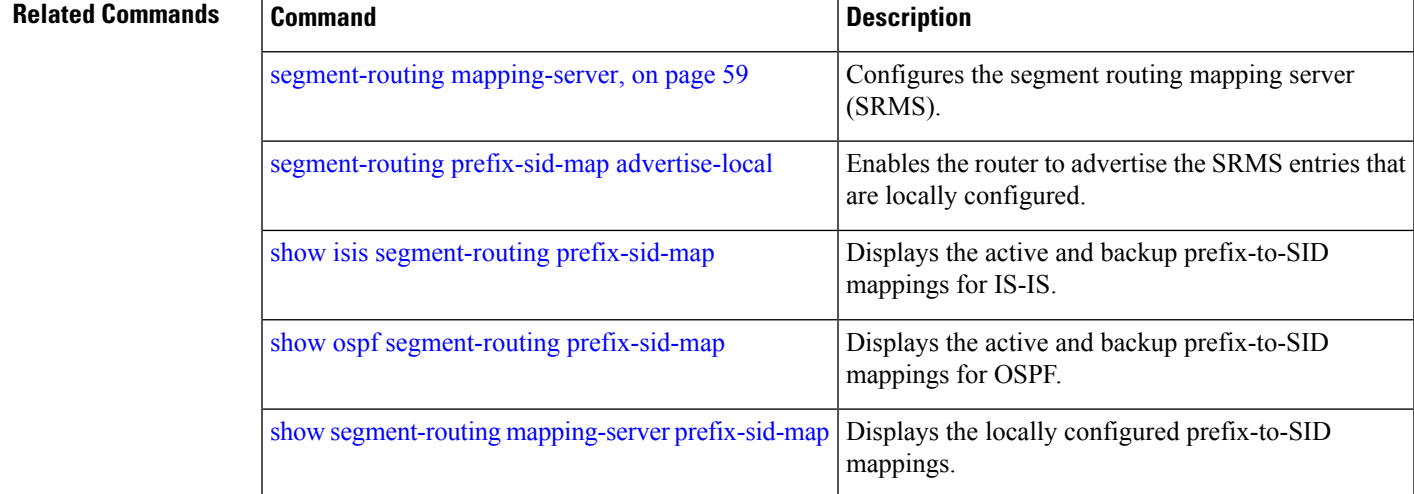

### **segment-routing srv6 locators locator**

To globally enable SRv6 and configure a locator, use the **segment-routing srv6 locators locator** command in XR Config mode.

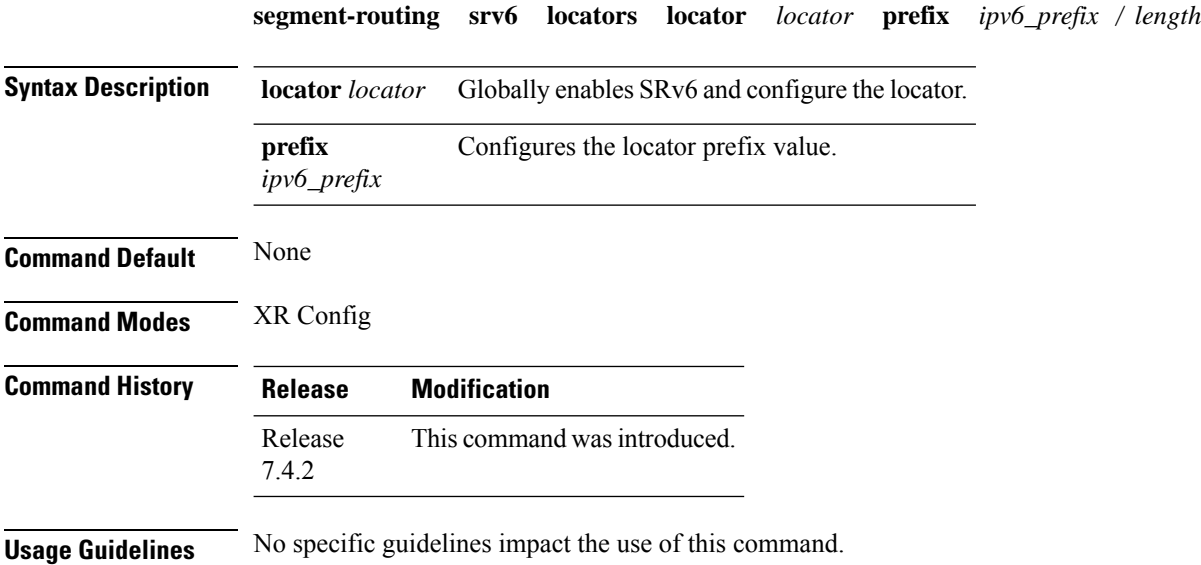

### **Example**

The following example shows how to globally enable SRv6 and configure a locator.

```
Router(config)# segment-routing srv6
Router(config-srv6)# locators
Router(config-srv6-locators)# locator myLoc1
Router(config-srv6-locator)# prefix 2001:0:8::/48
```
## **segment-routing srv6 logging locator status**

To enable logging for locator status changes, use the **segment-routing srv6 logging locator status** command in XR Config mode.

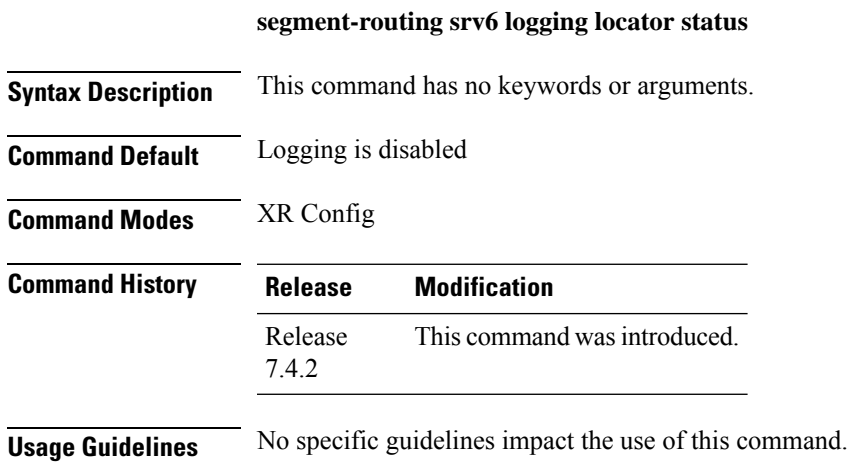

#### **Example**

The following example shows how to enable logging for locator status changes.

Router(config)# **segment-routing srv6** Router(config-srv6)# **logging locator status**

## **segment-routing srv6 sid holdtime**

To configure the holdtime for a stale or freed SID, use the **segment-routing srv6 sid holdtime** command in XR Config mode.

**segment-routing srv6 sid holdtime** *minutes*

Router(config-srv6)# **sid holdtime 10**

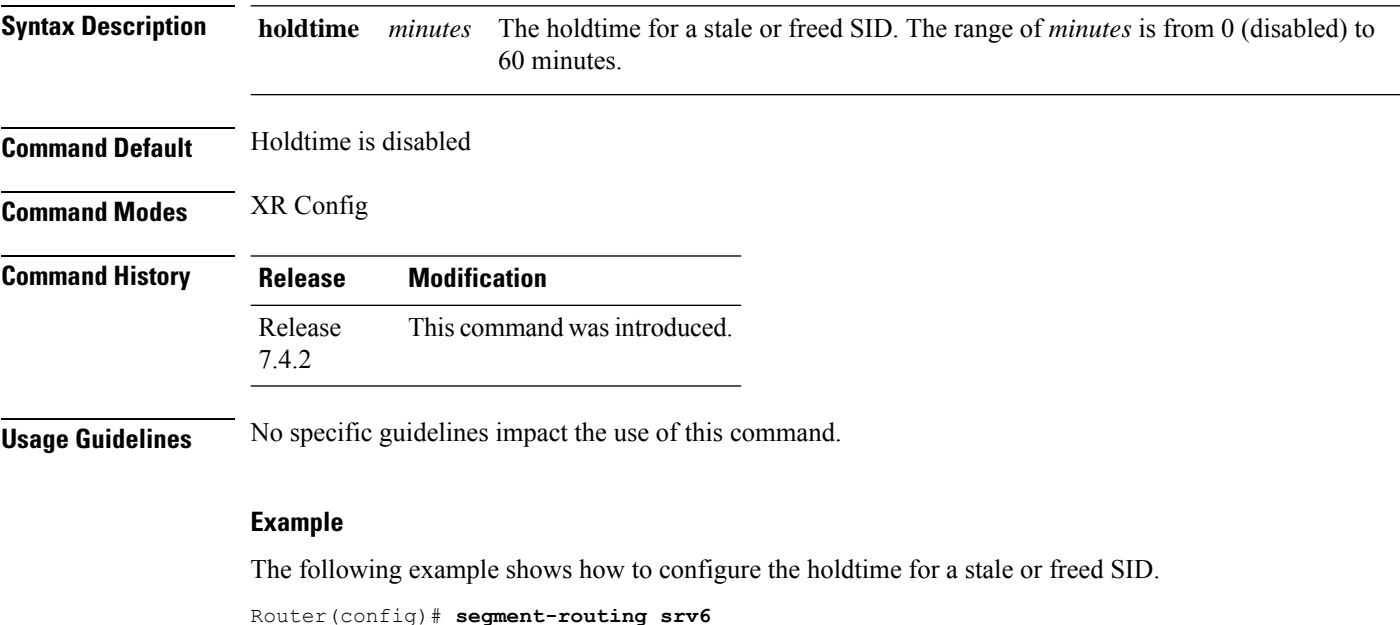

## <span id="page-68-0"></span>**show bfd label session**

To display the BFD initiator session information, use the **show bfd label session** command.

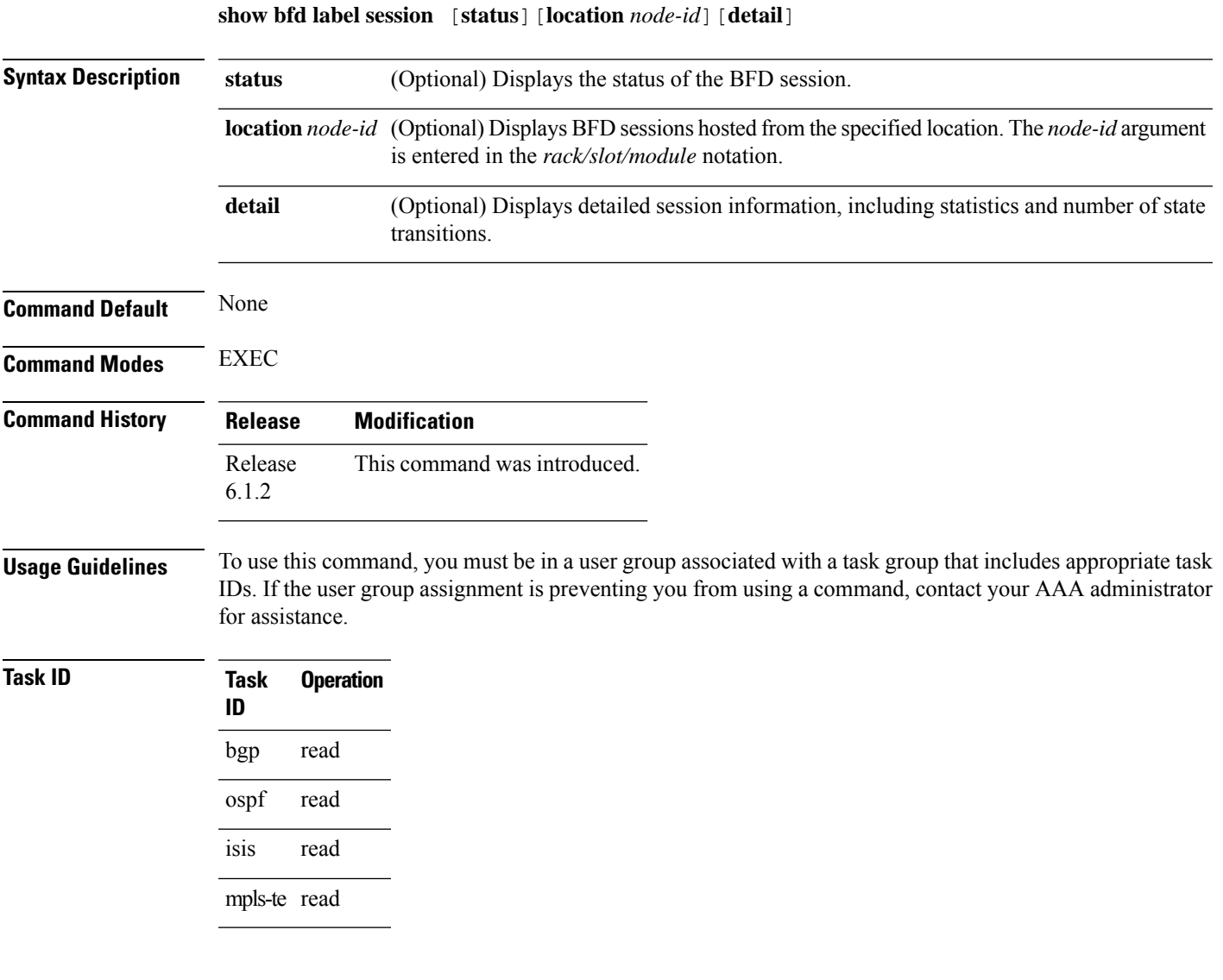

### **Example**

This example shows how to display the BFD session information:

RP/0/RSP0/CPU0:router5# **show bfd label session**

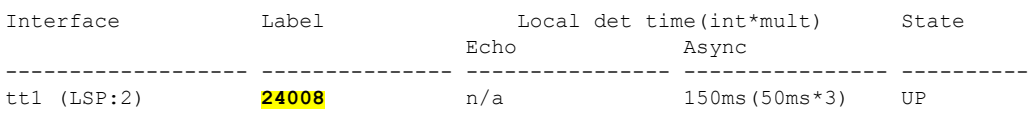

This example shows how to display the detailed BFD session information:

```
RP/0/RSP0/CPU0:router5# show bfd label session detail
I/f: tt1 (LSP:2), Location: 0/1/CPU0, Label: 24008
State: UP for 0d:0h:10m:32s, number of times UP: 1
Session type: SW/LB/V4/SH/TH/SB
LSP ping request sent:
Number of times sent: 0 times
Number of error send: 0 times
Last sent time: [NA]
Last result: 0x0 (No error)
Last error time: [NA]
Last error: 0x0 (No error)
LSP ping reply rcvd:
Last received discriminator: 0x0
Number of times rcvd: 0 times
Last rcvd time: [NA]
Last return code/subcode/output: 0/0/''
Received parameters:
Version: 1, desired tx interval: 50 ms, required rx interval: 50 ms
Multiplier: 3, diag: None
My discr: 16843013, your discr: 65556, state UP, D/F/P/C/A: 0/0/0/1/0
Transmitted parameters:
Version: 1, desired tx interval: 50 ms, required rx interval: 0 ms
Multiplier: 3, diag: None
My discr: 65556, your discr: 16843013, state UP, D/F/P/C/A: 1/0/0/1/0
Timer Values:
Local negotiated async tx interval: 50 ms
Remote negotiated async tx interval: 50 ms
async detection time: 150 ms(50 ms*3)
Local Stats:
Intervals between async packets:
   Tx: Number of intervals=100, min=44 ms, max=51 ms, avg=47 ms
      Last packet transmitted 7 ms ago
  Rx: Number of intervals=100, min=40 ms, max=55 ms, avg=47 ms
      Last packet received 44 ms ago
MP download state: BFD_MP_DOWNLOAD_ACK
State change time: Jan 6 12:20:37.073
Session owner information:
                           Desired Adjusted
 Client Interval Multiplier Interval Multiplier
  -------------------- --------------------- ---------------------
  MPLS-TE 50 ms 3 50 ms 3
```
This example shows how to display the status of the BFD session on the specified linecard location:

```
RP/0/RSP0/CPU0:router5# show bfd label session status location 0/1/CPU0
I/f: tt1 (LSP:2), Location: 0/1/CPU0 table_id:0x0
State: UP, flags:0x80040
Iftype: 0x24, basecaps: 36
Async InLabel: 24008
Additional info from Flags:
FIB is READY
Session Active on 0/1/CPU0
. . .
Received parameters:
Version: 1, desired tx interval: 50 ms, required rx interval: 50 ms
Multiplier: 3, diag: None
My discr: 16843013, your discr: 65556, state UP, D/F/P/C/A: 0/0/0/1/0
```

```
Transmitted parameters:
 Version: 1, desired tx interval: 50 ms, required rx interval: 0 ms
 Multiplier: 3, diag: None
My discr: 65556, your discr: 16843013, state UP, D/F/P/C/A: 1/0/0/1/0
```
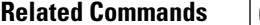

 $\overline{\phantom{a}}$ 

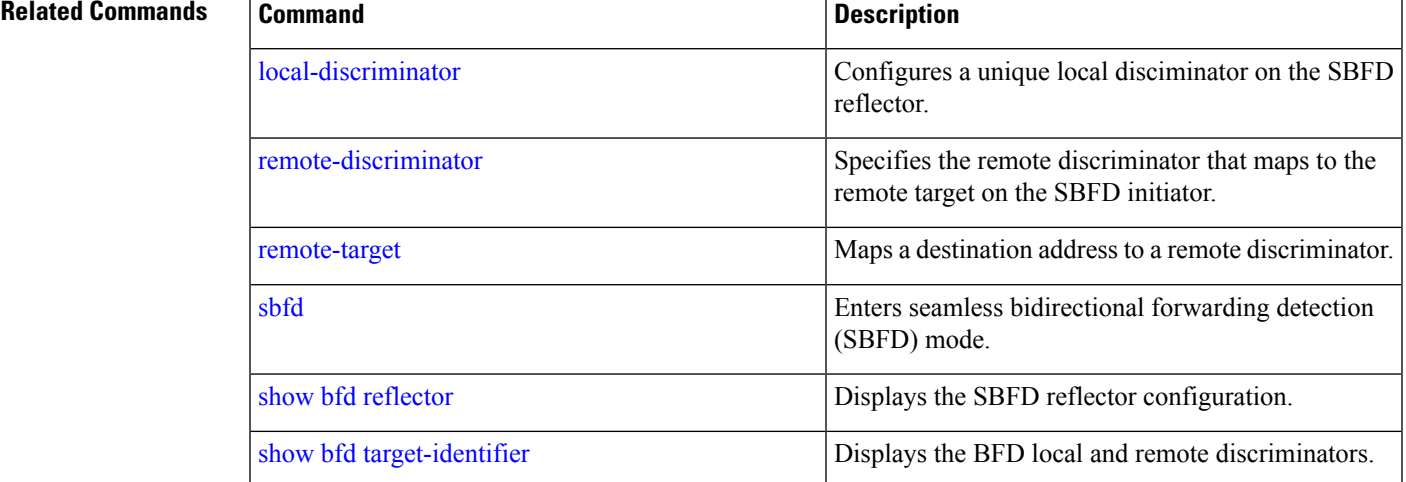

## <span id="page-71-0"></span>**show bfd reflector**

To verify the SBFD reflector configuration, use the **show bfd reflector** command.

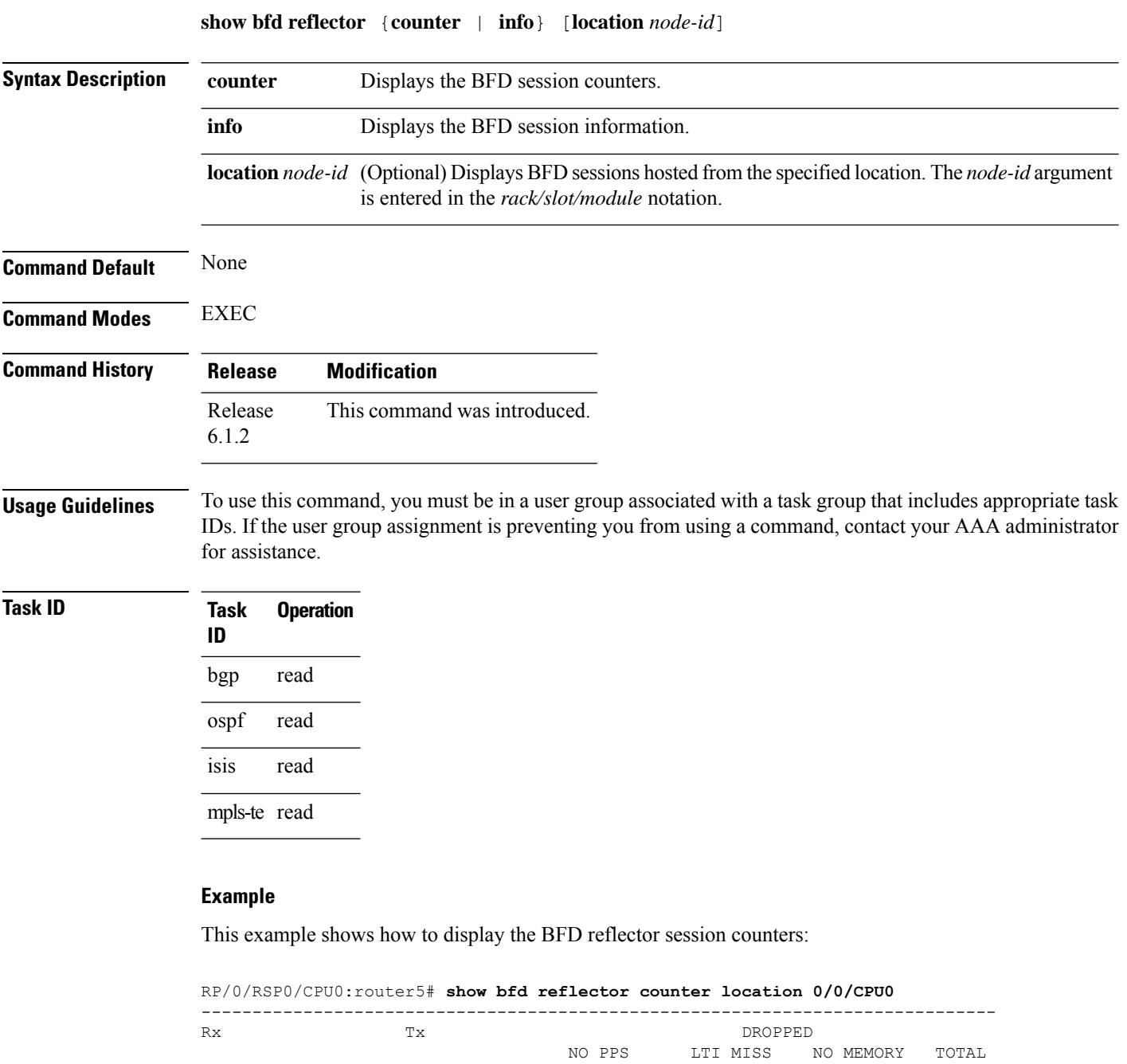

This example shows how to display the BFD reflector information:

961 960 0 0 0 0

------------------------------------------------------------------------------
RP/0/RSP0/CPU0:router5# **show bfd reflector info location 0/0/CPU0** ------------------------------------- Local Remote Src

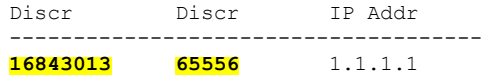

### **Related Commands**

I

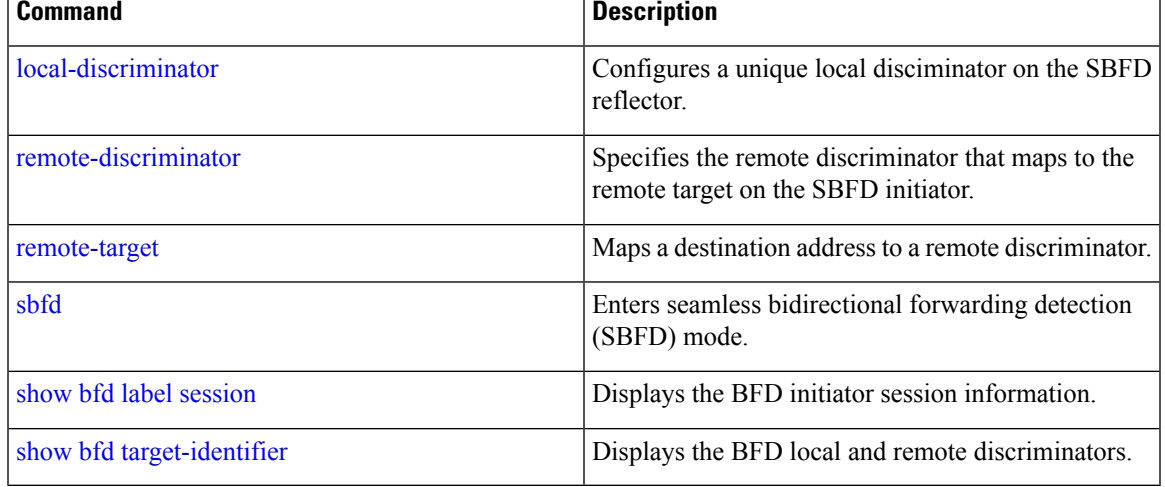

# <span id="page-73-0"></span>**show bfd target-identifier**

To display the BFD local and remote discriminators, use the **show bfd target-identifier** command.

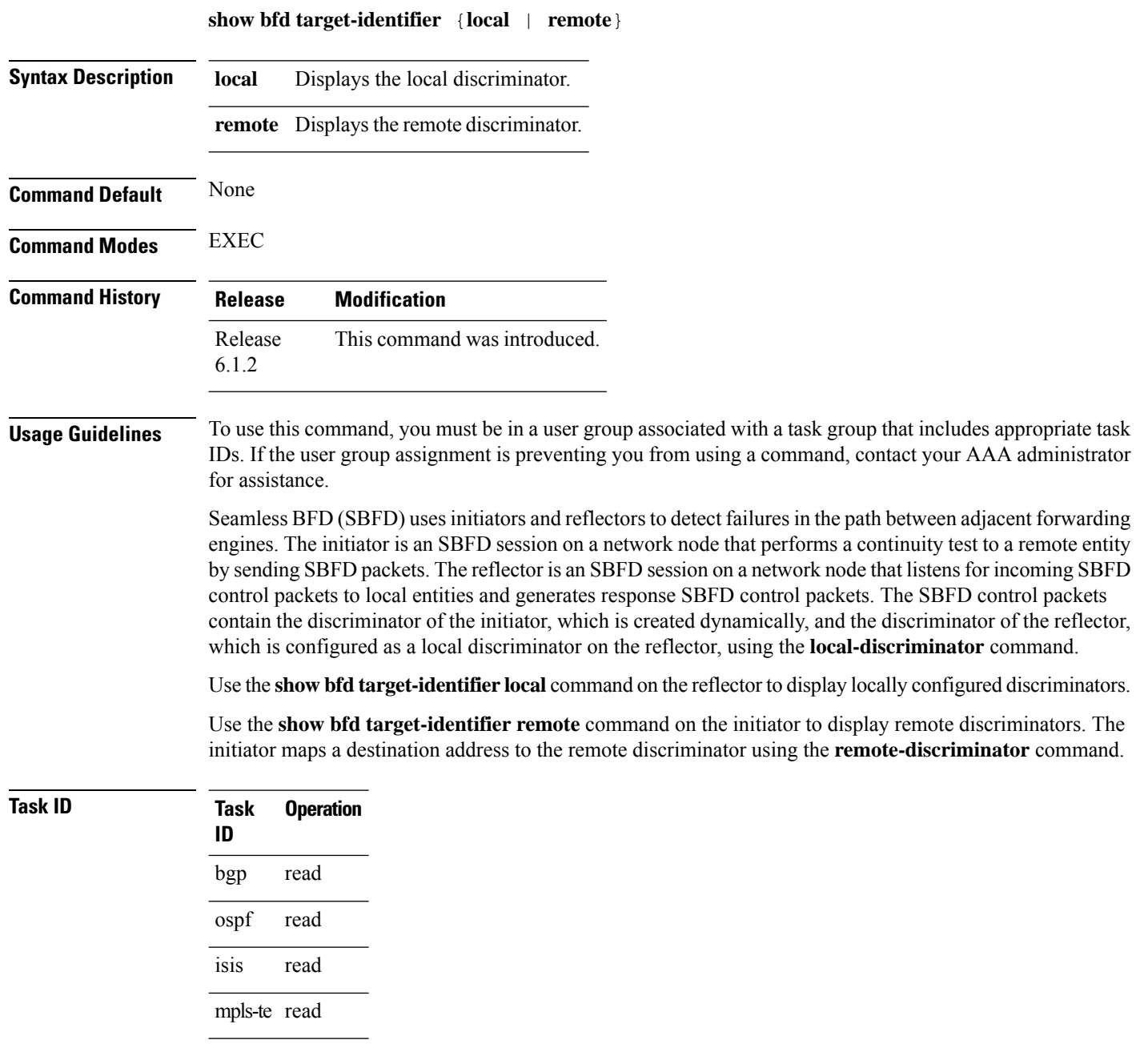

### **Example**

This example shows how to display the local discriminators on the BFD reflector (router5):

RP/0/RSP0/CPU0:router5# **show bfd target-identifier local** Local Target Identifier Table ----------------------------- Discr Discr Src VRF Status Flags Name ----- --------- ------- -------- -------- 16843013 Local default enable -----ia-2147483649 Local default enable -------d Legend: TID - Target Identifier a - IP Address mode d - Dynamic mode i - Interface mode v - Explicit Value mode

This example shows how to display the remote discriminators on the BFD initiator (router1):

RP/0/RSP0/CPU0:router1# **show bfd target-identifier remote** Remote Target Identifier Table ------------------------------ Discr Discr Src VRF TID Type Status Target ID Name ------ --------- ------- -------- ------ 16843013 Remote default ipv4 enable 1.1.1.5 2147483649 Remote default dynamic enable 1.1.1.5

Legend: TID - Target Identifier

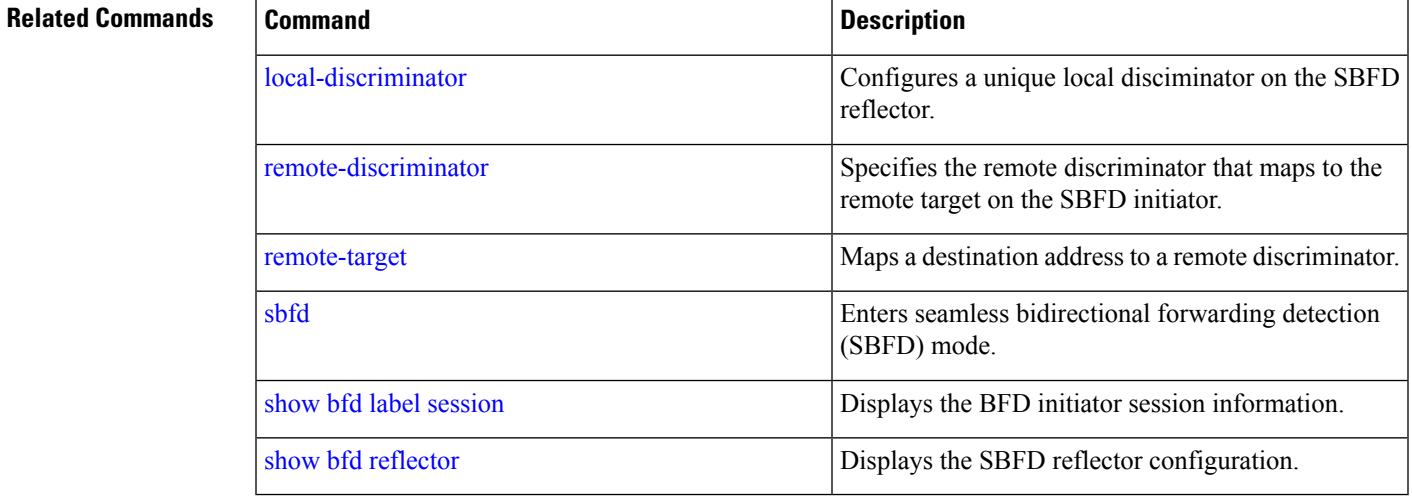

**Segment Routing Commands**

that includes appropriate task

# **show bgp egress-engineering**

To display BGPegress peer engineering (EPE) information, use the **show bgpegress-engineering** command.

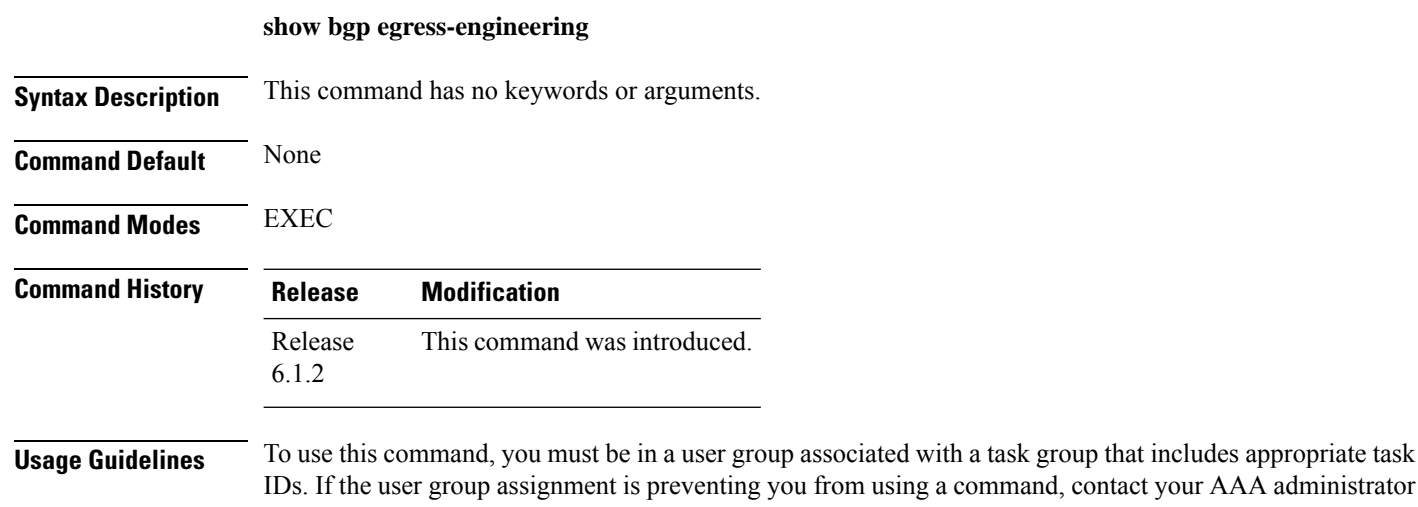

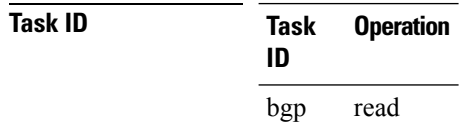

#### **Example**

for assistance.

This example shows how to display BGP egress peer engineering (EPE) information:

```
RP/0/RSP0/CPU0:router2# show bgp egress-engineering
Egress Engineering Peer Set: 1.1.1.5/32 (10b48fec)
    Nexthop: 1.1.1.5
    Version: 2, rn_version: 2
      Flags: 0x00000006
  Local ASN: 1
 Remote ASN: 5
  Local RID: 1.1.1.2
 Remote RID: 1.1.1.5
  First Hop: 10.1.1.9
       NHID: 0, 0
      Label: 30025, Refcount: 3
    rpc_set: 10c34c24
. . .
```
# <span id="page-76-0"></span>**show isis segment-routing prefix-sid-map**

To verify the active and backup prefix-to-SID mappings for IS-IS, use the **show isis segment-routing prefix-sid-map** command.

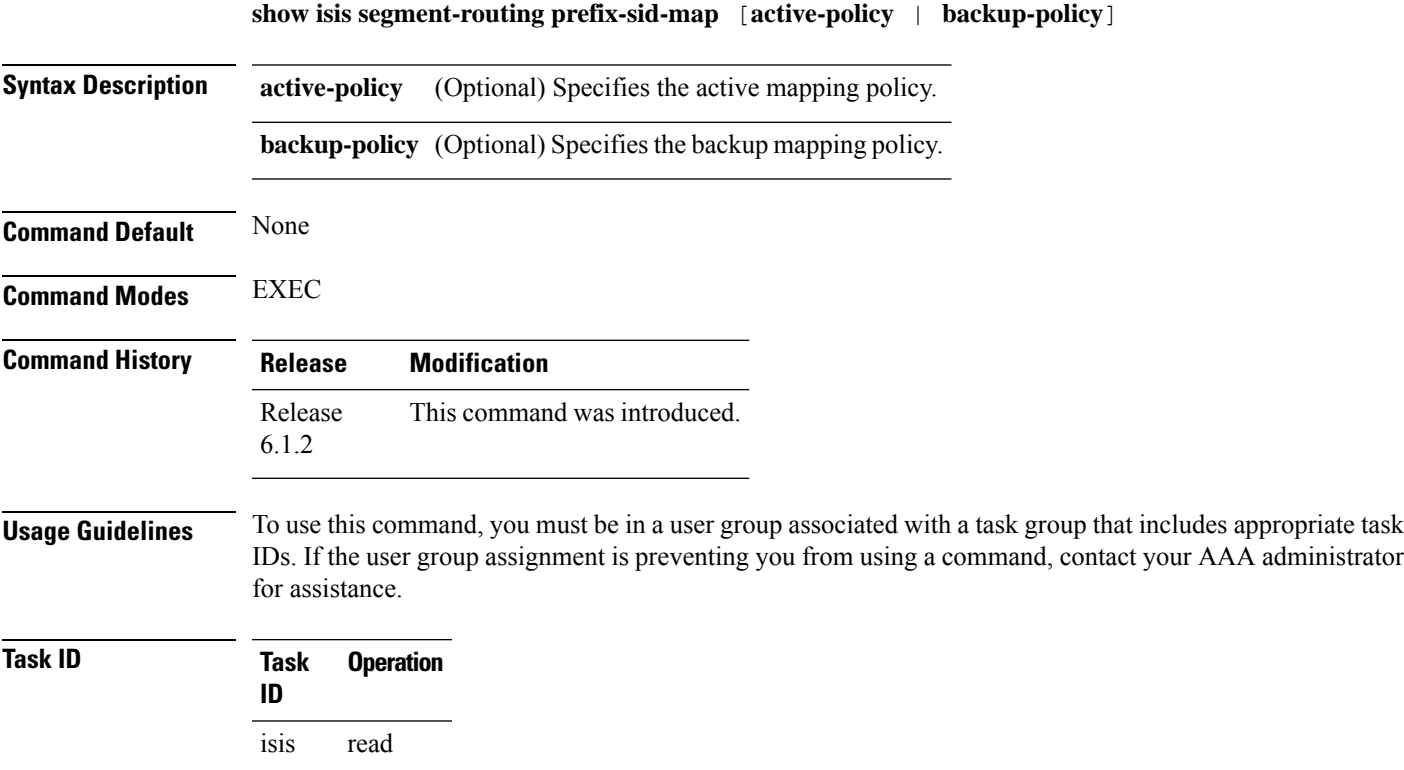

#### **Example**

The example shows how to verify the active mapping policy on IS-IS:

RP/0/0/CPU0:router# **show isis segment-routing prefix-sid-map active-policy**

#### **IS-IS 1 active policy**

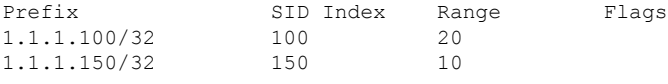

Number of mapping entries: 2

The example shows how to verify the backup mapping policy on IS-IS:

RP/0/0/CPU0:router# **show isis segment-routing prefix-sid-map backup-policy**

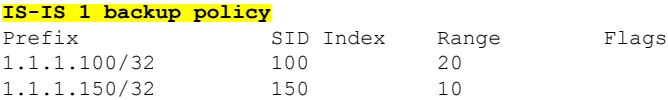

I

Number of mapping entries: 2

#### **Related Commands**

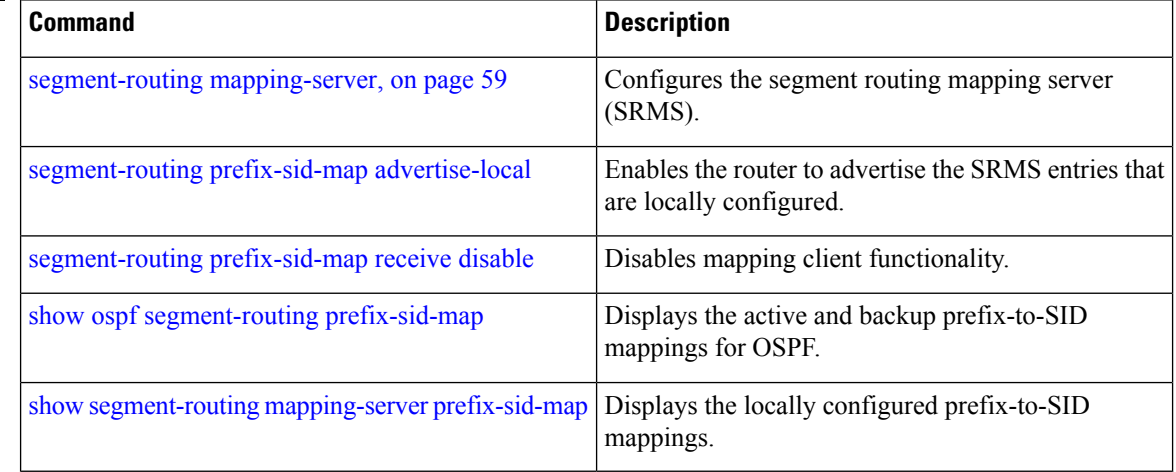

ı

### **show mvpn vrf**

To view BGP MVPN configuration information for a VRF, use the **show mvpnvrf** command in EXEC mode.

**show mvpn vrf** *name* **context** [ **detail** ] | **database segment-routing** | **pe** [ *address* ]

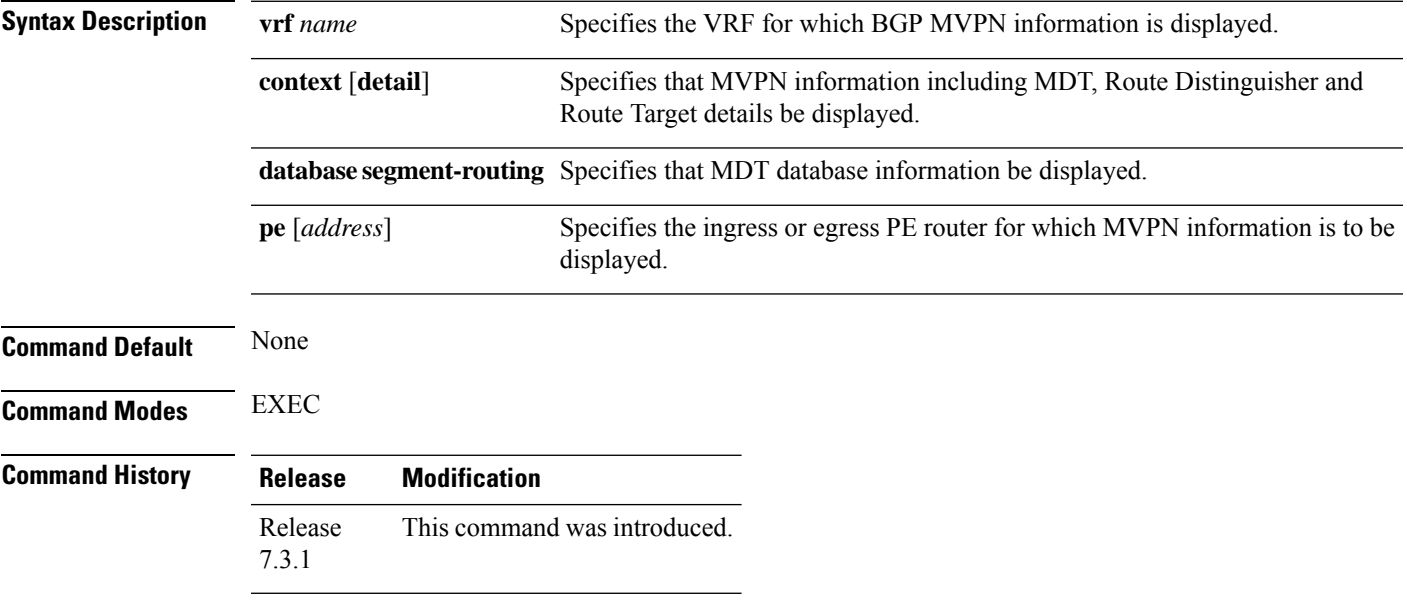

#### **Example**

#### **View Default MDT Configuration Information**

This command displays SR multicast tree information, including the MDT details (of *Default* type, etc), and customer VRF information (route target, route distinguisher, etc).

```
Router# show mvpn vrf vpn1 context
MVPN context information for VRF vpn1 (0x9541cf0)
RD: 1:10 (Valid, IID 0x1), VPN-ID: 0:0
Import Route-targets : 2
 RT:192.168.0.4:0, BGP-AD
 RT:192.168.0.4:17, BGP-AD
BGP Auto-Discovery Enabled (I-PMSI added)
SR P2MP Core-tree data:
 MDT Name: TRmdtvpn1, Handle: 0x4150, idb: 0x956fc30
 MTU: 1376, MaxAggr: 255, SW_Int: 30, AN_Int: 60
  RPF-ID: 3, C:0, O:1, D:0, CP:0
  Static Type : - / -
  Def MDT ID: 524289 (0x93993f0), added: 1, HLI: 0x80001, Cfg: 1/0
  Part MDT ID: 0 (0x0), added: 0, HLI: 0x00000, Cfg: 0/0
  Ctrl Trees : 0/0/0, Ctrl ID: 0 (0x0), Ctrl HLI: 0x00000
```
#### **View Partitioned MDT Configuration Information**

This command displays SR multicast tree information, including the MDT details (of *Partitioned* type, etc), and customer VRF information (route target, route distinguisher, etc).

```
Router# show mvpn vrf vpn1 context
MVPN context information for VRF vpn1 (0x9541cf0)
RD: 1:10 (Valid, IID 0x1), VPN-ID: 0:0
Import Route-targets : 2
 RT:192.168.0.4:0, BGP-AD
 RT:192.168.0.4:17, BGP-AD
BGP Auto-Discovery Enabled (I-PMSI added) , MS-PMSI sent
SR P2MP Core-tree data:
 MDT Name: TRmdtvpn1, Handle: 0x4210, idb: 0x956fc30
 MTU: 1376, MaxAggr: 255, SW_Int: 30, AN_Int: 60
 RPF-ID: 1, C:0, O:1, D:0, CP:0
  Static Type : - / -
 Def MDT ID: 0 (0x0), added: 0, HLI: 0x00000, Cfg: 0/0
 Part MDT ID: 524292 (0x9399318), added: 1, HLI: 0x80004, Cfg: 1/0
  Ctrl Trees : 0/0/0, Ctrl ID: 0 (0x0), Ctrl HLI: 0x00000
```
#### **View MDT Configuration Information On The Ingress PE Router**

This command displays SR multicast tree information on the PE router that receives the multicast traffic on the SP network. The information includes PE router details, MDT details, Tree-SID details, and the specified customer VRF information.

```
Router# show mvpn vrf vpn1 pe
```
MVPN Provider Edge Router information

```
VRF : vpn1
```

```
PE Address : 192.168.0.3 (0x9570240)
 RD: 0:0:0 (null), RIB HLI 0, RPF-ID 13, Remote RPF-ID 0, State: 0, S-PMSI: 2
 PPMP_LABEL: 0, MS_PMSI_HLI: 0x00000, Bidir_PMSI_HLI: 0x00000, MLDP-added: [RD 0, ID 0,
Bidir ID 0, Remote Bidir ID 0], Counts(SHR/SRC/DM/DEF-MD): 0, 0, 0, 0, Bidir: GRE RP Count
0, MPLS RP Count 0RSVP-TE added: [Leg 0, Ctrl Leg 0, Part tail 0 Def Tail 0, IR added:
[Def Leg 0, Ctrl Leg 0, Part Leg 0, Part tail 0, Part IR Tail Label 0
 Tree-SID Added: [Def/Part Leaf 1, Def Egress 0, Part Egress 0, Ctrl Leaf 0]
```
bgp\_i\_pmsi: 1,0/0 , bgp\_ms\_pmsi/Leaf-ad: 1/1, bgp\_bidir\_pmsi: 0, remote\_bgp\_bidir\_pmsi: 0, PMSIs: I 0x9570378, 0x0, MS 0x94e29d0, Bidir Local: 0x0, Remote: 0x0, BSR/Leaf-ad 0x0/0, Autorp-disc/Leaf-ad 0x0/0, Autorp-ann/Leaf-ad 0x0/0 IIDs: I/6: 0x1/0x0, B/R: 0x0/0x0, MS: 0x1, B/A/A: 0x0/0x0/0x0

```
Bidir RPF-ID: 14, Remote Bidir RPF-ID: 0
I-PMSI: Unknown/None (0x9570378)
I-PMSI rem: (0x0)
MS-PMSI: Tree-SID [524290, 192.168.0.3] (0x94e29d0)
Bidir-PMSI: (0x0)
Remote Bidir-PMSI: (0x0)
BSR-PMSI: (0x0)
A-Disc-PMSI: (0x0)
A-Ann-PMSI: (0x0)
RIB Dependency List: 0x0
Bidir RIB Dependency List: 0x0
  Sources: 0, RPs: 0, Bidir RPs: 0
```
#### **View MDT Configuration Information On The Egress PE Router**

This command displays SR multicast tree information on the MVPN egress PE router that sends multicast traffic from the SP network towards multicast receivers. The information includes PE router, Tree-SID, MDT, and the specified customer VRF details.

```
Router# show mvpn vrf vpn1 pe
```
MVPN Provider Edge Router information

PE Address : 192.168.0.4 (0x9fa38f8) RD: 1:10 (valid), RIB HLI 0, RPF-ID 15, Remote RPF-ID 0, State: 1, S-PMSI: 2 PPMP\_LABEL: 0, MS\_PMSI\_HLI: 0x00000, Bidir\_PMSI\_HLI: 0x00000, MLDP-added: [RD 0, ID 0, Bidir ID 0, Remote Bidir ID 0], Counts(SHR/SRC/DM/DEF-MD): 1, 1, 0, 0, Bidir: GRE RP Count 0, MPLS RP Count 0RSVP-TE added: [Leg 0, Ctrl Leg 0, Part tail 0 Def Tail 0, IR added: [Def Leg 0, Ctrl Leg 0, Part Leg 0, Part tail 0, Part IR Tail Label 0 **Tree-SID Added: [Def/Part Leaf 0, Def Egress 0, Part Egress 1, Ctrl Leaf 0]** bgp\_i\_pmsi: 1,0/0 , bgp\_ms\_pmsi/Leaf-ad: 1/0, bgp\_bidir\_pmsi: 0, remote\_bgp\_bidir\_pmsi: 0, PMSIs: I 0x9f77388, 0x0, MS 0x9fa2f98, Bidir Local: 0x0, Remote: 0x0, BSR/Leaf-ad 0x0/0, Autorp-disc/Leaf-ad 0x0/0, Autorp-ann/Leaf-ad 0x0/0 IIDs: I/6: 0x1/0x0, B/R: 0x0/0x0, MS: 0x1, B/A/A: 0x0/0x0/0x0 Bidir RPF-ID: 16, Remote Bidir RPF-ID: 0 I-PMSI: Unknown/None (0x9f77388) I-PMSI rem: (0x0) MS-PMSI: Tree-SID [524292, 192.168.0.4] (0x9fa2f98) Bidir-PMSI: (0x0) Remote Bidir-PMSI: (0x0) BSR-PMSI: (0x0) A-Disc-PMSI: (0x0) A-Ann-PMSI: (0x0) RIB Dependency List: 0x9f81370 Bidir RIB Dependency List: 0x0

### Sources: 1, RPs: 1, Bidir RPs: 0 **View Default or Partitioned MDT Database**

Router# **show mvpn vrf vpn1 database segment-routing**

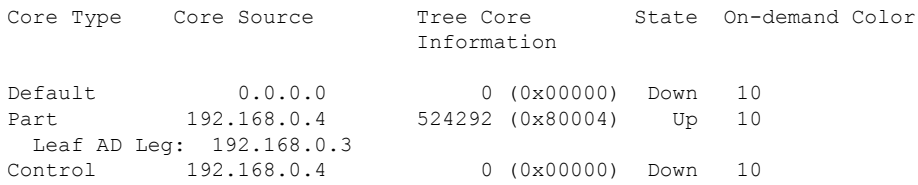

### <span id="page-81-0"></span>**show ospf segment-routing prefix-sid-map**

To verify the active and backup prefix-to-SID mappings for OSPF, use the **show ospf segment-routing prefix-sid-map** command.

**show ospf segment-routing prefix-sid-map** [**active-policy** | **backup-policy**]

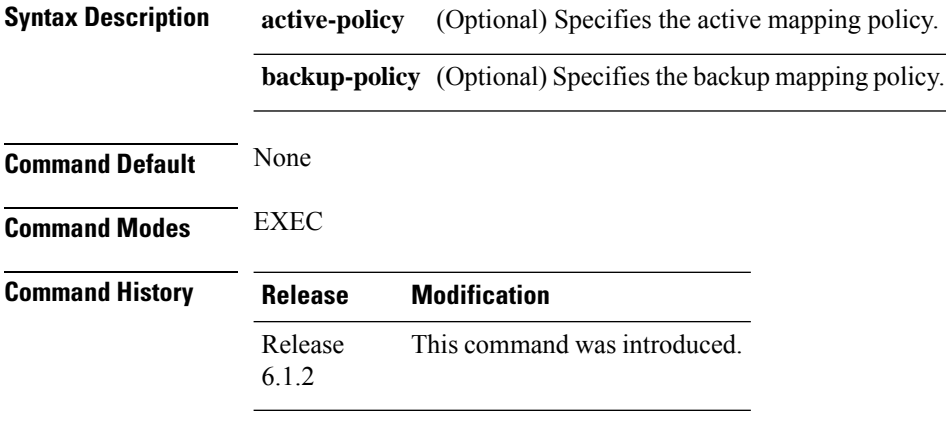

**Usage Guidelines** To use this command, you must be in a user group associated with a task group that includes appropriate task IDs. If the user group assignment is preventing you from using a command, contact your AAA administrator for assistance.

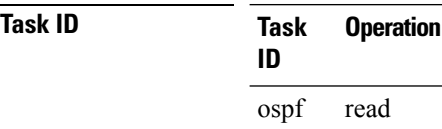

#### **Example**

The example shows how to verify the active mapping policy on OSPF:

RP/0/0/CPU0:router# **show ospf segment-routing prefix-sid-map active-policy**

```
SRMS active policy for Process ID 1
Prefix SID Index Range Flags<br>1.1.1.100/32 100 20
1.1.1.100/32 100 20
1.1.1.150/32 150 10
```
Number of mapping entries: 2

The example shows how to verify the backup mapping policy on OSPF:

RP/0/0/CPU0:router# **show ospf segment-routing prefix-sid-map backup-policy**

**SRMS backup policy** for Process ID 1

Prefix SID Index Range Flags

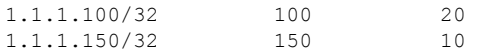

Number of mapping entries: 2

### **Related Commands**

I

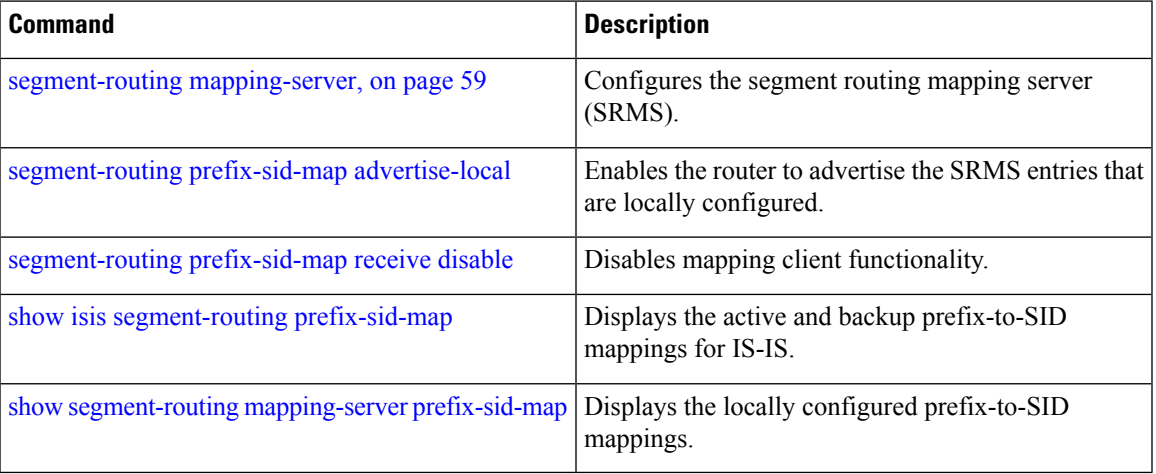

### **show pce ipv4**

To display the status of the path computation element (PCE) peer, prefix, tunnel, or topology, use the **show pce ipv4** command in EXEC mode.

**show pce ipv4 peer** [**detail** | **private**] | **prefix** | **topology** [**summary**] **Syntax Description peer** Displays the PCE peer database. **detail** Displays detailed PCE peer information. Displays detailed PCE peer information with additional PCEP events that can be used for troubleshooting. **private prefix** Displays detailed PCE prefix information. **topology** Displays detailed PCE topology information. **summary** Displays a summary of the PCE topology information. **Command Default** No default behavior or values **Command Modes** EXEC **Command History Release Modification** Release This command was introduced. 6.2.1 **Usage Guidelines Task ID Task Operation ID**

#### **Example**

This example shows how to display the PCE peer information:

RP/0/RSP0/CPU0:router# **show pce ipv4 peer**

```
PCE's peer database:
--------------------
Peer address: 192.168.0.1
 State: Up
  Capabilities: Stateful, Segment-Routing, Update
```
This example shows how to display detailed PCE peer information:

RP/0/RSP0/CPU0:router# **show pce ipv4 peer detail** PCE's peer database:

```
--------------------
Peer address: 192.168.0.1
 State: Up
 Capabilities: Stateful, Segment-Routing, Update
 PCEP has been up for: 00:01:50
 PCEP session ID: local 0, remote 0
 Sending KA every 30 seconds
 Minimum acceptable KA interval: 20 seconds
 Peer timeout after 120 seconds
 Statistics:
   Keepalive messages: rx 4 tx 4
   Request messages: rx 3 tx 0
   Reply messages: rx 0 tx 3
   Error messages: rx 0 tx 0
   Open messages: <br> rx 1 tx 1
   Report messages: rx 4 tx 0
   Update messages: rx 0 tx 2
   Initiate messages: rx 0 tx 0
```
This example shows how to display the PCE prefix information:

```
RP/0/RSP0/CPU0:router# show pce ipv4 prefix
PCE's prefix database:
----------------------
Node 1
TE router ID: 192.168.0.1
Host name: rtrA
ISIS system ID: 1921.6800.1001 level-1
 Advertised Prefixes:
  192.168.0.1
Node 2
TE router ID: 192.168.0.2
Host name: rtrB
ISIS system ID: 1921.6800.1002 level-2
 Advertised Prefixes:
   192.168.0.2
```
This example shows how to display summary of the PCE topology information:

RP/0/RSP0/CPU0:router# **show pce ipv4 topology summary** PCE's topology database summary: -------------------------------- Topology nodes: 4 Prefixes: 4<br>Prefix SIDs: 4 Prefix SIDs: 4 Links: 12 Adjacency SIDs: 24

# **show pce lsp**

To display information about the path computation element (PCE) tunnel, use the **show pce lsp** command in EXEC mode.

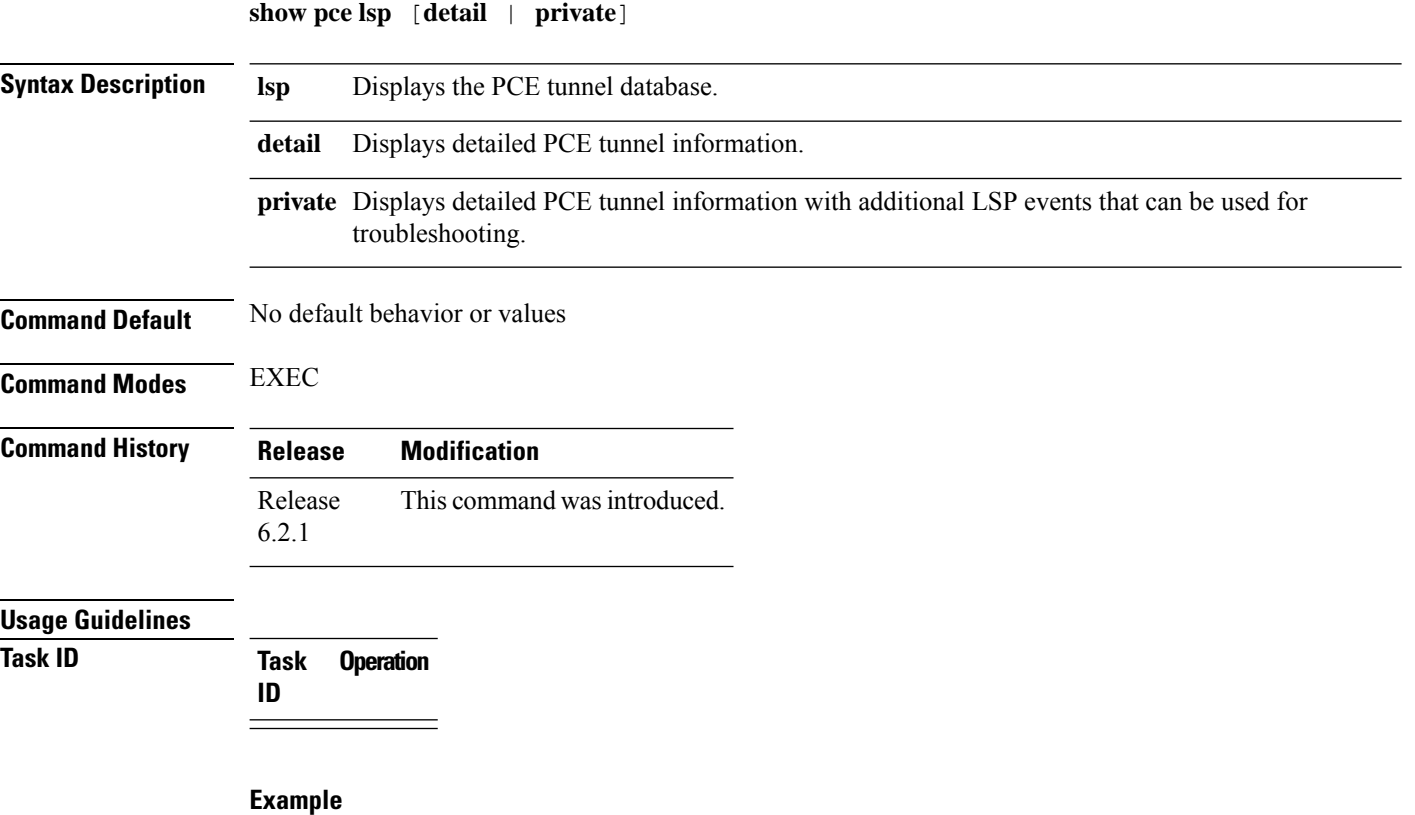

This example shows how to display the PCE tunnel information:

```
RP/0/RSP0/CPU0:router# show pce lsp
PCE's tunnel database:
    ----------------------
PCC 192.168.0.1:
Tunnel Name: rtrA_t1
LSPs:
 LSP[0]:
   source 192.168.0.1, destination 192.168.0.4, tunnel ID 1, LSP ID 2
   State: Admin up, Operation up
   Setup type: Segment Routing
   Binding SID: 24013
```
This example shows how to display detailed PCE tunnel information:

```
RP/0/RSP0/CPU0:router# show pce lsp detail
PCE's tunnel database:
```

```
----------------------
PCC 192.168.0.1:
Tunnel Name: rtrA_t1
LSPs:
 LSP[0]:
   source 192.168.0.1, destination 192.168.0.4, tunnel ID 1, LSP ID 2
   State: Admin up, Operation up
   Setup type: Segment Routing
   Binding SID: 24013
   PCEP information:
     plsp-id 2, flags: D:1 S:0 R:0 A:1 O:1
   Reported path:
    Metric type: TE, Accumulated Metric 42
      SID[0]: Adj, Label 24000, Address: local 10.10.10.1 remote 10.10.10.2
     SID[1]: Adj, Label 24000, Address: local 14.14.14.2 remote 14.14.14.4
   Computed path:
     Metric type: TE, Accumulated Metric 42
     SID[0]: Adj, Label 24000, Address: local 10.10.10.1 remote 10.10.10.2
      SID[1]: Adj, Label 24000, Address: local 14.14.14.2 remote 14.14.14.4
   Recorded path:
     None
```
This example shows how to display detailed PCE tunnel information with additional LSP events:

```
PCE's tunnel database:
----------------------
PCC 192.168.0.1:
Tunnel Name: rtrA_t1
 LSPs:
 LSP[0]:
  source 192.168.0.1, destination 192.168.0.4, tunnel ID 1, LSP ID 2
  State: Admin up, Operation up
  Setup type: Segment Routing
  Binding SID: 24013
  PCEP information:
    plsp-id 2, flags: D:1 S:0 R:0 A:1 O:1
  Reported path:
    Metric type: TE, Accumulated Metric 42
     SID[0]: Adj, Label 24000, Address: local 10.10.10.1 remote 10.10.10.2
      SID[1]: Adj, Label 24000, Address: local 14.14.14.2 remote 14.14.14.4
  Computed path:
    Metric type: TE, Accumulated Metric 42
     SID[0]: Adj, Label 24000, Address: local 10.10.10.1 remote 10.10.10.2
     SID[1]: Adj, Label 24000, Address: local 14.14.14.2 remote 14.14.14.4
  Recorded path:
    None
 Event history (latest first):
  Time Event
  June 13 2016 13:28:29 Report
                           Symbolic-name: rtrA_t1, LSP-ID: 2,
                           Source: 192.168.0.1 Destination: 192.168.0.4,
                           D:1, R:0, A:1 O:1, Sig.BW: 0, Act.BW: 0
  June 13 2016 13:28:28 Report
                           Symbolic-name: rtrA_t1, LSP-ID: 2,
                           Source: 192.168.0.1 Destination: 192.168.0.4,
                           D:1, R:0, A:1 O:1, Sig.BW: 0, Act.BW: 0
  June 13 2016 13:28:28 Create
                           Symbolic-name: rtrA_t1, PLSP-ID: 2,
```
RP/0/RSP0/CPU0:router# **show pce lsp detail**

 $\mathbf I$ 

Peer: 192.168.0.1

×

### **show pce lsp p2mp**

To view IP VPN multicast traffic details (such as LSP details) on the SR-PCE server, use the **show pce lsp p2mp** command in EXEC mode.

**show pce lsp p2mp** [ **root ipv4** *address* ] [ *tree-ID* ]

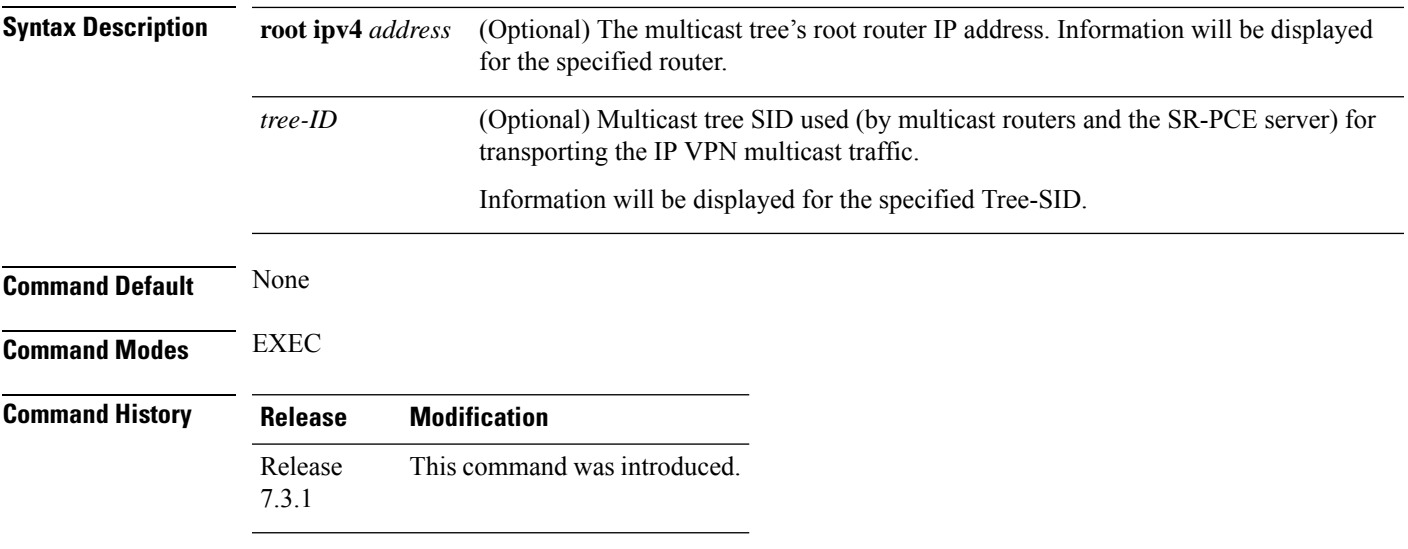

#### **Example**

The following example shows how to view IP VPN multicast traffic details on the SR-PCE server. The routes are created and managed by the SR-PCE server.

#### **View SR-PCE Multicast Tree Configuration Information**

Router# **show pce lsp p2mp**

```
Tree: sr_p2mp_root_192.168.0.1_tree_id_524290<br>Label: 18000 Operational: up Admin: 0
                     Operational: up Admin: up
 Metric Type: TE
 Transition count: 3
 Uptime: 00:00:03 (since Fri Jan 24 14:57:51 PST 2020)
 Source: 192.168.0.1
 Destinations: 192.168.0.4
 Nodes:
 Node[0]: 192.168.0.2 (rtrM)
  Role: Transit
  Hops:
   Incoming: 18000 CC-ID: 4
    Outgoing: 18000 CC-ID: 4 (17.17.17.4) [rtrR]
  Node[1]: 192.168.0.1 (rtrL1)
  Role: Ingress
   Hops:
    Incoming: 18000 CC-ID: 5
    Outgoing: 18000 CC-ID: 5 (12.12.12.2) [rtrM]
  Node[2]: 192.168.0.4 (rtrR)
   Role: Egress
   Hops:
    Incoming: 18000 CC-ID: 6
```
For dynamic SR multicast trees created for MVPN, the **show** command has filters to view root multicast router and Tree-ID information. When the root router is specified, all multicast trees from that root are displayed. When root and Tree-ID are specified, only the specified tree information is displayed.

```
Router# show pce lsp p2mp root ipv4 1.1.1.1 524289
Tree: sr_p2mp_root 1.1.1.1 tree_id_524289, Root: 1.1.1.1 ID: 524289
Label: 20000 Operational: up Admin: up
PCC: 1.1.1.1
Local LFA FRR: Disabled
Metric Type: TE
Transition count: 11
Uptime: 00:03:37 (since Mon May 11 12:53:33 PDT 2020)
Destinations: 1.1.1.3, 1.1.1.4, 1.1.1.5
Nodes:
 Node[0]: 1.1.1.1 (root1)
  Role: Ingress
  Hops:
   Incoming: 20000 CC-ID: 26
   Outgoing: 20000 CC-ID: 26 (192.168.114.4) [mid-4]
   Outgoing: 20000 CC-ID: 26 (192.168.112.2) [mid-2]
 Node[1]: 1.1.1.4 (mid-4)
  Role: Egress
  Hops:
   Incoming: 20000 CC-ID: 27
 Node[2]: 1.1.1.2 (mid-2)
  Role: Transit
  Hops:
   Incoming: 20000 CC-ID: 28
   Outgoing: 20000 CC-ID: 28 (192.168.123.3) [leaf-3]
   Outgoing: 20000 CC-ID: 28 (192.168.125.5) [leaf-5]
 Node[3]: 1.1.1.3 (leaf-3)
  Role: Egress
  Hops:
   Incoming: 20000 CC-ID: 29
 Node[4]: 1.1.1.5 (leaf-5)
  Role: Egress
  Hops:
    Incoming: 20000 CC-ID: 30
```
The following output shows that LFA FRR is enabled on the hop from rtrR to rtrM. Unlike typical multicast replication where the address displayed is the remote address on the link to a downstream router, the IP address 192.168.0.3 (displayed with an exclamation mark) is the router-ID of the downstream router rtrM. The output also displays the LFA FRR state for the multicast tree.

Router# **show pce lsp p2mp**

```
Tree: sr_p2mp_root_192.168.0.4_tree_id_524290
Label: 18000 Operational: up Admin: up
LFA FRR: Enabled
Metric Type: TE
Transition count: 1
Uptime: 3d19h (since Thu Feb 13 13:43:40 PST 2020)
Source: 192.168.0.4
Destinations: 192.168.0.1, 192.168.0.2
Nodes:
 Node[0]: 192.168.0.3 (rtrM)
  Role: Transit
  Hops:
   Incoming: 18000 CC-ID: 1
   Outgoing: 18000 CC-ID: 1 (12.12.12.1) [rtrL1]
```

```
Outgoing: 18000 CC-ID: 1 (15.15.15.2) [rtrL2]
 Node[1]: 192.168.0.4 (rtrR)
  Role: Ingress
  Hops:
   Incoming: 18000 CC-ID: 2
   Outgoing: 18000 CC-ID: 2 (192.168.0.3!) [rtrM]
| Node[2]: 192.168.0.1 (rtrL1)
  Role: Egress
  Hops:
   Incoming: 18000 CC-ID: 3
 Node[3]: 192.168.0.2 (rtrL2)
  Role: Egress
  Hops:
   Incoming: 18000 CC-ID: 4
```
# **show pim vrf**

To view SR multicast tree information for *data* MDTs, including cache, router-local, and remote MDT information, use the **show pim vrf** command in EXEC mode.

**show pim vrf** *name* **mdt sr-p2mp local tree-id** *value* | **remote** | **cache** [ *core-src-ip-add* [ *cust-src-ip-add cust-grp-ip-add* ] ]

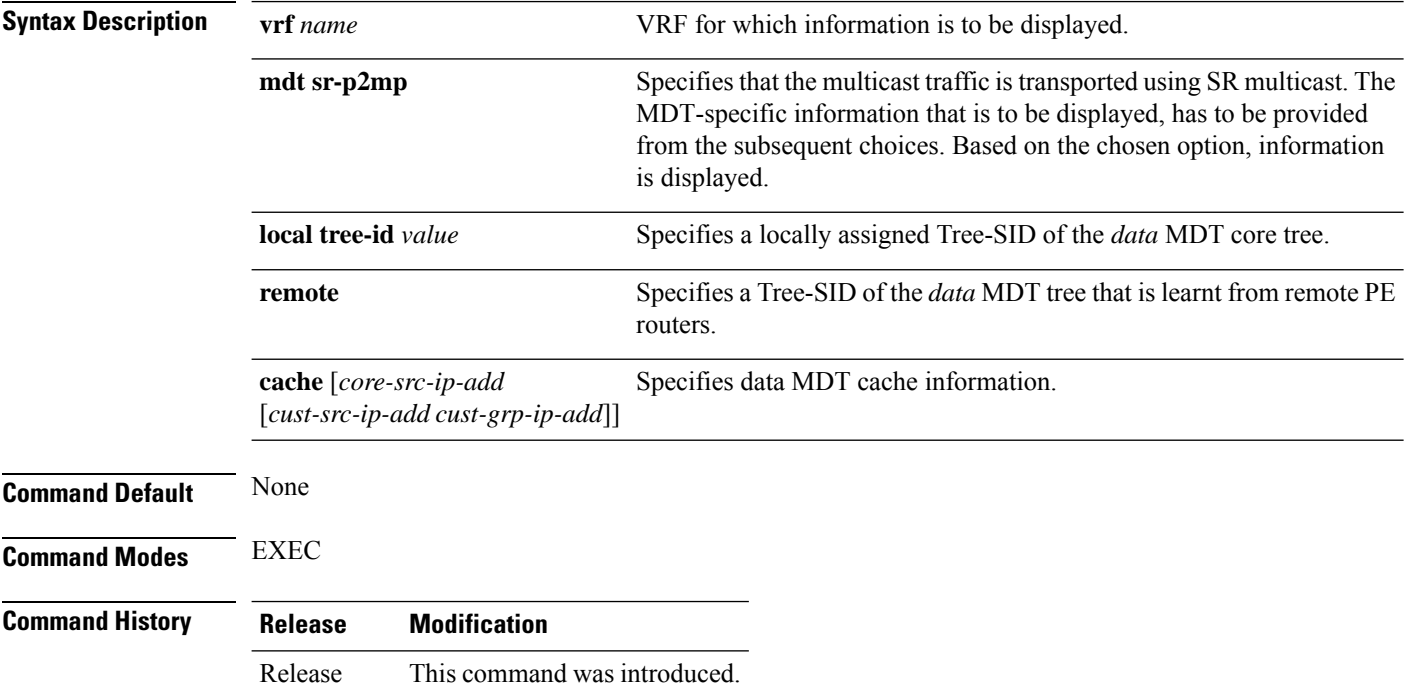

#### **Example**

7.3.1

You can view SR multicast tree information for *data* MDTs, including cache, router-local, and remote MDT information, with these commands.

#### **View Data MDT Cache Information**

Router# **show pim vrf vpn1 mdt cache**

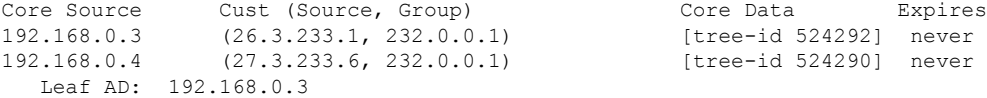

#### **View Local MDT information**

Router# **show pim vrf vpn1 mdt sr-p2mp local**

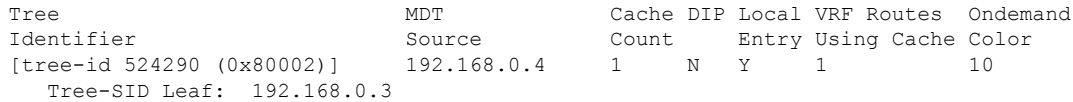

I

### **Remote MDT information**

Router # show pim vrf vpn1 mdt sr-p2mp remote

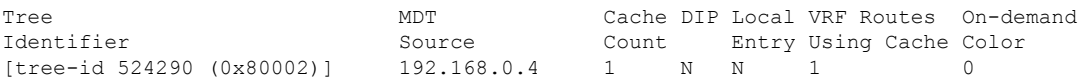

# <span id="page-93-0"></span>**show segment-routing mapping-server prefix-sid-map**

To verify the locally configured prefix-to-SID mappings, use the **show segment-routing mapping-server prefix-sid-map** command.

**show segment-routing mapping-server prefix-sid-map** [**ipv4** | **ipv6**] [*prefix*] [**detail**]

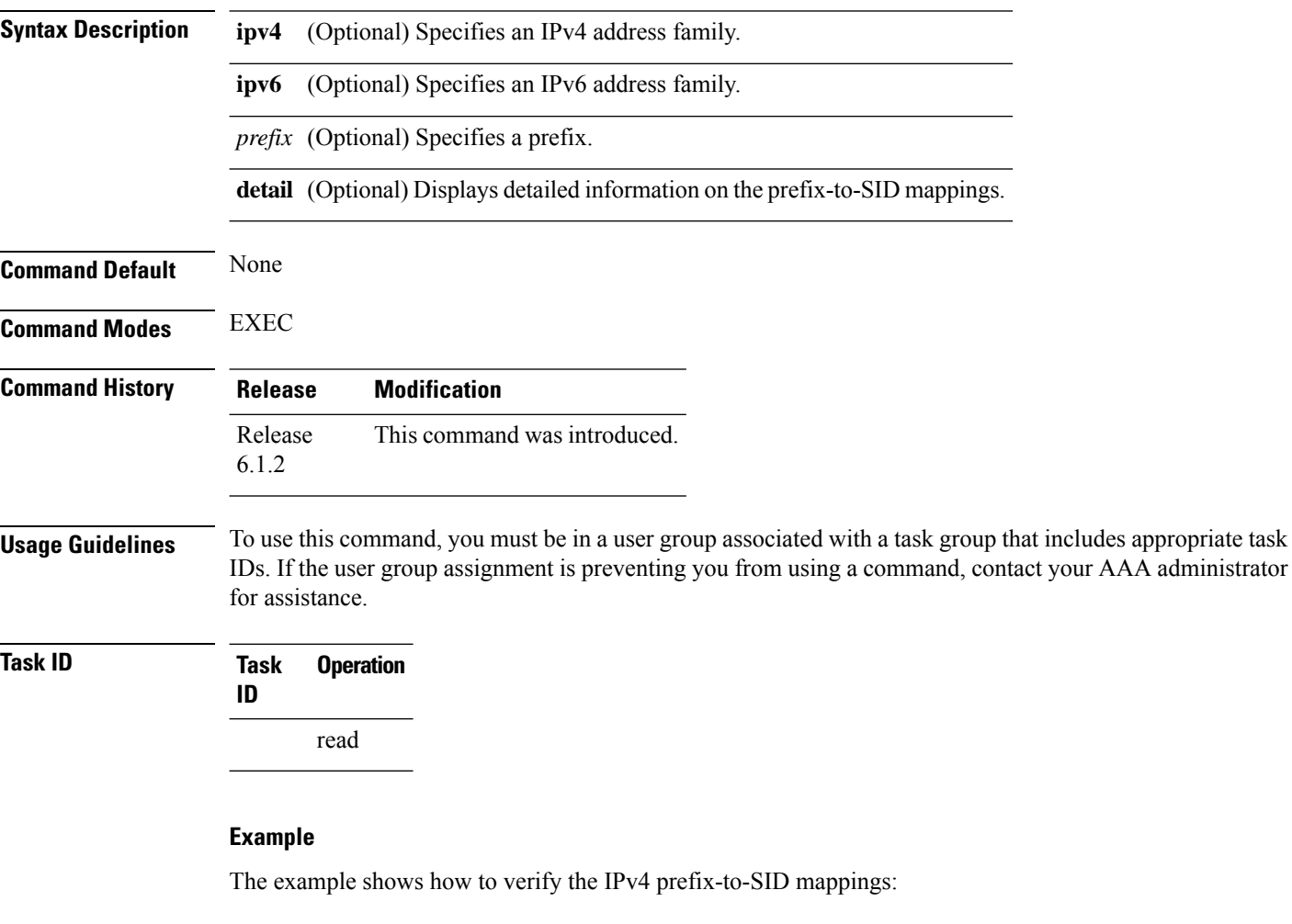

RP/0/0/CPU0:router# **show segment-routing mapping-server prefix-sid-map ipv4** Prefix SID Index Range Flags 20.1.1.0/24 400 300<br>10.1.1.1/32 10 200  $10.1.1.1/32$ Number of mapping entries: 2

The example shows how to display detailed information on the IPv4 prefix-to-SID mappings:

RP/0/0/CPU0:router# **show segment-routing mapping-server prefix-sid-map ipv4 detail** Prefix 20.1.1.0/24 SID Index: 400

I

```
Range: 300
    Last Prefix: 20.2.44.0/24
   Last SID Index: 699
   Flags:
10.1.1.1/32
   SID Index: 10<br>Range: 200
   Range:
   Last Prefix: 10.1.1.200/32
   Last SID Index: 209
   Flags:
Number of mapping entries: 2
```
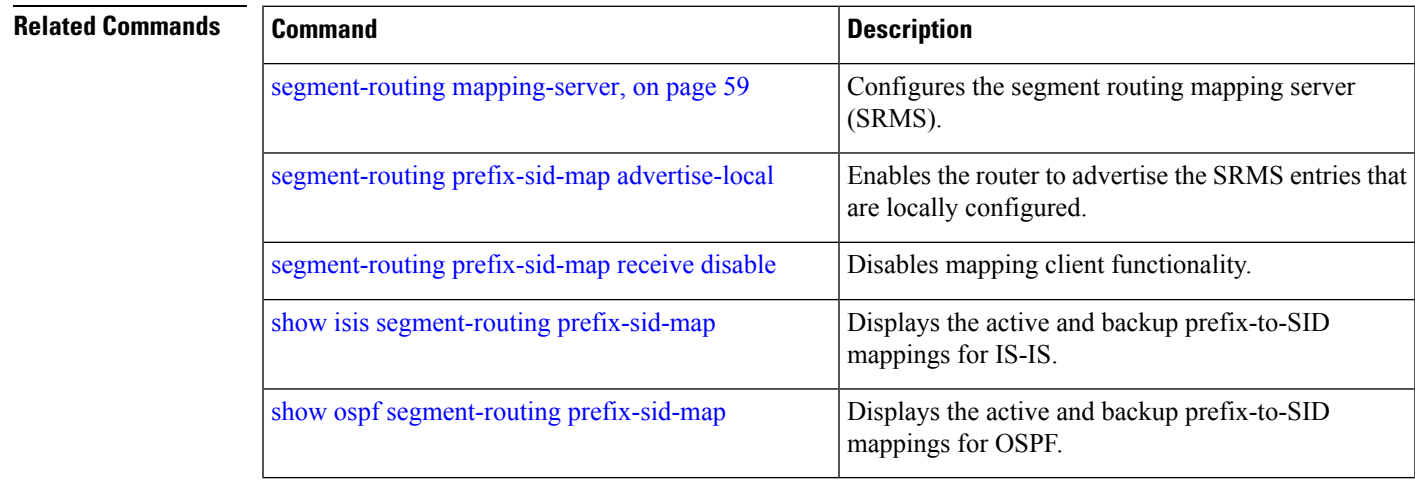

# **show segment-routing srv6 locator**

To verify locator configuration or SRv6 SID allocation information, use the **show segment-routing srv6 locator** command in XR EXEC mode.

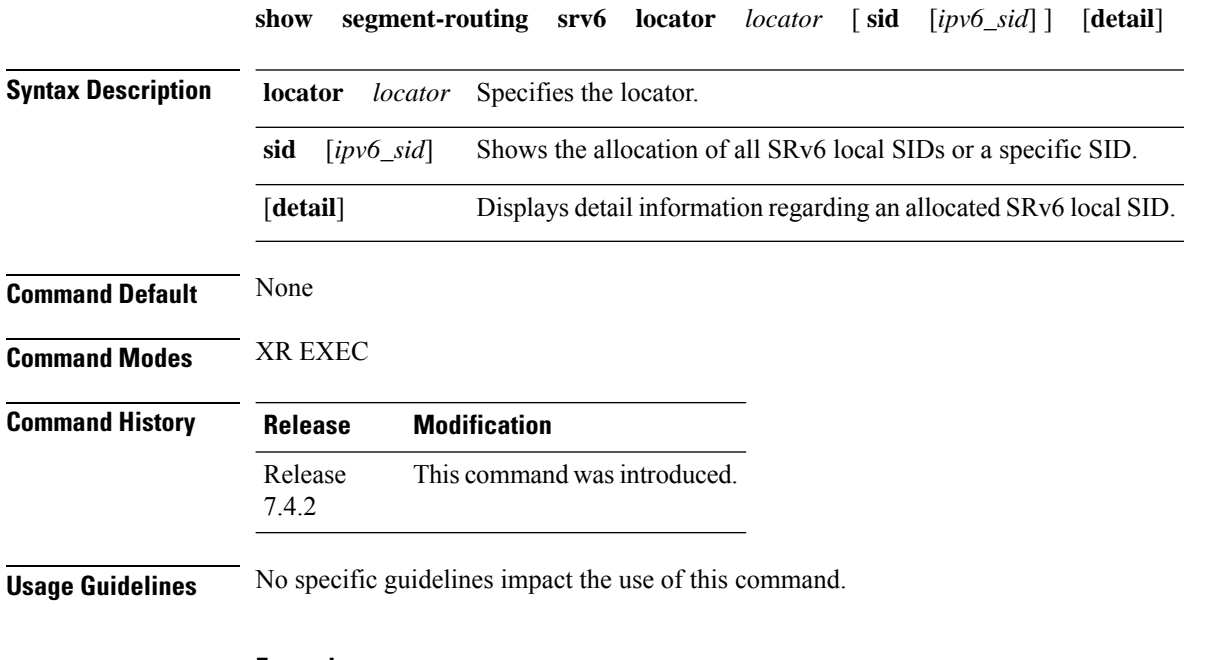

#### **Example**

This example shows how to verify the locator configuration and its operational status.

Router# **show segment-routing srv6 locator myLoc1 detail**

```
Name 10 ID Algo Prefix 10 Status Flags
-------------------- ------- ---- ------------------------ ------- --------
myLoc1 2 0 2001:0:8::/48 Up U
 (U): Micro-segment (behavior: uN (shift))
 Interface:
  Name: srv6-myLoc1
  IFH : 0x0800002c
  IPv6 address: 2001:0:8::/48
 Number of SIDs: 1
 Created: Jan 11 14:22:30.141 (2w5d ago)
```
This example shows how to verify the allocation of SRv6 local SIDs off locator(s).

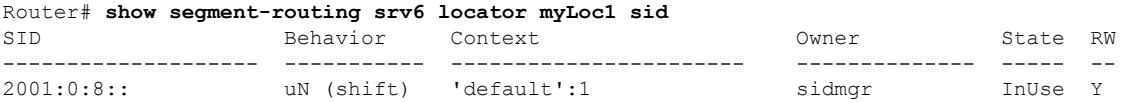

The following example shows how to display detail information regarding an allocated SRv6 local SID.

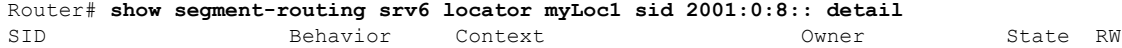

 $\overline{\phantom{a}}$ 

-------------------- ----------- ----------------------- -------------- ----- - uN (shift) 'default':1 sidmgr InUse Y SID Function: 0x1 SID context: { table-id=0xe0800000 ('default':IPv6/Unicast), opaque-id=1 } Locator: 'myLoc1' Allocation type: Dynamic Created: Jan 11 14:22:30.490 (2w5d ago)

### **show segment-routing srv6 manager**

To verify the overall SRv6 state from SRv6 Manager point of view, use the **show segment-routing srv6 manager** command in XR EXEC mode.

#### **show segment-routing srv6 manager**

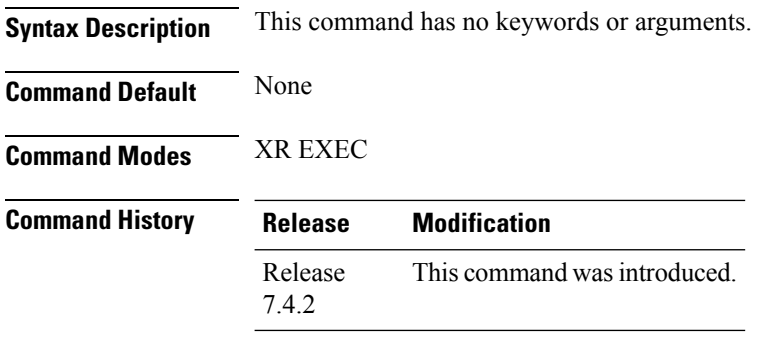

**Usage Guidelines** No specific guidelines impact the use of this command.

#### **Example**

This example shows how to verify the overall SRv6 state from SRv6 Manager point of view. The output displays parameters in use, summary information, and platform specific capabilities.

```
Router# show segment-routing srv6 manager
```

```
Parameters:
 SRv6 Enabled: Yes
  SRv6 Operational Mode:
   Micro-segment:
     SID Base Block: 2001::/24
 Encapsulation:
   Source Address:
     Configured: ::
     Default: 1:1:1::1
   Hop-Limit: Default
   Traffic-class: Default
Summary:
 Number of Locators: 5 (5 operational)
 Number of SIDs: 12 (0 stale)
 Max SIDs: 9000
 OOR:
   Thresholds: Green 450, Warning 270
    Status: Resource Available
       History: (0 cleared, 0 warnings, 0 full)
    Block 2001::/32:
       Number of SIDs free: 7674
       Max SIDs: 7680
        Thresholds: Green 384, Warning 231
        Status: Resource Available
           History: (0 cleared, 0 warnings, 0 full)
Platform Capabilities:
 SRv6: Yes
  TILFA: No
 Microloop-Avoidance: No
```

```
Endpoint behaviors:
 uN (shift)
 uA (shift)
Headend behaviors:
 None
Security rules:
 None
Counters:
 None
Signaled parameters:
 Max-SL : 0
 Max-End-Pop-SRH : 0
  Max-H-Insert : 0 sids
  Max-H-Encap : 0 sids
  Max-End-D : 0
Configurable parameters (under srv6):
 Encapsulation:
   Source Address: No
   Hop-Limit : value=No, propagate=No
   Traffic-class : value=No, propagate=No
Max SIDs: 9000
SID Holdtime: 3 mins
```
### **show segment-routing traffic-eng p2mp policy**

To view SR-TE multicast policy information that is used for transporting IP VPN multicast traffic, use the **show segment-routing traffic-eng p2mp policy** command in EXEC mode.

**show segment-routing traffic-eng p2mp policy** [ **name** *policy* | **root ipv4** *address* [ *tree-ID* ] ]

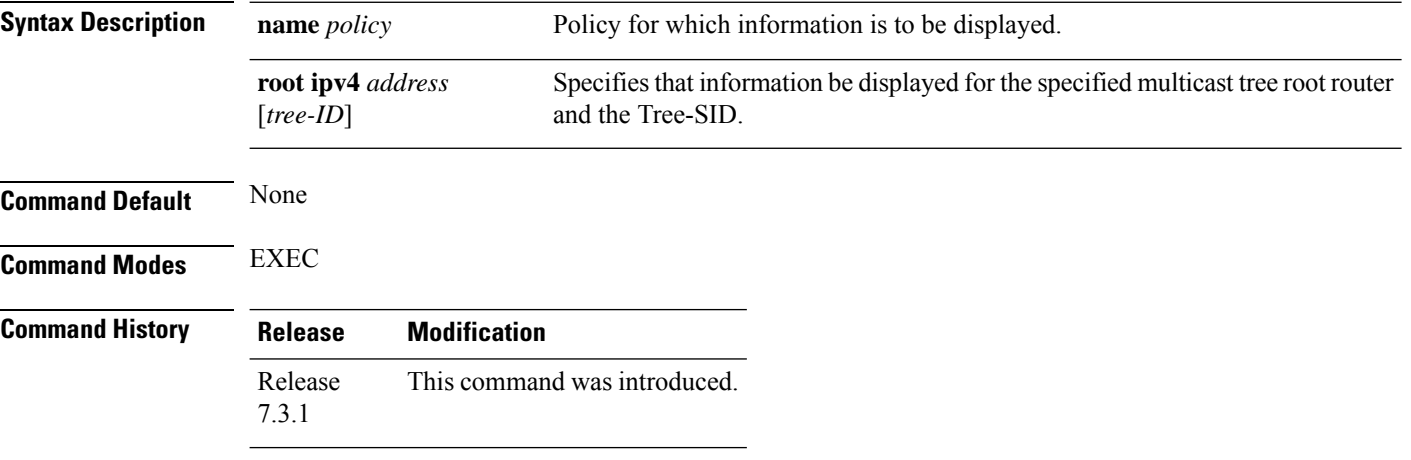

#### **Example**

The following example shows how to view SR-TE multicast policy information.

#### **Multicast Tree Information on Routers**

```
Router# show segment-routing traffic-eng p2mp policy
```

```
SR-TE P2MP policy database:
----------------------
! - Replications with Fast Re-route
Policy: sr_p2mp_root_192.168.0.1_tree_id_524290 LSM-ID: 0x2
Role: Leaf
Replication:
 Incoming label: 18001 CC-ID: 6
Policy: sr_p2mp_root_192.168.0.4_tree_id_524290 LSM-ID: 0x80002 (PCC-initiated)
Color: 0
LFA FRR: Disabled
Role: Root
Replication:
 Incoming label: 18000 CC-ID: 2
 Interface: None [192.168.0.3!] Outgoing label: 18000 CC-ID: 2
Endpoints:
 192.168.0.1, 192.168.0.2
```
For SR multicast policies originated locally on the router (root router of a dynamic MVPN multicast policy) additional policy information is displayed. The information includes color, end points, and whether LFA FRR is requested by the local application. When the SR-PCE server enables LFA FRR on a specific hop, the outgoing information shows the address of the next router with an exclamation mark and None is displayed for the outgoing interface.

For dynamic SR multicast trees created for MVPN, the **show** command has filters for displaying root multicast router and Tree-ID information. When the root router is specified, all multicast trees for that root are displayed. When root and Tree-ID are specified, only the specified tree information is displayed.

Router# **show segment-routing traffic-eng p2mp policy root ipv4 1.1\$**

```
SR-TE P2MP policy database:
----------------------
! - Replications with Fast Re-route, * - Stale dynamic policies/endpoints
Policy: sr_p2mp_root_1.1.1.1_tree_id_524289 LSM-ID: 0x691
Root: 1.1.1.1, ID: 524289
Role: Transit
Replication:
 Incoming label: 20000 CC-ID: 28
 Interface: Bundle-Ether23 [192.168.123.3] Outgoing label: 20000 CC-ID: 28
 Interface: Bundle-Ether25 [192.168.125.5] Outgoing label: 20000 CC-ID: 28
Policy: sr_p2mp_root_1.1.1.1_tree_id_524290 LSM-ID: 0x692
Root: 1.1.1.1, ID: 524290
Role: Transit
Replication:
 Incoming label: 19999 CC-ID: 28
  Interface: Bundle-Ether23 [192.168.123.3] Outgoing label: 19999 CC-ID: 28
 Interface: Bundle-Ether25 [192.168.125.5] Outgoing label: 19999 CC-ID: 28
```
I

# <span id="page-101-0"></span>**show traffic-collector**

To retrieve data about traffic routed through the system, use the **show traffic-collector** command.

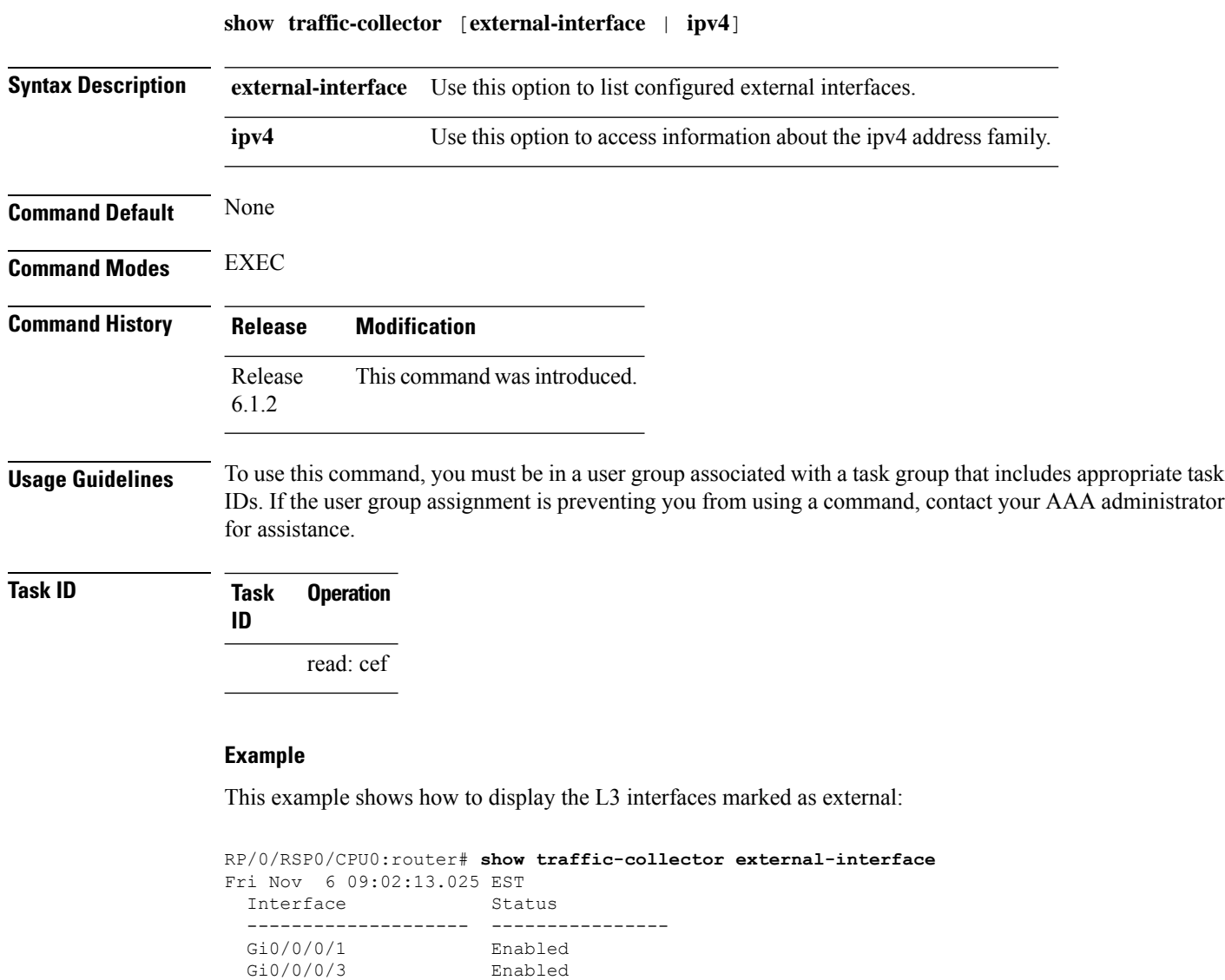

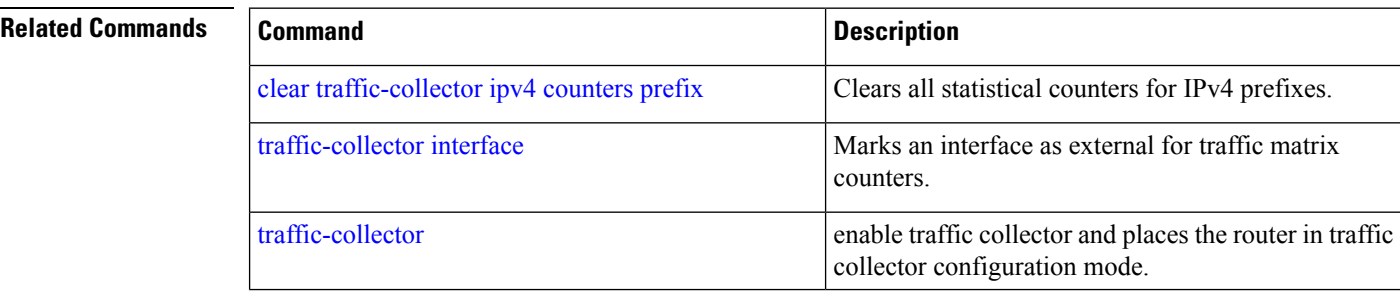

# **show traffic-collector ipv4 counters label**

To display base and traffic matrix statistics for the specified prefix label, use the **show traffic-collector ipv4 counters label** command.

**show traffic-collector ipv4 counters label** *label* [**base** | **tm**] [**detail**]

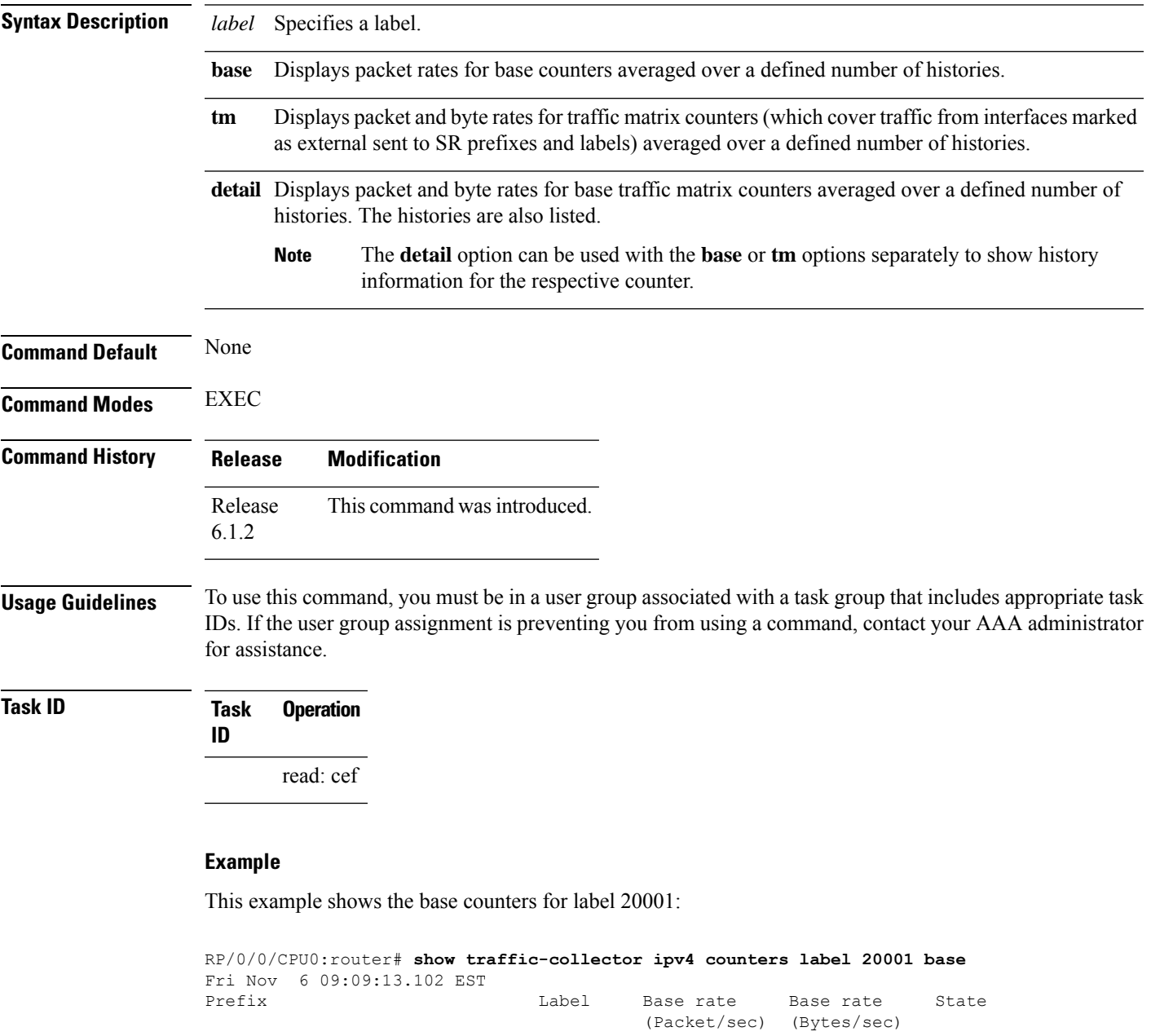

------------------------------ -------- ------------ ------------ ----------

192.168.0.1/32

This example shows the TM counters for label 20001:

RP/0/0/CPU0:router# **show traffic-collector ipv4 counters label 20001 tm** Fri Nov 6 09:08:55.537 EST Prefix **Example 2** External Label TM rate TM rate State (Packet/sec) (Bytes/sec) ------------------------------ -------- ------------ ------------ ---------- 192.168.0.1/32 20001 0 0 Active

This example shows detailed information for the base and TM counters for label 20001:

```
RP/0/0/CPU0:router# show traffic-collector ipv4 counters label 20001 detail
Fri Nov 6 09:08:36.201 EST
Prefix: 192.168.0.1/32 Label: 20001 State: Active
Base:
  Average over the last 3 collection intervals:
      Packet rate: 0 pps, Byte rate: 0 Bps
  History of counters:
      09:07 - 09:08: Packets 0, Bytes: 0
      09:06 - 09:07: Packets 0, Bytes: 0, 0, 09:06 - 09:07: Packets 0
      09:05 - 09:06: Packets 0, Bytes: 0
TM Counters:
  Average over the last 3 collection intervals:
      Packet rate: 0 pps, Byte rate: 0 Bps
   History of counters:
      09:07 - 09:08: Packets 0, Bytes: 0
      09:06 - 09:07: Packets 0, Bytes: 0
      09:05 - 09:06: Packets 0, Bytes: 0
```
This example shows detailed information for the base counters for label 20001:

```
RP/0/0/CPU0:router# show traffic-collector ipv4 counters label 20001 base detail
Fri Nov 6 09:09:51.973 EST
Prefix: 192.168.0.1/32 Label: 20001 State: Active
Base:
   Average over the last 3 collection intervals:
     Packet rate: 0 pps, Byte rate: 0 Bps
   History of counters:
      09:08 - 09:09: Packets 0, Bytes: 0
      09:07 - 09:08: Packets 0, Bytes: 0
      09:06 - 09:07: Packets 0, Bytes: 0
```
This example shows detailed information for the TM counters for label 20001:

```
RP/0/0/CPU0:router# show traffic-collector ipv4 counters label 20001 tm detail
Fri Nov 6 09:09:40.126 EST
Prefix: 192.168.0.1/32 Label: 20001 State: Active
TM Counters:
   Average over the last 3 collection intervals:
     Packet rate: 0 pps, Byte rate: 0 Bps
   History of counters:
      09:08 - 09:09: Packets 0, Bytes: 0
      09:07 - 09:08: Packets 0, Bytes: 0
      09:06 - 09:07: Packets 0, Bytes: 0
```
### **Related Commands**

 $\overline{\phantom{a}}$ 

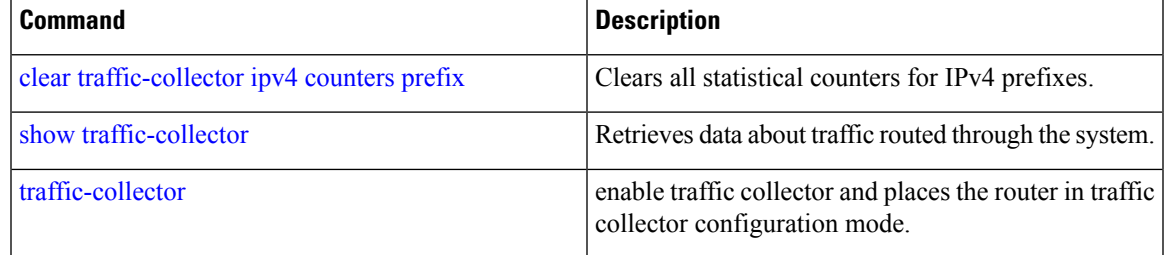

# **show traffic-collector ipv4 counters prefix**

To display base and traffic matrix statistics for the IPv4 prefixes, use the **show traffic-collector ipv4 counters prefix** command.

**show traffic-collector ipv4 counters prefix** [*prefix*][**base** | **tm**] [**detail**]

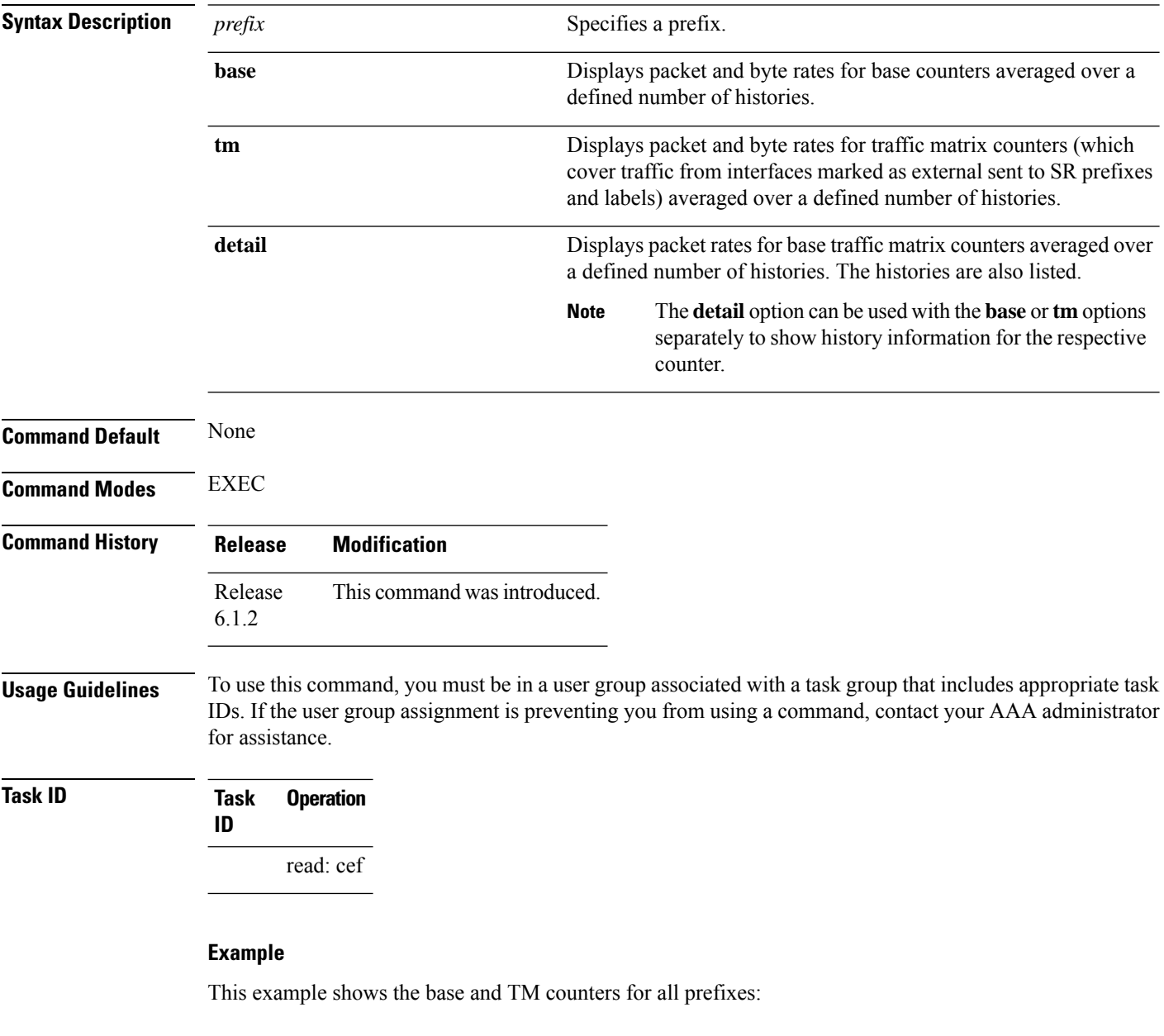

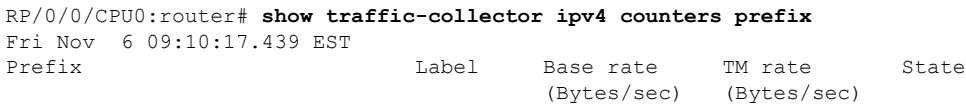

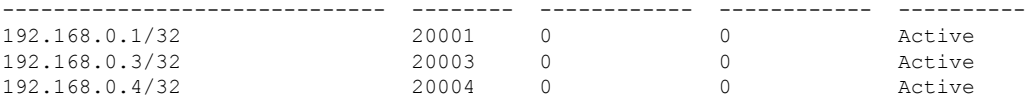

This example shows the base and TM counters for the specified prefix:

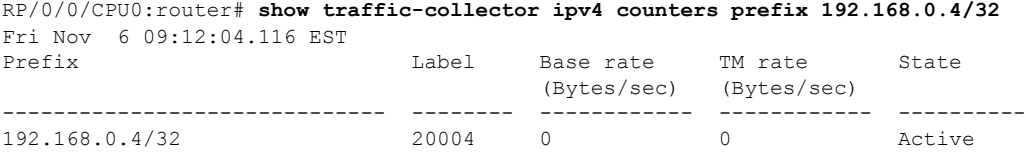

This example shows the base counters for all prefixes:

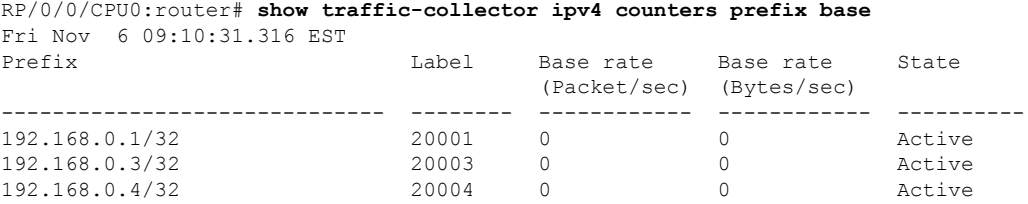

This example shows detailed base and TM counter information for all prefixes:

```
RP/0/0/CPU0:router# show traffic-collector ipv4 counters prefix detail
Fri Nov 6 09:10:55.516 EST
Prefix: 192.168.0.1/32 Label: 20001 State: Active
Base:
  Average over the last 3 collection intervals:
      Packet rate: 0 pps, Byte rate: 0 Bps
   History of counters:
      09:09 - 09:10: Packets 0, Bytes: 0
      09:08 - 09:09: Packets 0, Bytes: 0
      09:07 - 09:08: Packets 0, Bytes:
TM Counters:
  Average over the last 3 collection intervals:
     Packet rate: 0 pps, Byte rate: 0 Bps
  History of counters:
      09:09 - 09:10: Packets 0, Bytes: 0
      09:08 - 09:09: Packets 0, Bytes: 0
      09:07 - 09:08: Packets 0, Bytes:
Prefix: 192.168.0.3/32 Label: 20003 State: Active
Base:
  Average over the last 3 collection intervals:
     Packet rate: 0 pps, Byte rate: 0 Bps
   History of counters:
     09:09 - 09:10: Packets 0, Bytes: 0
      09:08 - 09:09: Packets 0, Bytes: 0
      09:07 - 09:08: Packets 0, Bytes: 0
TM Counters:
  Average over the last 3 collection intervals:
      Packet rate: 0 pps, Byte rate: 0 Bps
```
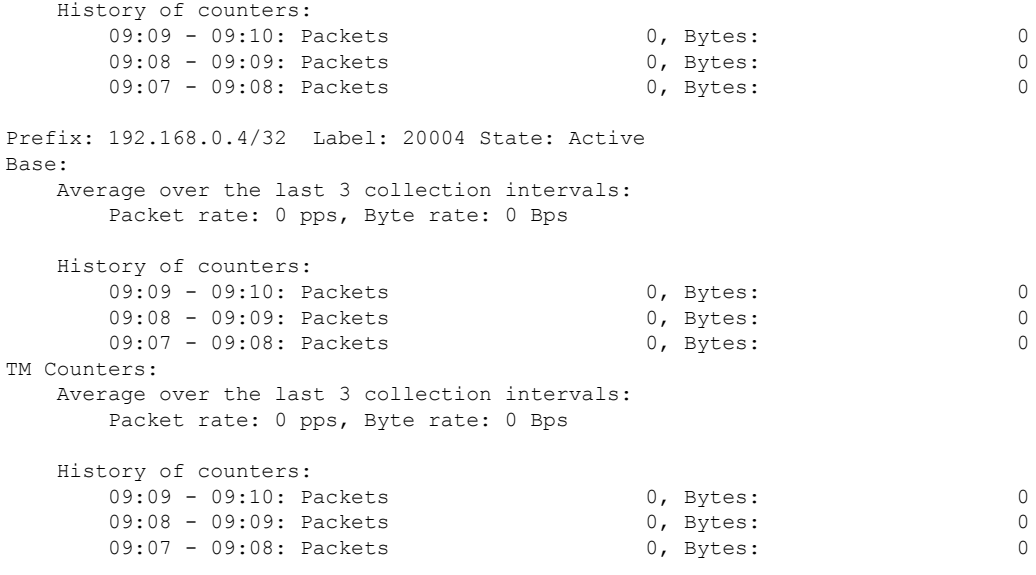

This example shows the TM counters for all prefixes:

RP/0/0/CPU0:router# **show traffic-collector ipv4 counters prefix tm** Fri Nov 6 09:10:40.859 EST Prefix **EXECUTE:** Label TM rate TM rate State (Packet/sec) (Bytes/sec) ------------------------------ -------- ------------ ------------ ---------- 192.168.0.1/32 20001 0 0 Active 192.168.0.3/32 20003 0 0 Active 192.168.0.4/32 20004 0 0 Active

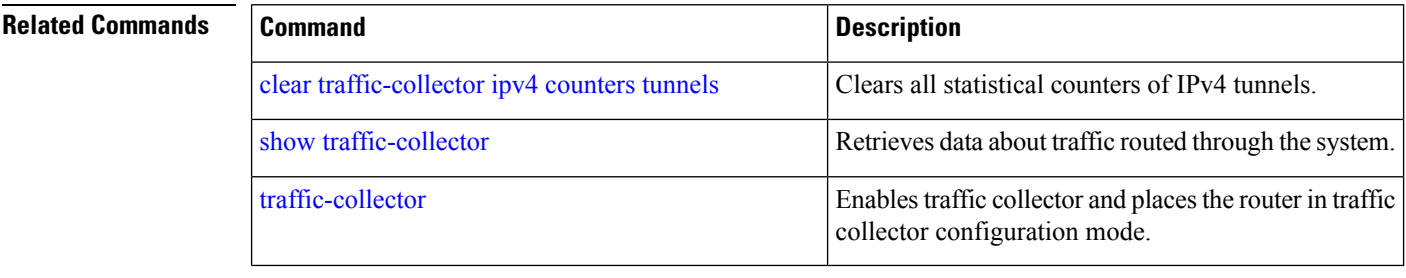
## **show traffic-collector ipv4 counters tunnels**

To display base and traffic matrix statistics for the tunnels, use the **show traffic-collector ipv4 counters tunnels** command.

**show traffic-collector ipv4 counters tunnels** [**tunnel-te** *interface-name*] [**detail**]

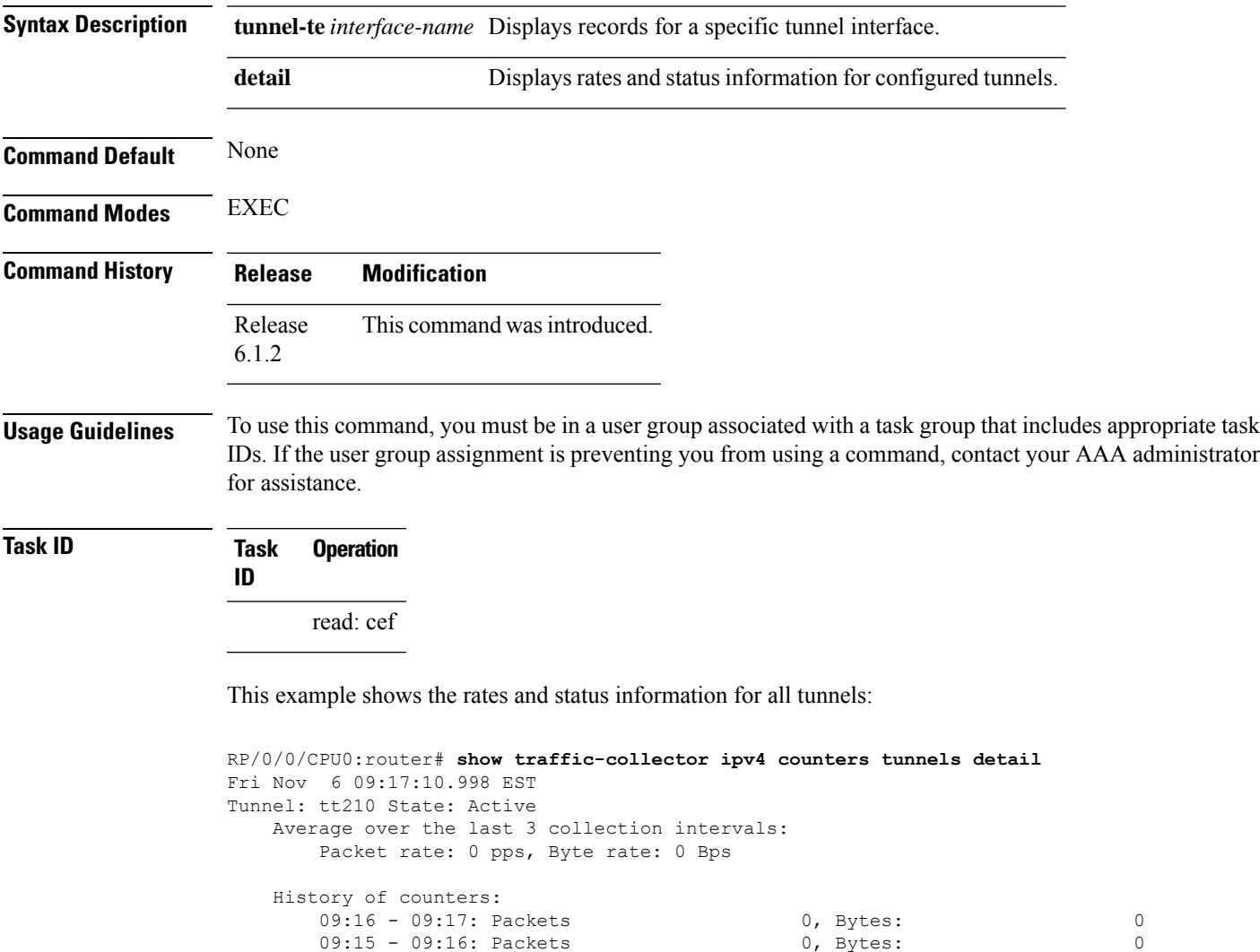

```
Tunnel: tt211 State: Active
  Average over the last 3 collection intervals:
     Packet rate: 0 pps, Byte rate: 0 Bps
  History of counters:
     09:16 - 09:17: Packets 0, Bytes: 0
     09:15 - 09:16: Packets 0, Bytes: 0
     00:00 - 00:00: Packets
```
09:14 - 09:15: Packets 0, Bytes: 0

This example shows the rates information for the specified tunnel:

RP/0/0/CPU0:router# **show traffic-collector ipv4 counters tunnels tunnel-te 210** Fri Nov 6 09:18:06.196 EST Interface Base rate Base rate State (Packet/sec) (Bytes/sec) ------------------------------ ------------ ------------ --------- tt210 0 0 Active

This example shows the rates and status information for the specified tunnel:

```
RP/0/0/CPU0:router# show traffic-collector ipv4 counters tunnels tunnel-te 210 detail
Fri Nov 6 09:18:19.140 EST
Tunnel: tt210 State: Active
  Average over the last 3 collection intervals:
     Packet rate: 0 pps, Byte rate: 0 Bps
   History of counters:
     09:17 - 09:18: Packets 0, Bytes: 0
      09:16 - 09:17: Packets 0, Bytes: 0
      09:15 - 09:16: Packets 0, Bytes: 0
```
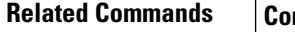

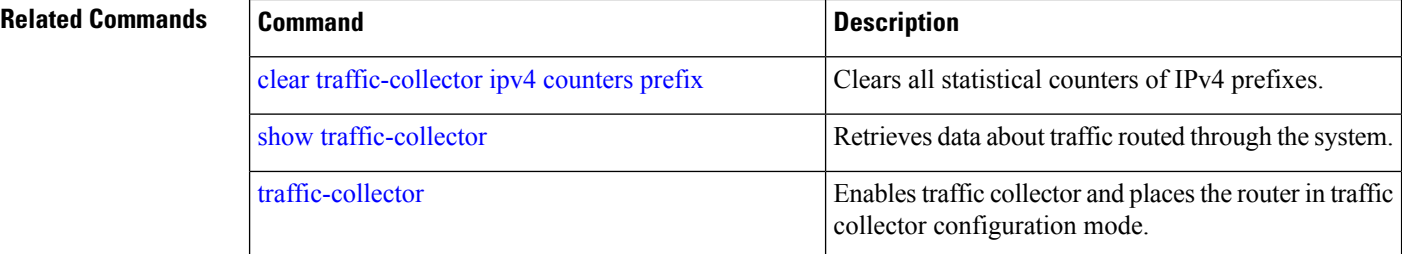

# **state-sync ipv4 (PCE)**

To configure the IPv4 address of the Path Computation Element (PCE) peer for inter-PCE state synchronization, use the **state-sync ipv4** command in PCE configuration mode.

**state-sync ipv4** *address*

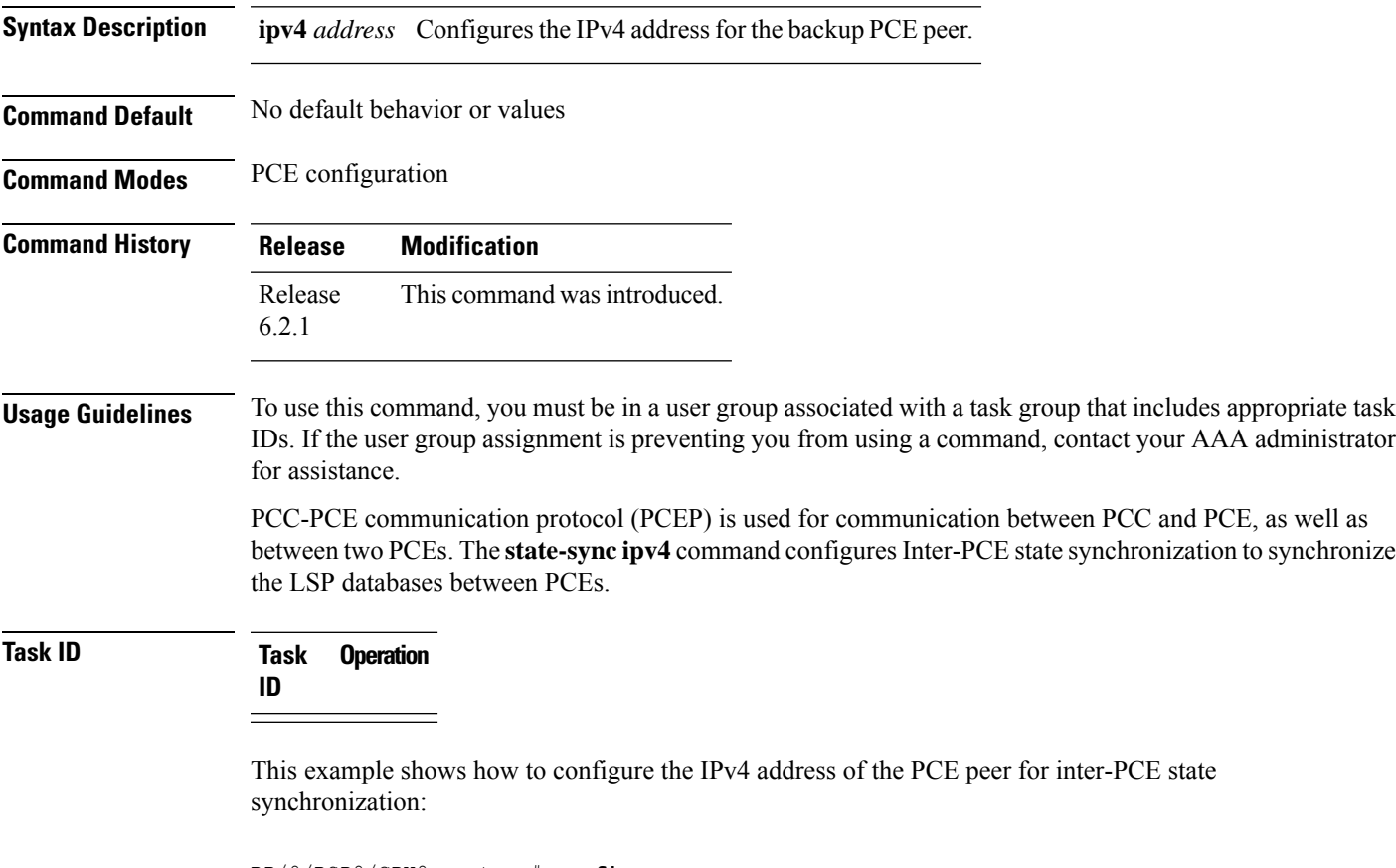

RP/0/RSP0/CPU0:router # **configure** RP/0/RSP0/CPU0:router(config)# **pce** RP/0/RSP0/CPU0:router(config-pce)# **state-sync ipv4 192.168.0.5**

# **strict (PCE)**

To prevent the automatic fallback behavior of the disjointness.

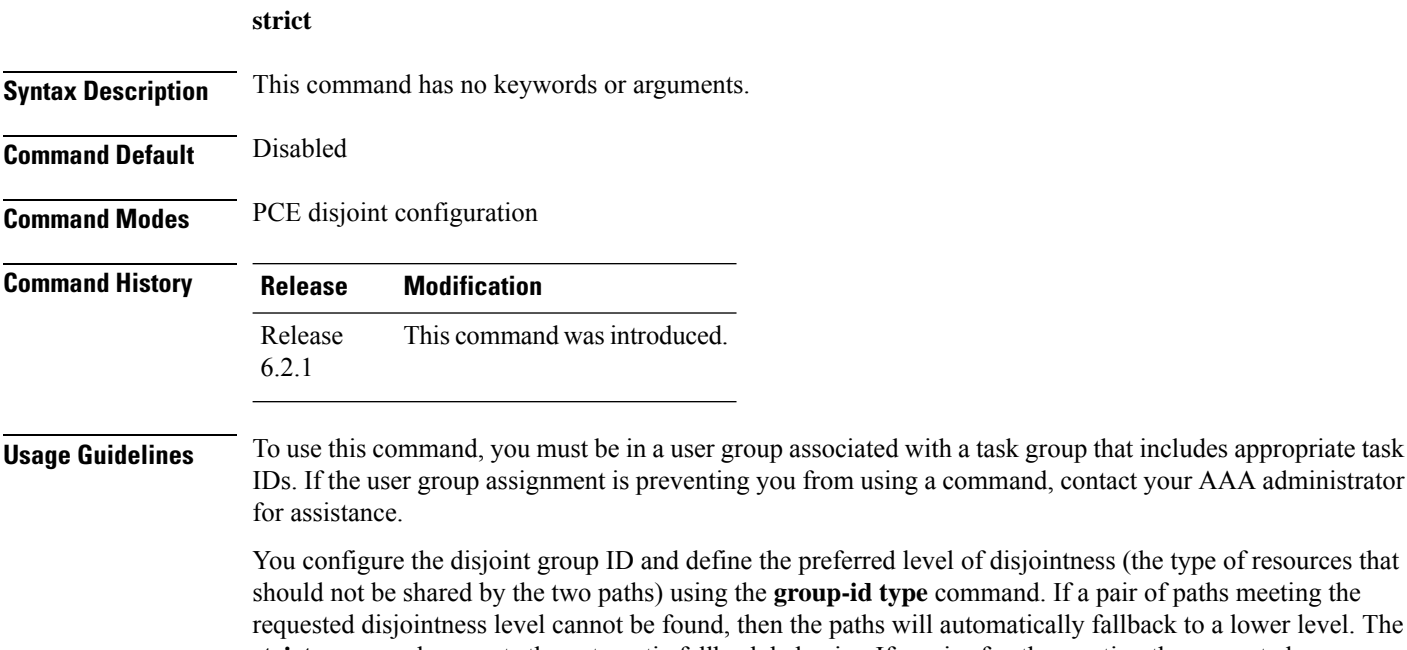

**strict** command prevents the automatic fallback behavior. If a pair of paths meeting the requested disjointness-level cannot be found, the disjoint calculation terminates and no new path is provided. The existing path is not modified.

**Task ID Task Operation ID**

This example shows how to prevent the automatic fallback disjoint behavior:

```
RP/0/RSP0/CPU0:router # configure
RP/0/RSP0/CPU0:router(config)# pce
RP/0/RSP0/CPU0:router(config-pce)# disjoint-path
RP/0/RSP0/CPU0:router(config-pce-disjoint)# group-id path1 type node
RP/0/RSP0/CPU0:router(config-pce-disjoint)# strict
```
# **tcp-buffer (PCE)**

To configure the size of the transmit and receive TCP buffer per each PCEP session, use the **tcp-buffer** command in PCE configuration mode.

**tcp-buffer** *size*

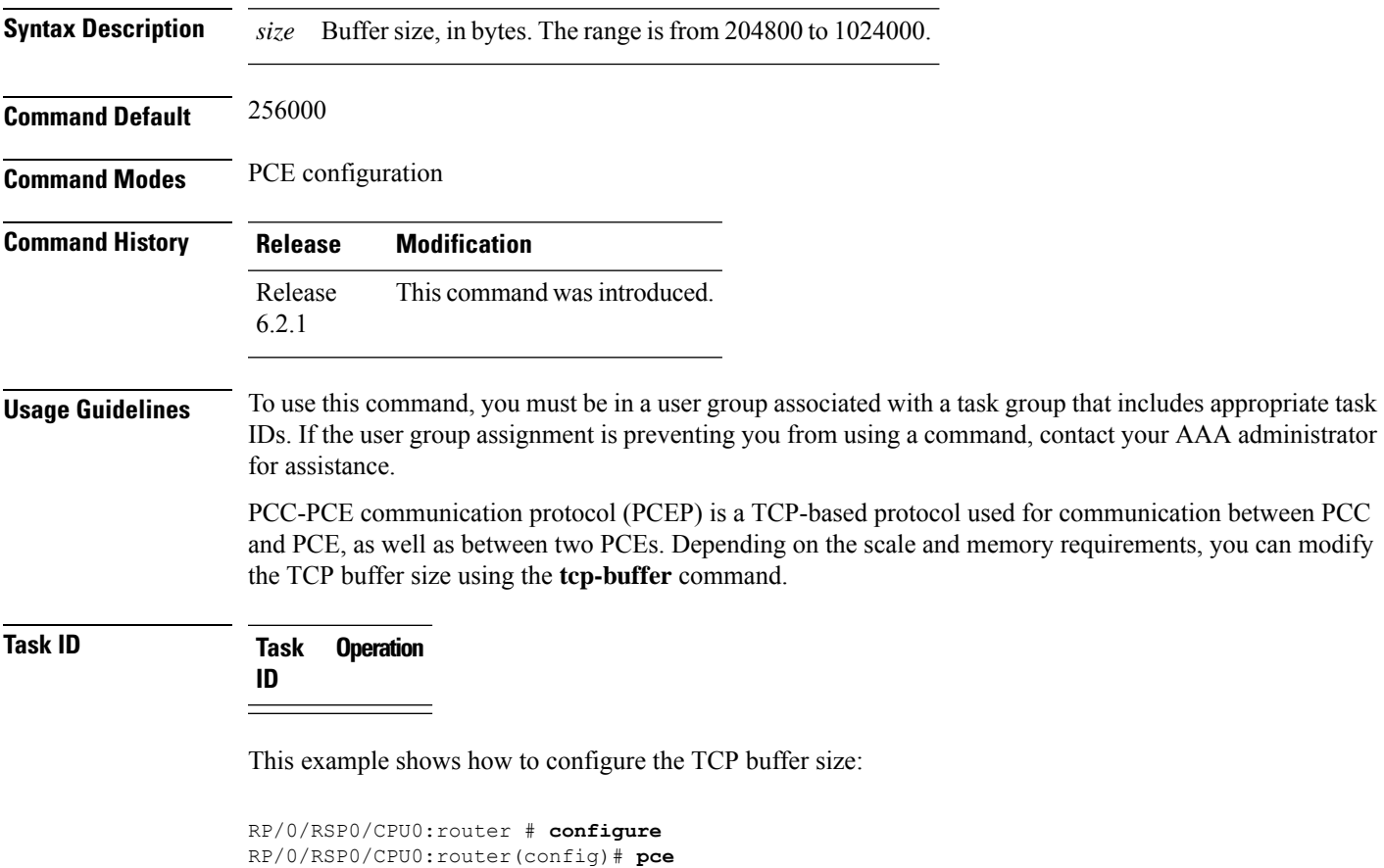

RP/0/RSP0/CPU0:router(config-pce)# **tcp-buffer 1024000**

# **timers (PCE)**

To enterPCE timer configuration mode to configurePCE timers, use the **timers** command inPCE configuration mode.

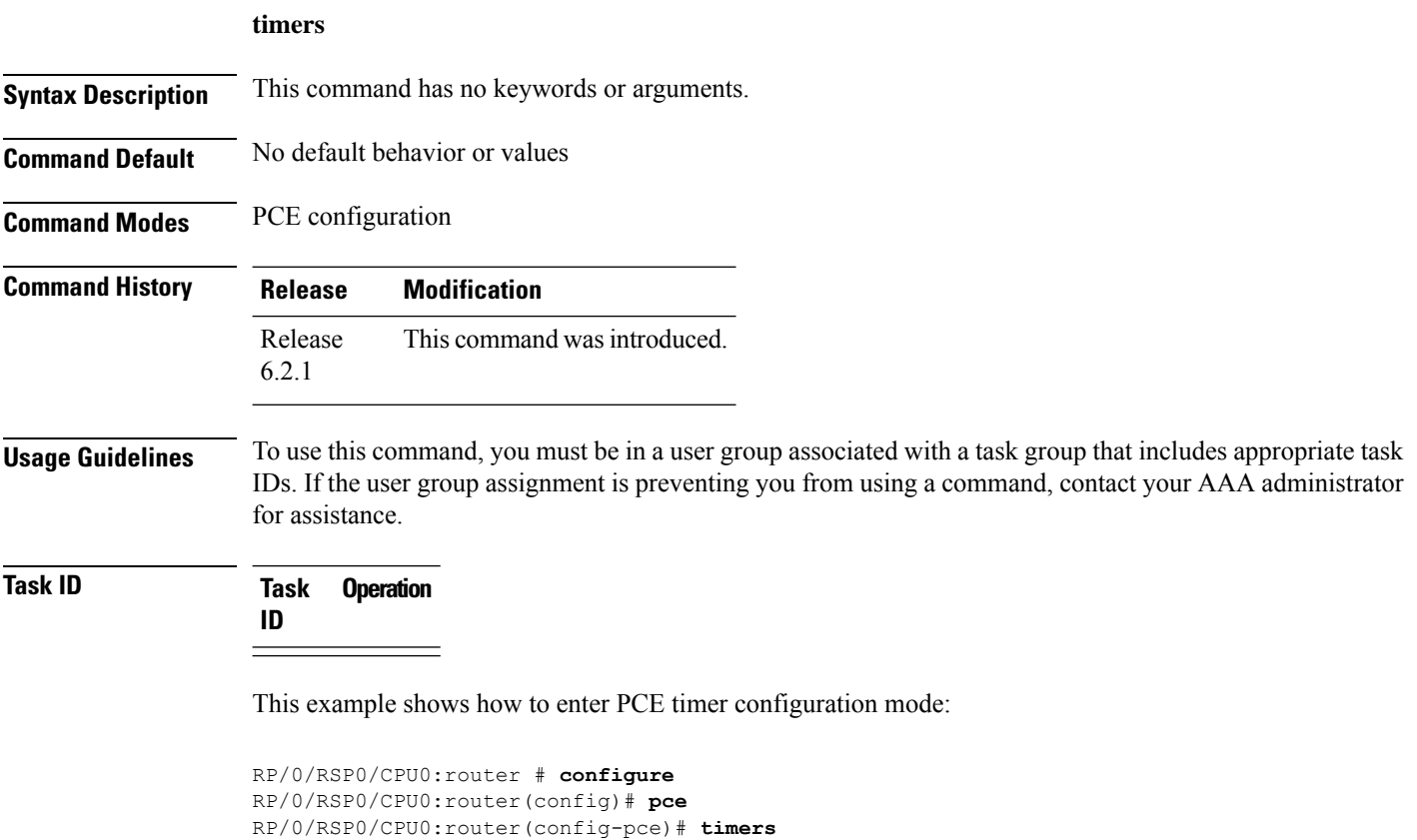

RP/0/RSP0/CPU0:router(config-pce-timers)#

**Segment Routing Commands**

# **traceroute mpls nil-fec labels**

To check network connectivity and identify LSP breakages, use the **traceroute mpls nil-fec labels** command.

**traceroute mpls nil-fec labels** {*label*[**,***label...*]} [**output** {**interface** *tx-interface*} [**nexthop** *next-hop-ip-address*]]

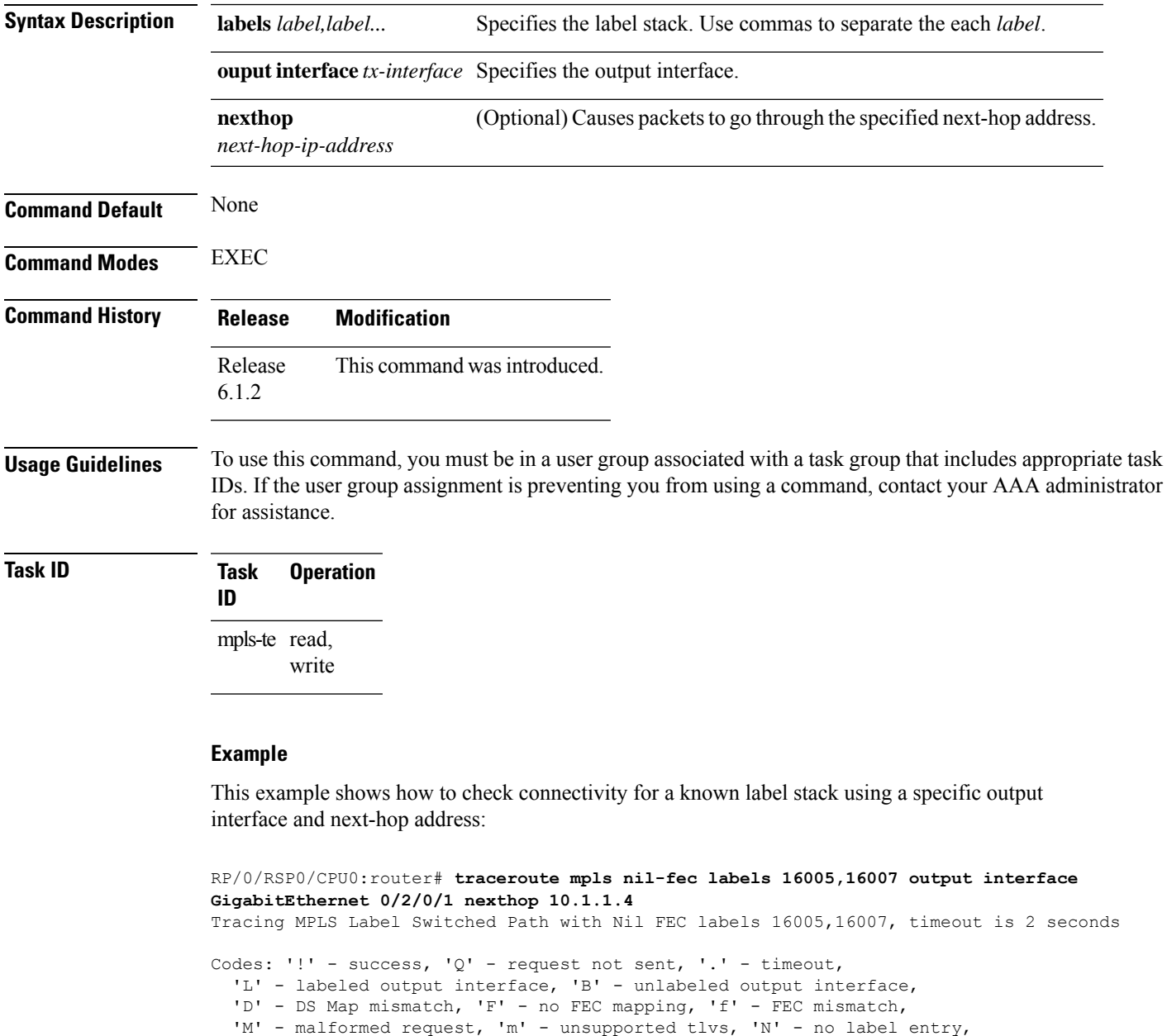

- 'P' no rx intf label prot, 'p' premature termination of LSP,
- 'R' transit router, 'I' unknown upstream index,
- 'd' see DDMAP for return code,
- 'X' unknown return code, 'x' return code 0

```
Type escape sequence to abort.
 0 10.1.1.3 MRU 1500 [Labels: 16005/16007/explicit-null Exp: 0/0/0]
L 1 10.1.1.4 MRU 1500 [Labels: implicit-null/16007/explicit-null Exp: 0/0/0] 1 ms
L 2 10.1.1.5 MRU 1500 [Labels: implicit-null/explicit-null Exp: 0/0] 1 ms
! 3 10.1.1.7 1 ms
```
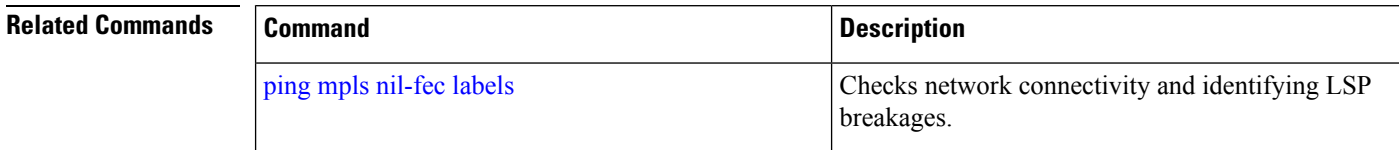

### <span id="page-116-0"></span>**traffic-collector**

To enable traffic collector and places the router in traffic collector configuration mode, use the **traffic-collector** command.

**traffic-collector no traffic-collector**

- **Syntax Description** This command has no keywords or arguments.
- **Command Default** No default behavior or values.

**Command Modes** Global configuration

**Command History Release Modification** Release This command was introduced.

6.1.2

**Usage Guidelines** To use this command, you must be in a user group associated with a task group that includes appropriate task IDs. If the user group assignment is preventing you from using a command, contact your AAA administrator for assistance.

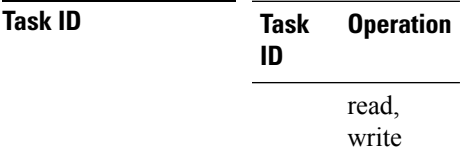

#### **Example**

This example shows how to enable traffic collector and place the router in traffic collector configuration mode:

```
RP/0/RSP0/CPU0:router# configure
RP/0/RSP0/CPU0:router(config)# traffic-collector
RP/0/RSP0/CPU0:router(config-tc)#
```
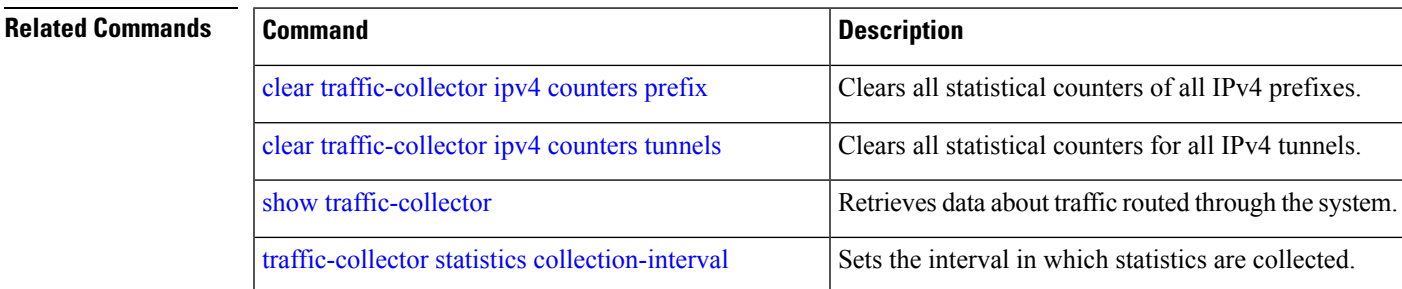

I

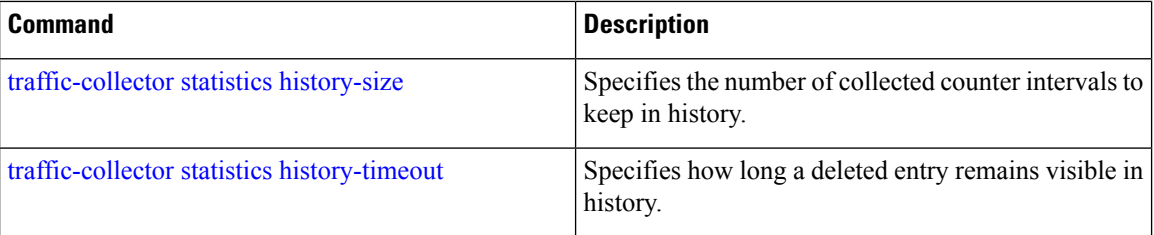

### **traffic-collector interface**

Marks an interface as external for traffic matrix counters.

**traffic-collector interface** *type l3-interface-address* **no traffic-collector interface** *type l3-interface-address*

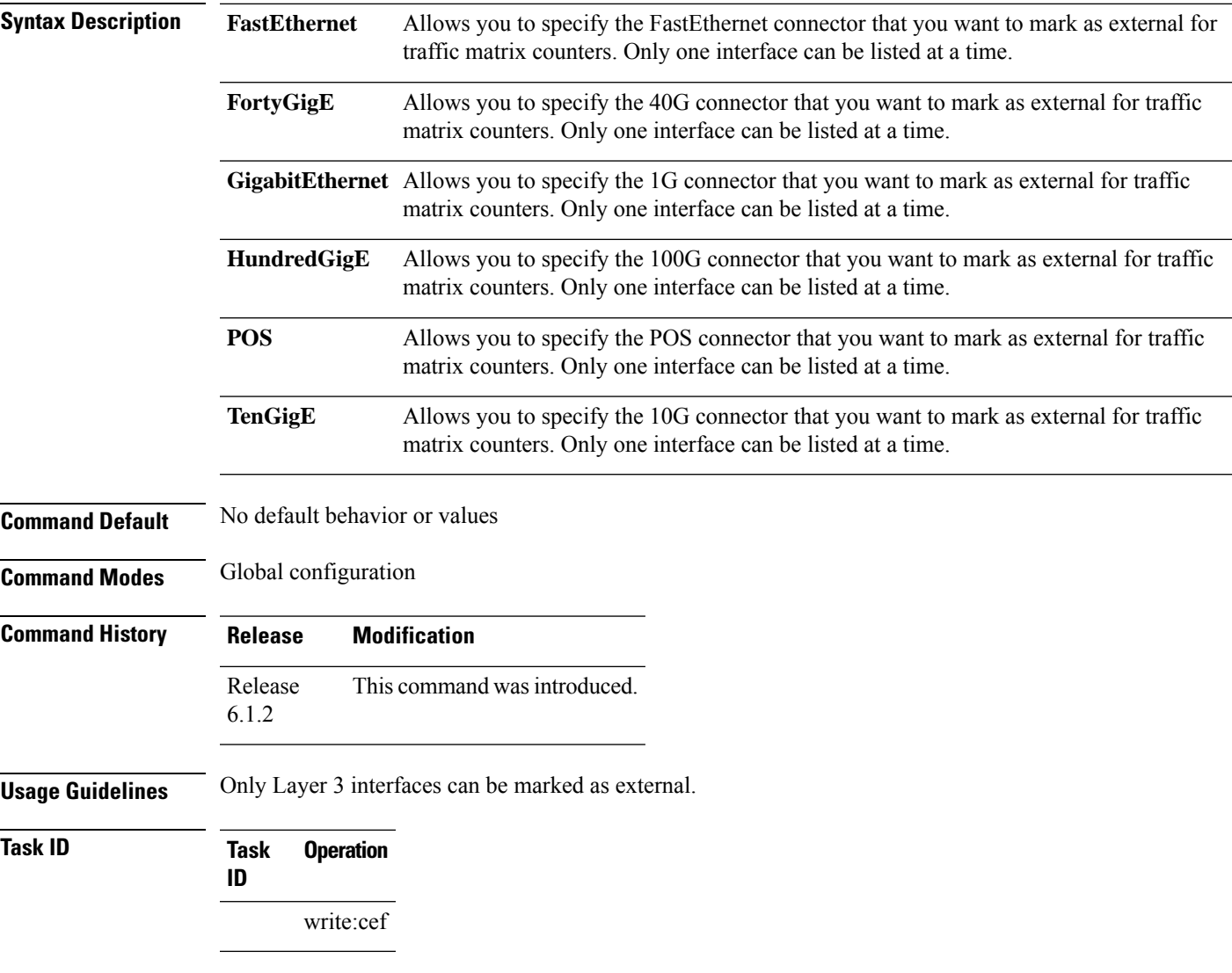

### **Example**

This example shows how to mark a Gigabit Ethernet interface as external for traffic matrix counters:

RP/0/RSP0/CPU0:router# **configure** RP/0/RSP0/CPU0:router(config)# **traffic-collector interface gigabitEthernet 0/0/0/2**

#### **Related Commands**

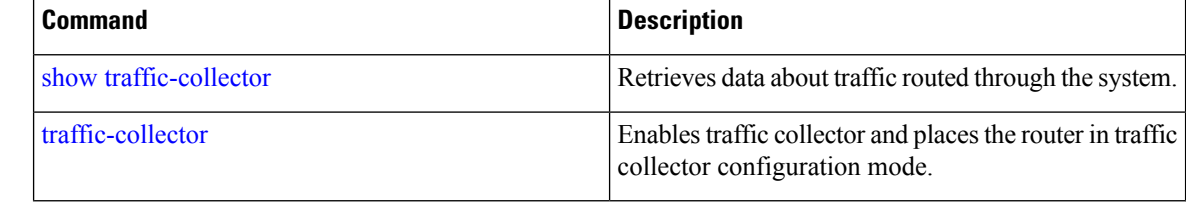

## <span id="page-120-0"></span>**traffic-collector statistics collection-interval**

Sets the interval in which statistics are collected in whole minutes only.

**traffic-collector statistics collection-interval** *minutes*

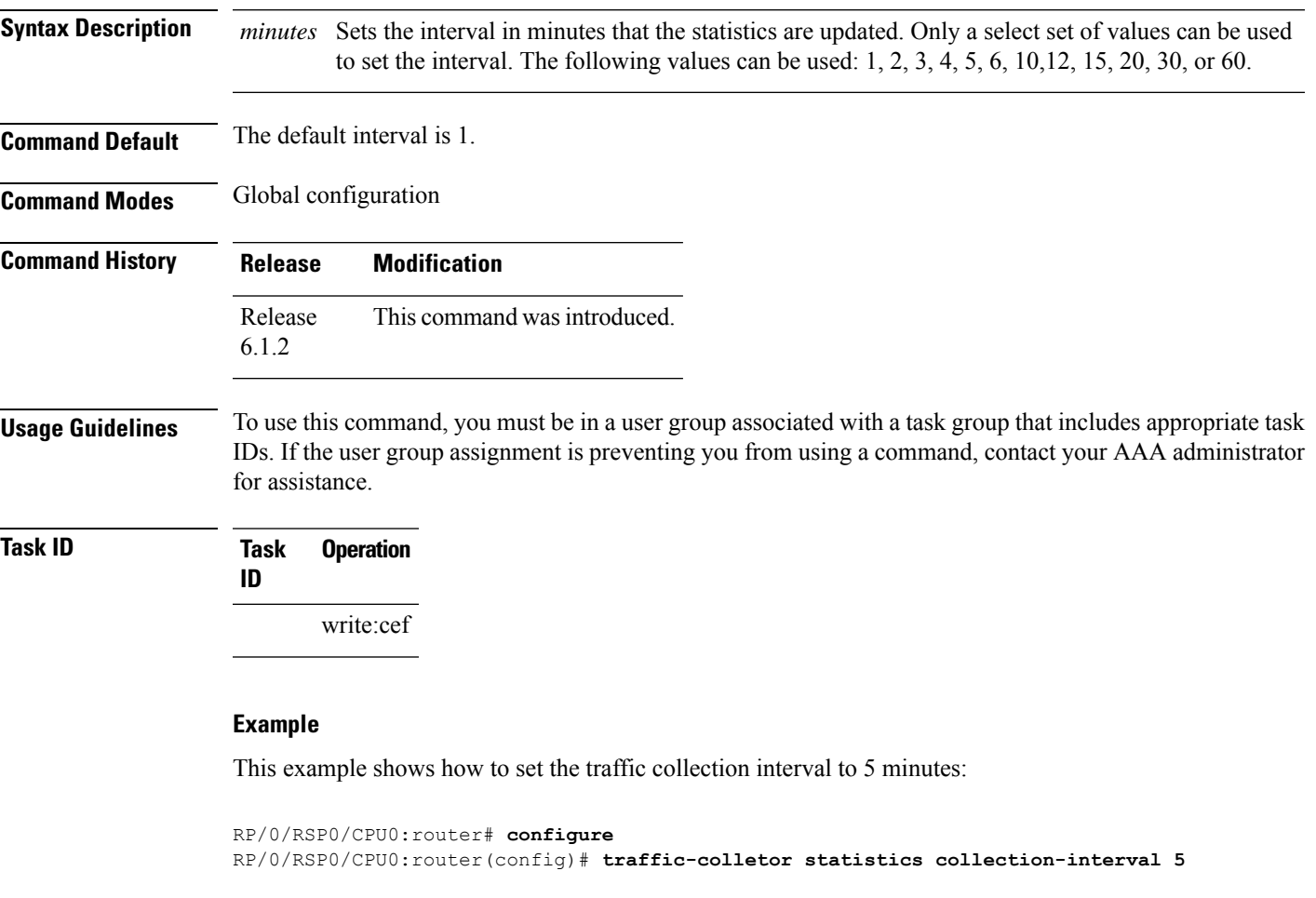

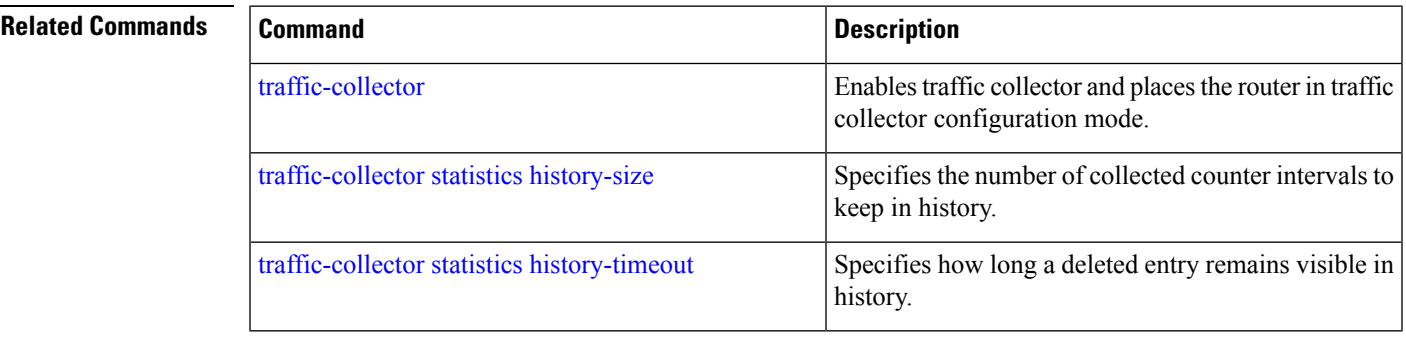

# <span id="page-121-0"></span>**traffic-collector statistics history-size**

Specifies the number of collected counter intervals to keep in history and to use in calculating the average byte and packet rates.

**traffic-collector statistics history-size** *number* **no traffic-collector statistics history-size** *number*

**Syntax Description** *number* Specifies the number of records that display in the show traffic-collector command. The range is from 1 to 10.

**Command Default** The default history size is 5.

**Command Modes** Global configuration

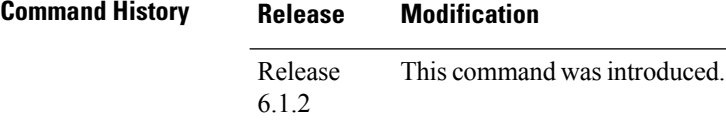

**Usage Guidelines** To use this command, you must be in a user group associated with a task group that includes appropriate task IDs. If the user group assignment is preventing you from using a command, contact your AAA administrator for assistance.

```
Task ID Task Operation
               ID
                     write:cef
```
#### **Example**

This example shows how to set the number of entries kept in the history database to 8 entries:

```
RP/0/RSP0/CPU0:router# configure
RP/0/RSP0/CPU0:router(config)# traffic-collector statistics history-size 8
```
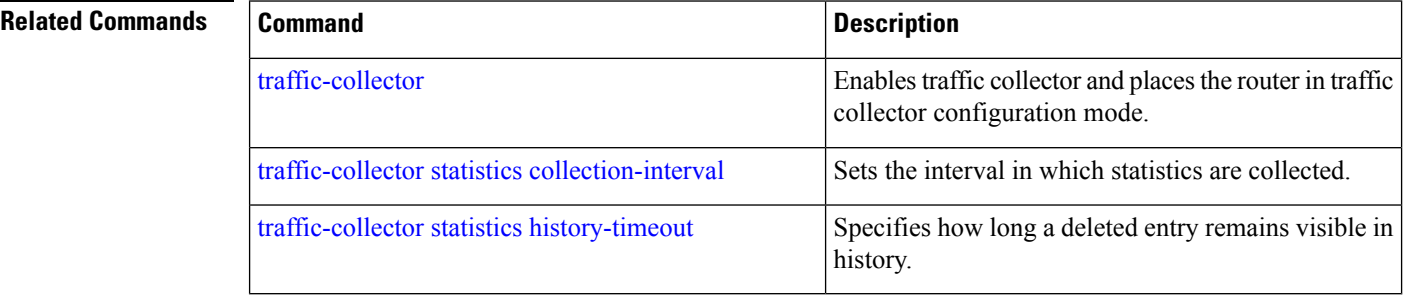

# <span id="page-122-0"></span>**traffic-collector statistics history-timeout**

Specifies how long a deleted entry remains visible in history.

**traffic-collector statistics history-timeout** *hour*

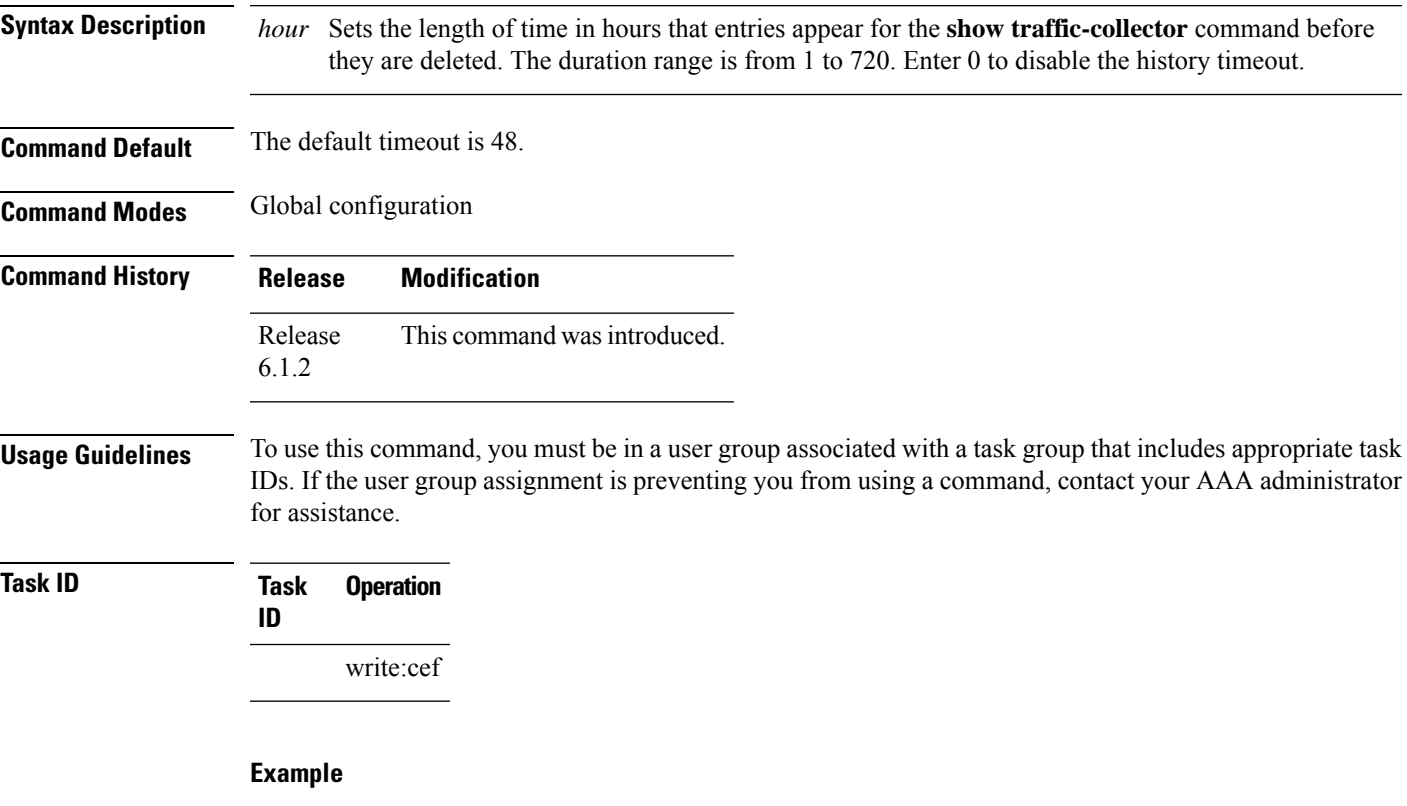

This example shows how to configure the length of time the statistics are retained in the history to 100 hours:

```
RP/0/RSP0/CPU0:router# configure
RP/0/RSP0/CPU0:router(config)# traffic-collector statistics history-timeout 100
```
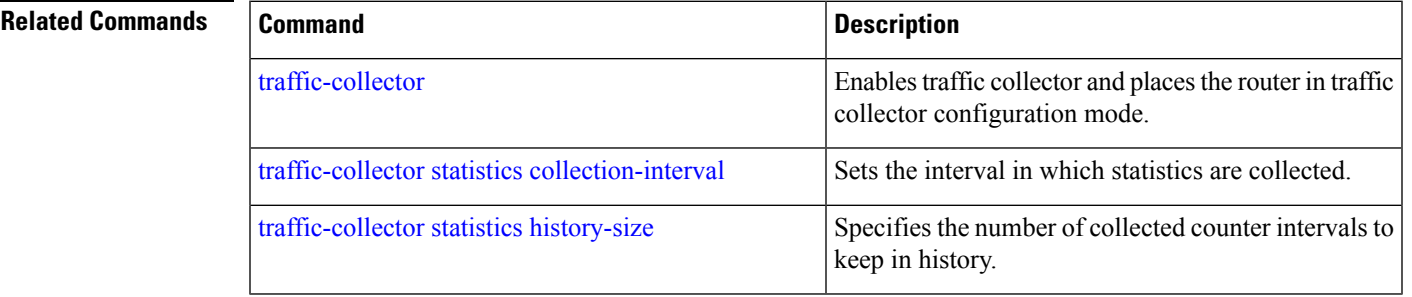

I